الجـمهوريةالجزائريةالديمقراطيةالشعبية République Algérienne démocratique et populaire

وزارةالتعليمالــعــاليوالبحــثالعــلمــي Ministère de l'enseignement supérieur et de la recherche scientifique

> جــامعةسعددحلبالبليدة Université SAAD DAHLAB de BLIDA

> > كليةالتكنولوجيا Faculté de Technologie

قسمالإلكترونيـك Département d'Électronique

# Mémoire de Master

Mention Électronique Spécialité Systèmes de Vision et Robotique

présenté par

#### BOUKHARI Maamoun

&

KARA Anis

# Mise en service d'une usine avec l'API S7-300 et supervision avec WinCC SCADA

Proposé par : Mr F.HAMDANIA

Promoteur : Mr M.MAAMOUN

Encadreur : Mr F.HAMDANIA

Année Universitaire 2017-2018

# Remerciements

En préambule à ce mémoire nous remerciant ALLAH qui nous aide et nous donne la patience et le courage durant ces langues années d'étude. Nous souhaitant adresser nos remerciements les plus sincères aux personnes qui nous ont apporté leur aide et qui ont contribué à l'élaboration de ce mémoire ainsi qu'à la réussite de cette formidable année universitaire. Ces remerciements vont tout d'abord au corps professoral et administratif du département d'électronique, pour la richesse et la qualité de leur enseignement et qui déploient de grands efforts pour assurer à leurs étudiants une formation actualisée.

Nous tenant à remercier sincèrement Monsieurs, M,MAAMOUN et F.HAMDANIA, qui, en tant que promoteur et encadreur, se sont toujours montrés à l'écoute et très disponible tout au long de la réalisation de ce mémoire, ainsi pour l'inspiration, l'aide et le temps qu'ils ont bien voulu nous consacrer et sans qui ce mémoire n'aurait jamais vu le jour.

Nous tenant à remercier aussi, les membres du jury qui ont bien voulu évaluer notre travail.

On n'oublie pas nos parents pour leur contribution, leur soutien et leur patience. Enfin, nous adressons nos plus sincères remerciements à tous nos proches et amis, qui nous ont toujours encouragés au cours de la réalisation de ce mémoire. Merci à tous et à toutes.

A mes chers parents, pour tous leurs sacrifices, leur amour, leur tendresse, leur soutien et leurs prières tout au long de mes études,

A mon cher frère, pour son appui et son encouragement,

A toute ma famille pour leur soutien tout au long de mon parcours universitaire,

A toute la promo SVR ,

Que ce travail soit l'accomplissement de vos vœux tant allégués, et le fuit de votre soutien infaillible,

Merci d'être toujours là pour moi.

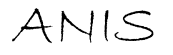

# Listes des acronymes et abréviations

API: Automate Industriel Programmable WinCC: Windows Control Center SCADA: Supervisory Control And Data Acquisition TCP: Transmission Control Protocol IP: Internet Protocol PROFIBUS: Process Field Bus PO: Partie Opérative PC: Partie Commande PG: Dispositif de Programmation TOR: Tout Ou Rien MPI: Interface multipoint ASI: ActuatorsSensors Interface IHM: Interface Homme Machine RTD: Détecteur de température à résistance PRT: Thermomètre à résistance de platine OB: Bloc d'organisation FB: Bloc fonctionnel DB: Bloc de données DB : instance: Bloc de données d'instance FC: Fonction

Avec l'ouverture sur le marché international, les entreprises sont soumises à de dures épreuves de concurrence. Proposer des produits de qualité en temps réduit, baisser les prix et assurer la sécurité des installations et celle du personnel, sont quelques-unes des contraintes auxquelles elles doivent faire face.

Le développement massif des techniques de l'automatisme a permis le passage de la machine automatisée à celui des systèmes automatisés de production, qui gèrent l'alimentation en énergie et qui permettent d'avoir une meilleur qualité des produits en plus de la sécurité et de la flexibilité des processus, mais cela entraine un accroissement des besoins, en particuliers la manipulation d'un grand nombre de variables et la gestion de véritables flux de communication.

Un automate programmable est un appareil dédié au contrôle d'une machine ou d'un processus industriel, constitué de composants électroniques, comportant une mémoire programmable par un utilisateur non informaticien, à l'aide d'un langage adapté. En d'autres termes, un automate programmable est un calculateur logique, ou ordinateur, au jeu d'instructions volontairement réduit, destiné à la conduite et la surveillance en temps réel de processus industriels.

Nous allons voir ça plus en détails dans notre document qui est structuré comme suit:

- > Chapitre 1 : Etude de l'API : définit l'étude générale des API SIEMENS et celui qu'on a utilisé pour notre projet le S7-300
- $\triangleright$  Chapitre 2 : Matériel utilisé : définit l'étude du matériel qu'on a utilisé pour la mise en service de l'usine
- **Example 3 : Programmation sur Step7 :** définit l'étude du logiciel Step7, comment programmer un automate et le programme utilisé pour notre projet

 Chapitre 4 : Supervision avec WinCC SCADA : définit l'étude de WinCC SCADA et la supervision de l'usine

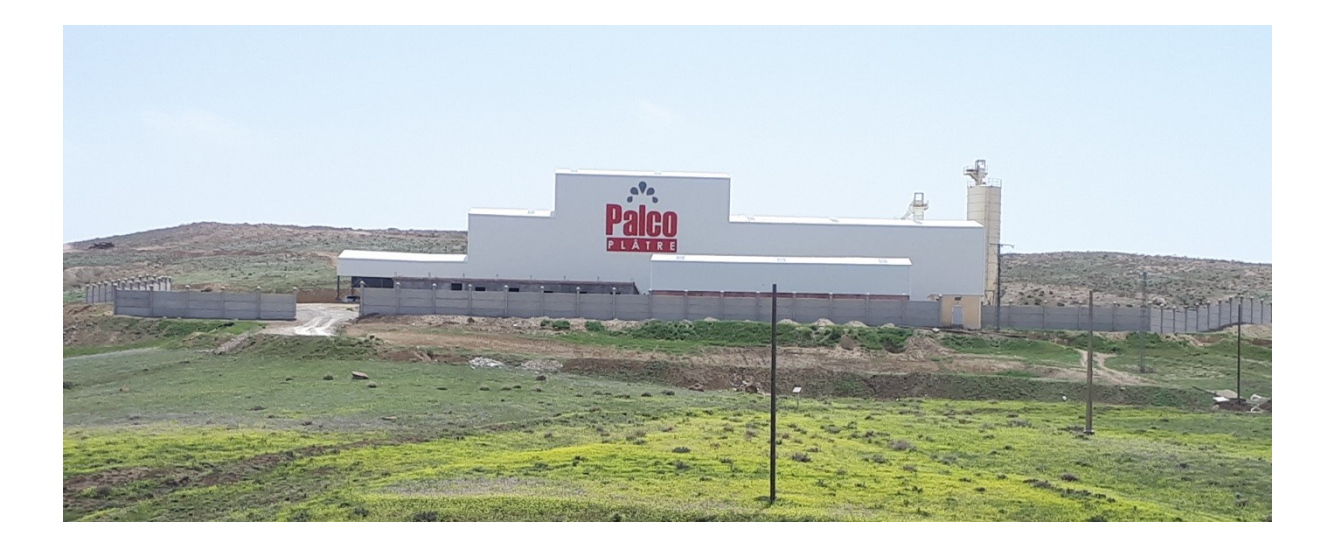

#### 1.1 Introduction

L'automate programmable industrielle (API) était considéré comme une machine séquentielle, capable de suppléer des automatismes réalisés en logique traditionnelle, en apportant toutefois de profonds bouleversements dans la manière de concevoir et d'organiser le contrôle d'un processus.

L'intégration de l'automate programmable renforce le degré de fiabilité de l'équipement et offre une très grande adaptabilité face aux évolutions de l'environnement.

Aujourd'hui, l'automate programmable n'est plus seulement une machine séquentielle mais il est beaucoup plus considéré comme un calculateur de processus grâce aux énormes progrès quant à la structure de base, la qualité et la diversité des outils proposés

# 1.2 Historique [1]

Les automates programmables industriels (API) sont apparus à la fin des années soixante aux Etats Unis, à la demande de l'industrie automobile américaine (General Motors), qui réclamait plus d'adaptabilité de leur systèmes de commande.

Les couts de l'électronique permettant alors de remplacer avantageusement les technologies actuelles.

# 1.3 Définition de l'API [2]

Un automate programmable industriel, ou API est un dispositif électronique programmable destiné à la commande des processus industriels par un traitement séquentiel, Il envoie des ordres vers les prés actionneurs (partie opérative (PO) côté actionneur) à partir de données d'entrées (capteurs) (partie commande (PC) côté capteur), de consignes et d'un programme informatique.

# 1.4 Système automatisé [2]

Un système automatisé est composé de plusieurs éléments conçus pour effectuer un ensemble de tâches programmées. Il permet d'obtenir de façon reproductible la valeur ajoutée, il possède une structure de base identique, il se constitue de plusieurs parties plus au moins complexes reliées entre elles :

- La partie opérative
- La partie commande
- La partie relation

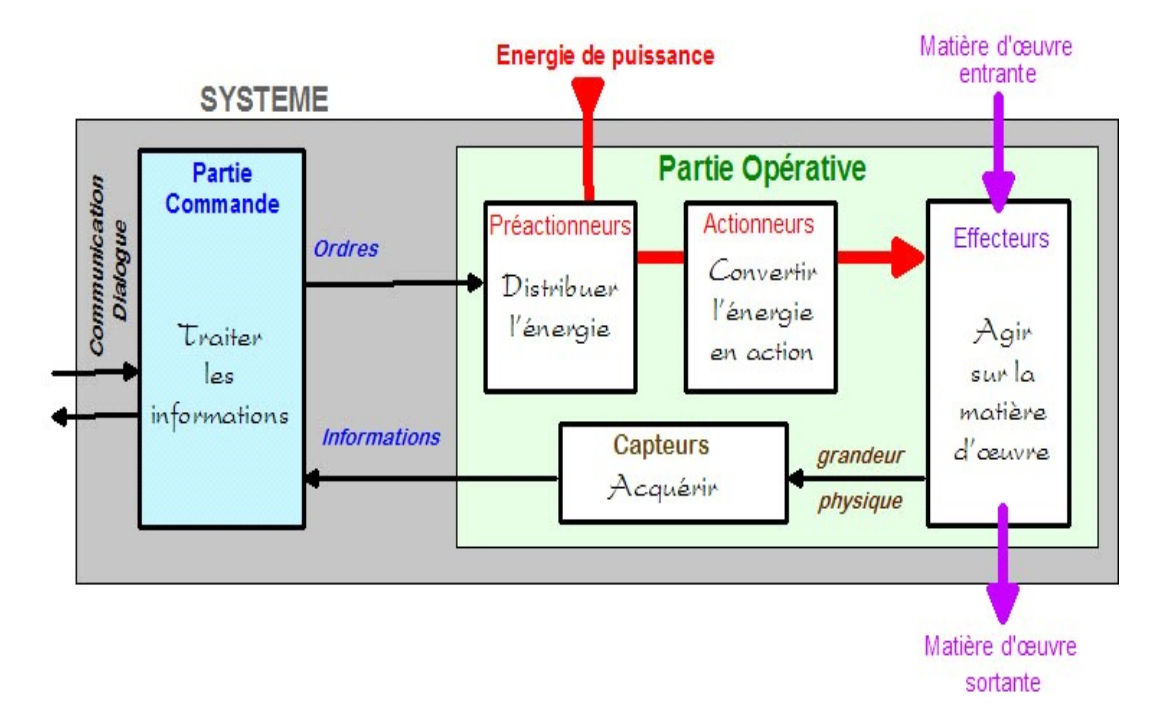

Figure 1- 1Structure général d'un système automatisé

#### 1.4.1 Partie opérative

C'est la partie visible du système. Elle comporte les éléments du procédé, elle exécute les ordres qui proviennent de la partie commande grâce aux actionneurs et pré actionneurs et elle possède des capteurs qui informent la partie commande de l'exécution du travail.

#### 1.4.2 Partie commande

La partie commande gère selon une suite logique le déroulement des opérations à réaliser. Elle reçoit des informations issues des capteurs placés sur la partie opérative qui restitue en direction des actionneurs et des pré actionneurs.

#### 1.4.3 Partie relation

Elle regroupe les différentes commandes nécessaires au bon fonctionnement du procédé, une PG avec le logiciel de programme et de liaison avec les API et les réseaux de communication.

# 1.5 Les avantages et inconvénients des API [2]

#### 1.5.1 Les avantages des API

Il facilite la documentation des applications, donc leur maintenance.

- La possibilité d'agir sur deux paramètres matériel et programme.
- La facilité de mise en œuvre par rapport aux autres systèmes d'automatisation qui les précède.
- Les API permettent d'ajouter la disponibilité du système aux besoins.
- L'API est favorable aux traitements évalués, calcule numérique, régulation, etc. ...
- Sa compacité conduit une économie de place et une fiabilité accrue.
- Les inconvénients des API
- L'API ne supprime pas tout le reliage, il reste le câblage du circuit de puissance.
- Sa vitesse peut s'avérer insuffisante.
- Le déroulement cyclique des programmes peut s'avérer un facteur de complexité et limite les possibilités d'organisation des taches.

#### 1.5.2 Les inconvénients des API

- L'API ne supprime pas tout le reliage, il reste le câblage du circuit de puissance.
- Sa vitesse peut s'avérer insuffisante.
- Le déroulement cyclique des programmes peut s'avérer un facteur de complexité et limite les possibilités d'organisation des taches.

# 1.6 Structure fonctionnelle des automates [4]

- La détection depuis des capteurs répartis sur la machine
- Une commande d'action vers les actionneurs et les prés actionneurs
- Dialogue d'exploitation
- Dialogue de programme
- Dialogue de supervision et de production

# 1.7 Architecture des API [1]

Nous avons deux types d'architecture :

- Compact : Le type compact : ce sont des micros automates, il intègre dans un seul boitier le processeur, alimentation, et les entrées/sorties. Ces micros automates peuvent réaliser certaines fonctions supplémentaires, et peuvent avoir une extension en nombre limité
- Modulaire : Le processeur, l'alimentation et les interfaces d'entrées/sorties résident dans des unités séparées, ils sont sur un ou plusieurs racks contenant le fond de panier pour la communication entre les modules, on utilise ces

automates dans des procès complexes et très puissant, il peut accepter un grand nombre d'entrées/sorties.

# 1.8 Structure interne [3]

Elle comporte quatre parties principales :

- une mémoire.
- Un processeur.
- Des interfaces d'Entrées/Sorties.
- Une alimentation (240Vca-24Vcc).

Ces quatre parties sont reliées entre elles par des bus (ensemble câblé autorisant le passage de l'information entre ces quatre secteurs de l'API). Ces quatre parties réunies forment un ensemble compact appelé automate.

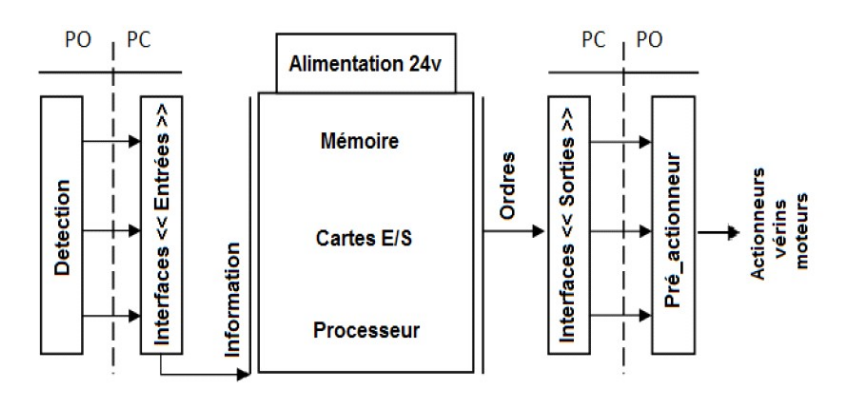

Figure 1- 2structure interne d'un API

#### 1.8.1 Le processeur

Son rôle consiste d'une part à organiser les différentes relations entre la zone mémoire et les interfaces d'E/S et d'autre part à gérer les instructions du programme.

#### 1.8.2 Les interfaces

- L'interface d'entrée comporte des adresses d'entrées, une pour chaque capteur relié.
- L'interface de sortie comporte des adresses de sorties, une pour chaque actionneur.
- Le nombre d'E/S varie suivant le type d'automate.
- Les cartes d'E/S ont une modularité de 8, 16 ou 32voies. Elles admettent ou délivrent des tensions continues 0-24Vcc.

#### 1.8.3 La mémoire

Elle est conçu pour recevoir, gérer, stocker des informations issues des différents secteurs du système qui sont le terminal de programmation (pc ou console) et le processeur qui lui gèrent et exécute le programme. Elle reçoit également des informations en provenance des capteurs.

#### 1.8.4 L'alimentation

Tous les automates actuels utilisent un bloc d'alimentation alimenté en 240 Vca et délivrant une tension de 24 Vcc

# 1.9 Nature des informations traitées par l 'API [1]

- Tout ou rien (TOR): Ce type d'information ne prend que deux cas, 0 ou 1, c'est un type d'information émis par un détecteur, une photocellule, un bouton.
- Analogique : Elle peut prendre un grand nombre de valeurs qui changent dans le temps mis par un capteur de pression, température, etc.
- Numérique : Une information numérique pour qu'elle soit traitée par les systèmes automatisés, elle doit être convertie de l'analogique vers le numérique, ce type d'information est émis par un codeur, encodeur, etc.

# 1.10 Fonctionnement des automates

Un API exécute son programme de manière cyclique

- Lecture des informations
- Traitement du programme
- Ecriture des sorties

### 1.11 Critère de choix d'un API

Le choix d'un automate programmable est en premier lieu le choix d'une société ou d'un groupe et les contacts commerciaux et expériences vécues sont déjà un point de départ.

- Disponibilité des logiciels de programmation et facilité l'accès aux outils.
- Disponibilité des pièces sur le marché.
- nombre d'entrées/sorties.

 Le nombre de cartes peut avoir une incidence sur le nombre de racks dès que le nombre E/S nécessaire devient élevé.

• Type de processeur

La taille mémoire, la vitesse de traitement et les fonctions spéciales offertes par le processeur permettront le choix dans la gamme souvent très étendue.

• Fonctions ou modules spéciaux

Certaines cartes permettront de "soulager" le processeur et devront offrir les caractéristiques souhaitées.

• Fonctions de communication :

 L'automate doit pouvoir communiquer avec les autres systèmes de commande (API, supervision ...) et offrir des possibilités de communication avec des standards normalisés (PROFIBUS...).

# 1.12 Etude technologique et économique

#### 1.12.1 Etude technologique

Notre installation dispose des actionneurs (vérins dans les filtres) et des capteurs électriques. L'automate S7-300 offre une grande variété d'E/S qui présentent la particularité d'être parfaitement adapté au milieu industriel ou fonctionne généralement l'automate afin d'assurer la fiabilité des échanges d'information.

#### 1.12.2 Etude économique

Le critère économique, est un facteur déterminant dans le choix d'une solution. En effet, le choix de cette dernière dépend non seulement des exigences techniques, mais aussi des différents couts d'étude, de mise au point de maintenance.

La disponibilité du matériel (API) au marché algérien, l'existence de la documentation et le savoir-faire du personnel de l'entreprise sur le matériel, ont parfaitement contribué au choix d'un API SIEMENS S7-300.

#### 1.13 Automate S7-300 [4] [5]

L'automate S7-300 est un mini automate modulaire de la famille SIMATIC, destiné à des taches d'automatisation moyennes haut de gamme, avec possibilité d'extensions jusqu'à 32 modules et une mise en réseau par l'interface multipoint (MPI), PROFIBUS et Industriel Ethernet

#### 1.13.1 Caractéristiques techniques :

Le S7-300 offre une gamme échelonnée de 24 CPUs, des CPUs standard parmi lesquels le premier CPU avec interface Ethernet/PROFINET intégrée, des CPUs de sécurité, des CPUs compactes avec fonctions technologiques et périphéries intégrées et CPU technologiques pour la gestion des fonctions motion control. Le S7-300 offre également une très large palette de modules d'E/S TOR et analogiques pour la quasi-totalité des signaux avec possibilité de traitement des interruptions et du diagnostic. A disposition également des modules pour emploi dans des zones à atmosphère explosive, des modules de fonction technologique comme par exemple les modules de communication MPI, bus ASI, PROFIBUS ou Industriel Ethernet. Sa simplicité de montage et sa grande densité d'implantation avec des modules au modulo 32 permettent un gain de place appréciable dans les armoires électriques.

10

#### 1.13.2 Avantages :

Une construction compacte et modulaire, libre de contraintes de configuration. Une riche gamme de modules adaptés à tous les besoins du marché et utilisable en architecture centralisée ou décentralisée, qui réduit grandement le stock de pièces de rechange. Une large gamme de CPU adaptée à toutes les demandes de performances pour pouvoir obtenir un temps de cycle machines courts, certaines étant dotées de fonctions technologiques intégrées comme par exemple le comptage, la régulation ou le positionnement.

Une économie d'ingénierie en utilisant les outils orientés application et normalisés CEI 1131- 3 tels que les langages évolués SCL ou des logiciels exécutifs orientés technologie pour le contrôle des mouvements.

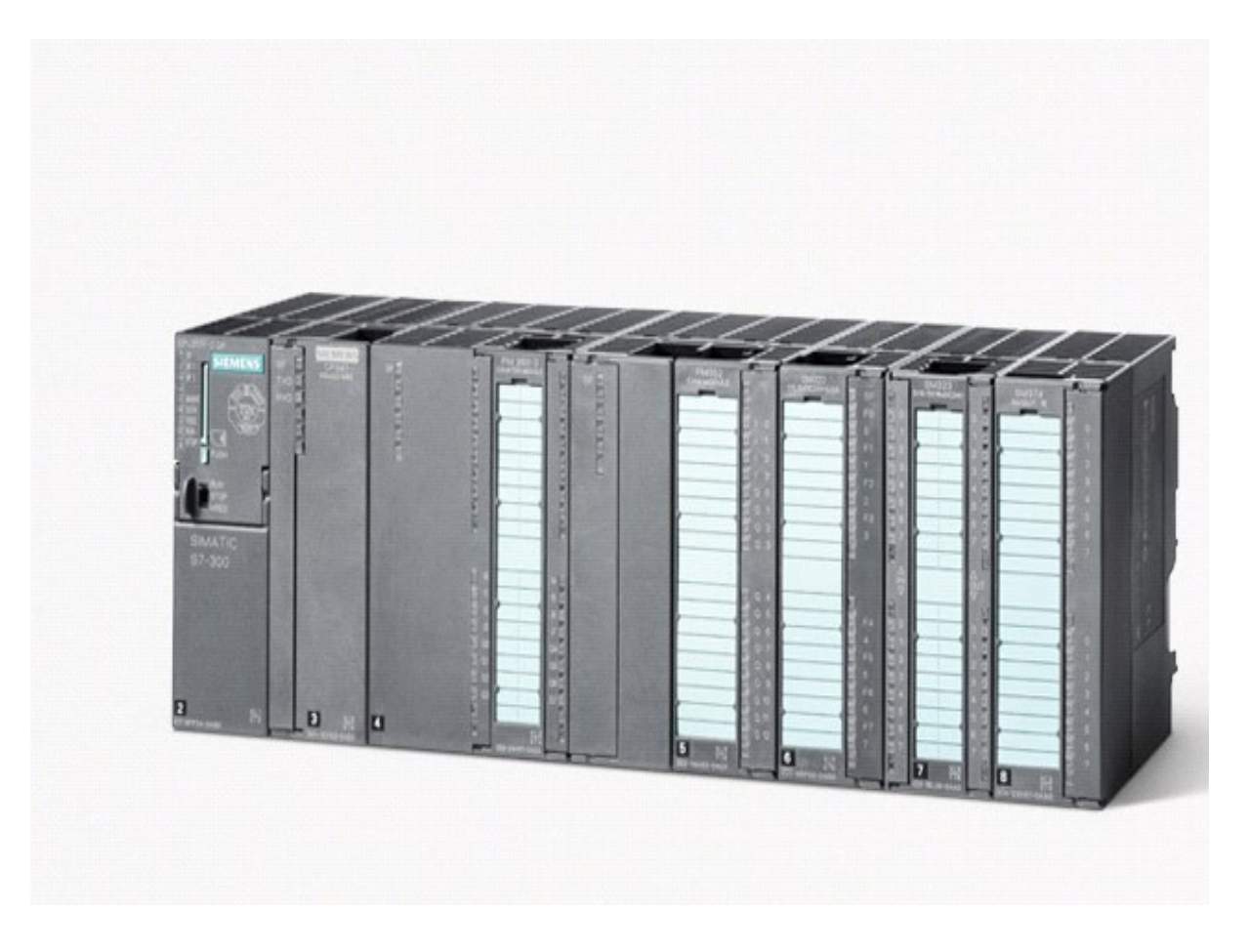

Figure 1- 3Automate s7-300

#### 1.13.3 CPU et les modules utilisés pour la mise en service de l'usine

- cp343-1 module de communication Ethernet
- CPU 315-2DP
- deux modules entrées TOR type 321-1BL00-0AA0
- deux modules sorties TOR type 322-1BL00-0AA0
- module d'entrée analogique de type 331-7KF02-0AB0
- module de sortie analogique de type 332-5HD01-0AB0
- SIMATIC DP, coupleur ET 200M IM 153-1 de type 153-1AA03-0XB0 comme esclave

#### 1.14 Description de chaque matériel

#### 1.14.1 CPU 315-2dp

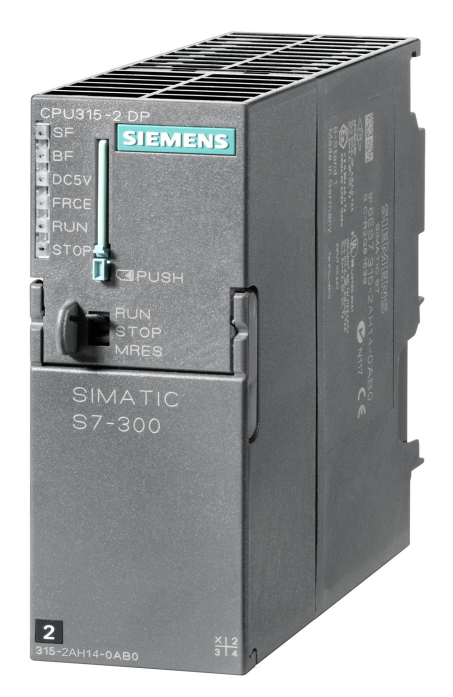

Figure 1- 4cpu315-2dp

SIMATIC S7-300, CPU 315-2DP Unité centrale avec MPI Intégré. Alimentation 24 V DC Mémoire de travail 256 Ko 2ème interface DP maître / esclave Carte mémoire micro requise

#### 1.14.2 Module d'entrée TOR de type 321-1BL00-0AA0

Les modules d'entrée TOR permettent de raccorder à l'automate les différents capteurs logiques.

 Elles assurent l'adaptation, l'isolement, le filtrage et la mise en forme des signaux électroniques. L'état de chaque entrée est donné par une diode électroluminescente se situant sur la carte. Le nombre d'entrées sur une carte est de 32 .

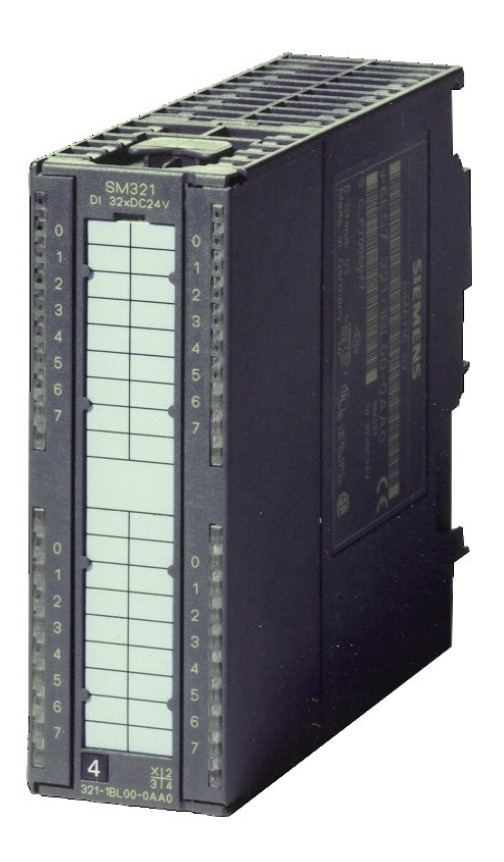

Figure 1- 5 Module d'entrée TOR

SIMATIC S7-300, entrée TOR SM 321, à séparation galvanique 32DE, 24V CC, 1x 40 pôles

#### 1.14.3 module sortie TOR type 322-1BL00-0AA0

Les modules de sorties tout ou rien permettent de raccorder à l'automate les différents prés actionneurs, Les tensions de sorties usuelles sont de 24 V DC en continu ou en alternatif. Les courants vont de quelques mA à quelques Ampères.

Ces modules possèdent des relais ou bien des triacs de transistors. L'état de chaque Sortie est visualisé par une diode électroluminescente.

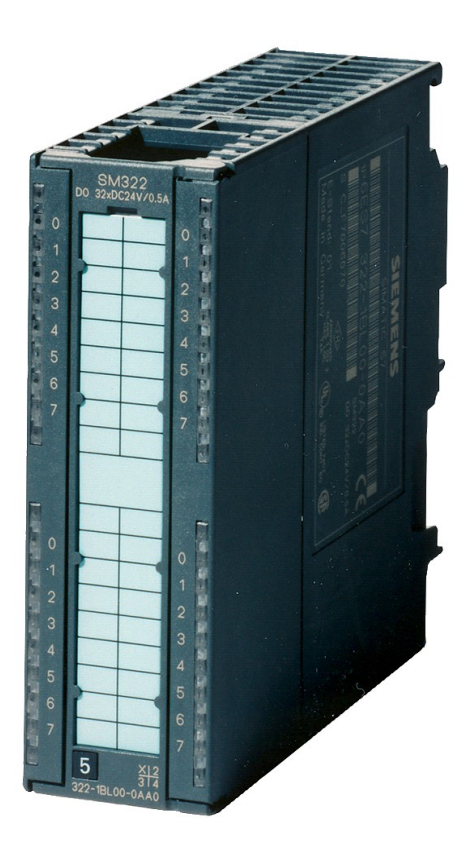

Figure 1- 6Module de sortie TOR

 SIMATIC S7-300, sortie TOR SM 322, à séparation galvanique, 32DA, 24V CC, 0,5A, 1x 40 pôles, courant total 4A/groupe (16A/Baugruppe)

#### 1.14.4 Module d'entrée analogique de type 331-7KF02-0AB0

Les cartes d'entrées analogiques permettent de gérer des grandeurs analogiques en variant un code numérique au sein des modules. Il existe 3 types d'entrées analogiques :

- Haut niveau qui accepte une tension de 0 à 10 v et une intensité de 0 à 20 mA ou de 4 à 20mA.
- thermocouple avec un signal d'entrée de 0 à 20mV, de 0 à 50mV ou de 0 à 100 mV.
- PT 100 avec un signal d'entrée de 0 a100 mV, 0 à 250 mV ou de 0 à 400 mV.

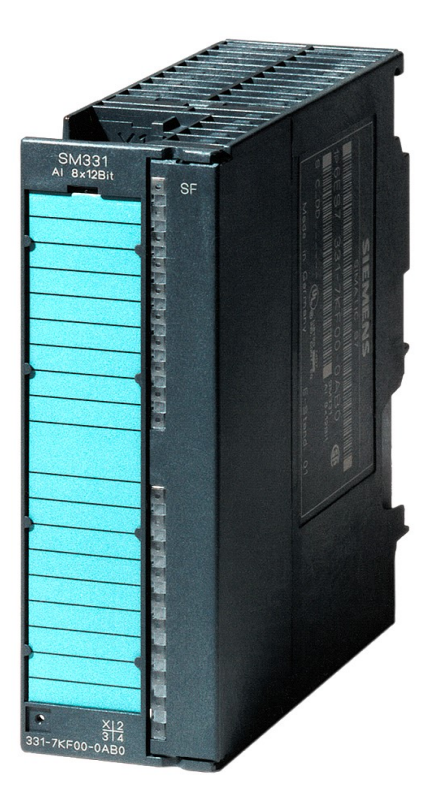

Figure 1- 7Module d'entrée analogique

SIMATIC S7-300, entrée analogique SM 331, à séparation galvanique, 8 entrées analogiques, résolu. 9/12/14 bits, U/I/thermocouple/résistance, alarme, diagnostic, 1x 20 pôles débrochage/enfichage avec bus interne actif.

#### 1.14.5 module de sortie analogique de type 332-5HD01-0AB0

Les modules de sorties analogiques permettent de gérer des grandeurs analogiques en faisant varier un code numérique au sein du module. Il existe deux grands types de sorties :

- Avec une résolution de 8 bits.
- Avec une résolution de 12 bits.

Ces sorties peuvent posséder un convertisseur par voie. Le nombre de voies sur ces cartes est de 2 ou 4.

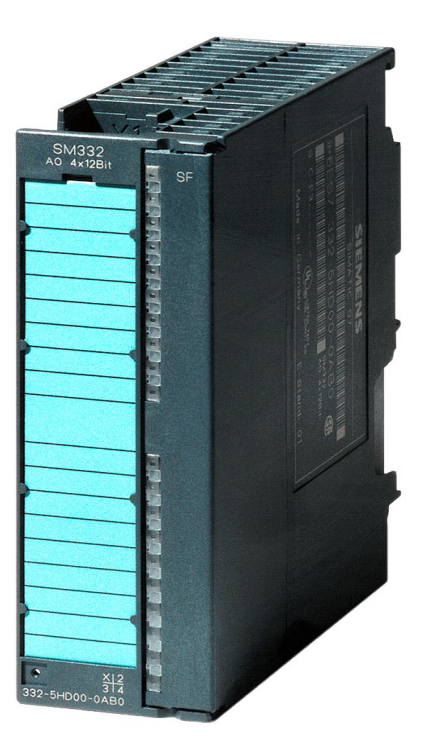

Figure 1- 8Module de sortie analogique

SIMATIC S7-300, Sortie analogique SM 332, à séparation galvanique, 4 sorties analogiques, U/I ; diagnostic ; résolution 11/12 bits, 20 pôles, débrochage et enfichage de bus interne actif possible

# 1.14.6 SIMATIC DP, COUPLEUR ET 200M IM 153-1 de type 153-1AA03-0XB0

C'est un module utilisé comme esclave commandé par automate maitre via PROFUBUS (315- 2DP) qui peut comporter jusqu'à 8 modules d'E/S et analogique. La communication est faite via PROFIBUS.

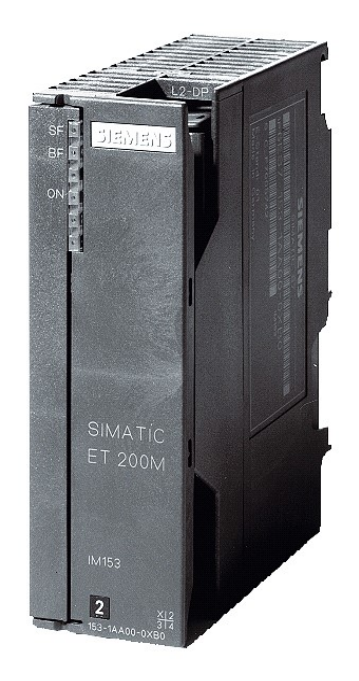

Figure 1- 9SIMATIC DP, COUPLEUR ET 200M IM153-1

SIMATIC DP, coupleur IM 153-1, pour ET 200M, pour max. 8 modules S7-300

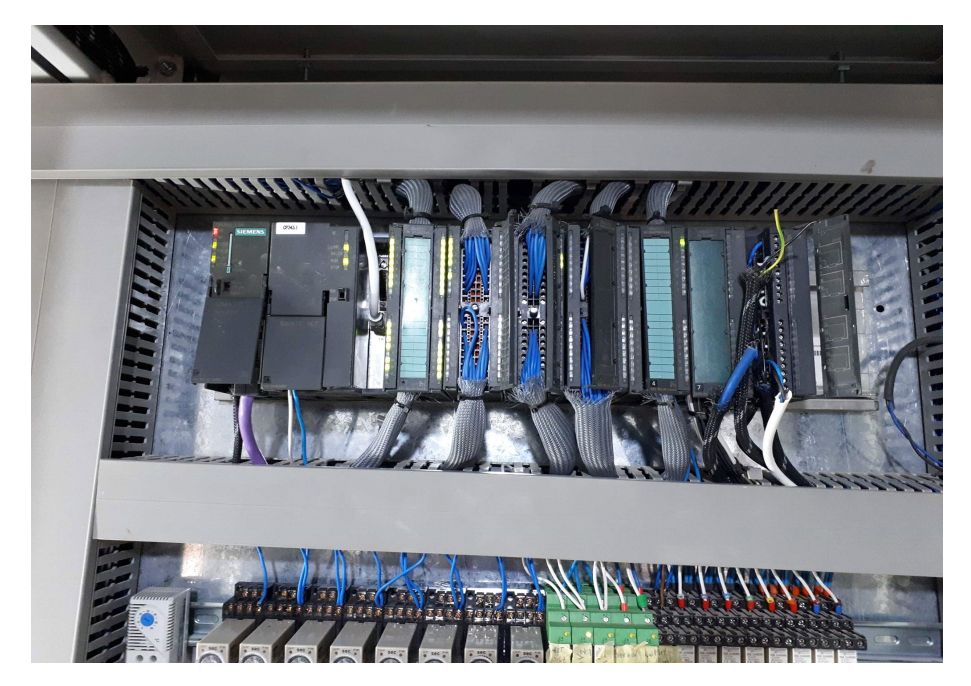

Figure 1- 10CPU et les modules de l'usine

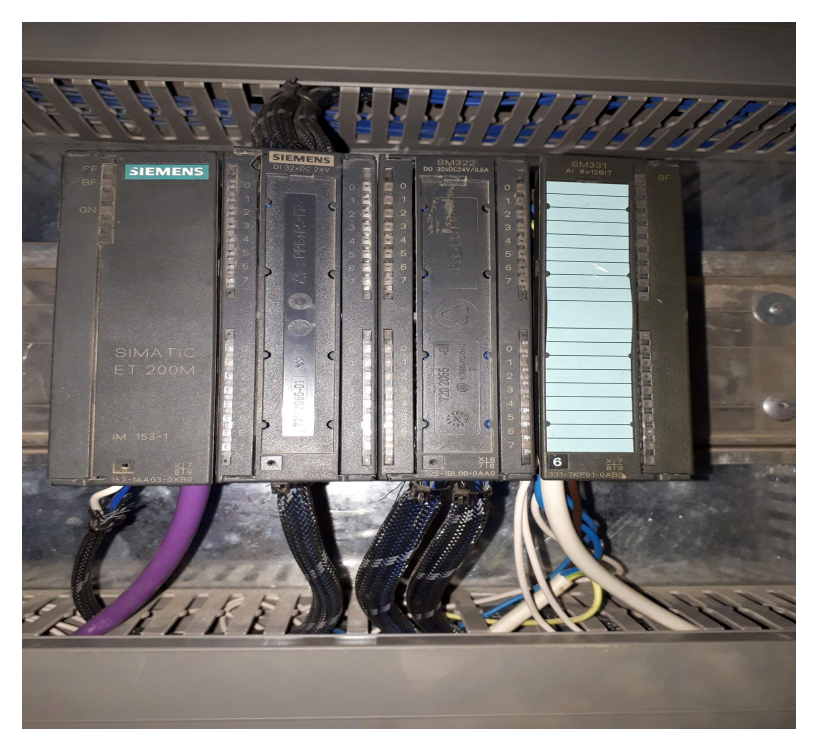

Figure 1- 11ET200 M de l'usine

# 1.15 Normes de communication[4]

Différents réseaux sont proposés en fonction des exigences de la communication industrielle, ils sont listés ci-après par niveau de performance croissant :

-MPI.

-PROFIBUS.

-Industriel Ethernet.

#### 1.15.1 MPI

Le réseau MPI (Multi Point Interface) est utilisé pour les interconnections de faible étendue aux niveaux terrain et cellule. Il ne peut cependant être utilisé qu'avec les automates SIMATIC S7.

Celle-ci a été conçue comme interface de programmation, elle atteint rapidement ses limites lorsque les exigences de la communication sont sévères.

#### 1.15.2 PROFIBUS

Le réseau PROFIBUS (PROCESS Field Bus) est un réseau conçu pour les niveaux cellule et terrain.

C'est un système de communication ouvert (non propriétaire), il est utilisé pour transmettre des volumes de données petits et moyens entre un nombre restreint de correspondants, ce type de communication est caractérisé par un échange de données cycliques rapides.

#### 1.15.3 Industriel Ethernet

Industriel Ethernet est un réseau pour les niveaux cellule et supervision, il permet l'échange de grandes quantités de données sur de longues distances entre un grand nombre de stations.

Il est le réseau le plus puissant pour la communication industrielle, il nécessite peu de manipulations de configuration et aisément extensible.

# 2.1 Introduction

L'instrumentation est une technique de mise en œuvre d'instruments de mesure d'actionneurs, de capteurs, de régulateurs en vue de créer un system d'acquisition de données ou de commande.

Nous nous intéressons de cette technique pour cumuler leurs avantages dans le domaine de commande et de puissance.

# 2.2 Les capteurs [6]

#### 2.2.1 Définition d'un capteur

Un capteur est un appareil de mesure qui fournit à la partie commande des informations sur l'état du système et convertit les informations physiques de la partie opérative en grandeurs électriques exploitables par la partie commande.

Cette fonction est assurée par deux parties distinctes au sein du capteur :

- La partie sensible qui est chargée de détecter la grandeur physique.
- L'étage de sortie qui est chargée de l'adaptation de l'information pour dialoguer avec la partie commande.

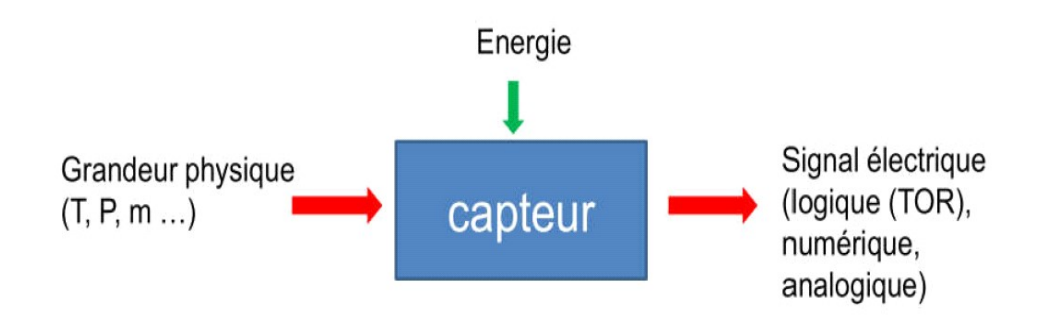

Figure 2- 1Schéma fonctionnel d'un capteur

#### 2.2.2 Capteur de niveau DCRD1000A4

#### 2.2.2.1 Description du capteur

Le transmetteur de niveau radar DCRD1000A est un instrument de mesure de niveau à haute fréquence, il a une distance de mesure maximale de 30 mètres. L'antenne est optimisée et le nouveau type de microprocesseur peut effectuer un taux plus élevé d'analyses et de traitement du signal, rendant l'instrument disponible pour des conditions de mesure complexes, telles que des réacteurs, des silos solides

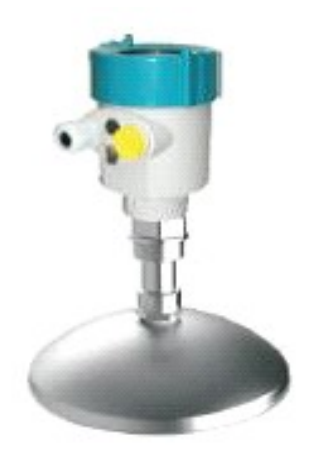

Figure 2- 2Capteur de niveau DCRD1000A4

#### 2.2.2.2 Principe de fonctionnement

L'antenne de niveau radar émet des impulsions hyperfréquences étroites transmises par l'antenne. La micro-onde entre en contact avec la surface du milieu mesurée puis réfléchie vers l'arrière et reçoit par l'antenne. Le signal est transmis au circuit électronique et convertit en parties aux signaux de niveau comme les micro-ondes en vedette avec une vitesse de propagation élevée, il est presque instantané pour les ondes électromagnétiques d'atteindre leur cible et revient au destinataire.

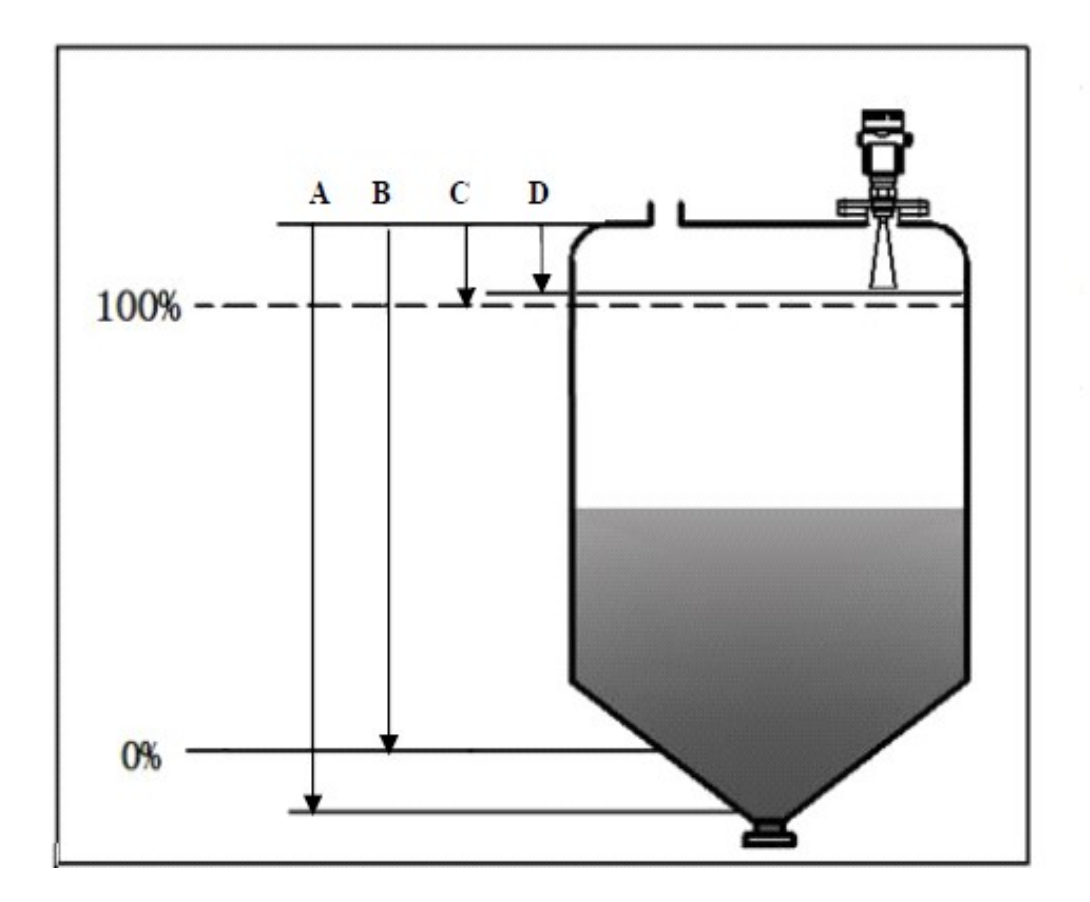

Figure 2- 3 Schéma fonctionnel du capteur

#### 2.2.3 RTD pt100[7]

Une sonde Pt100 est un type de capteurs de température aussi appelé RTD (détecteur de température à résistance) qui est fabriqué à partir de platine. L'élement Pt100 a une résistance de 100 ohms à 0 °C, et il est de loin le capteur le plus utilisé. Le capteur Pt500 a une résistance de 500 ohms à 0 °C, et le capteur Pt1000 a une résistance de 1000 ohms à 0 °C. Normalement, ces capteurs sont équipés d'une gaine de protection ou de montage pour former une sonde de température, et ceux-ci sont couramment appelés des PRT (thermomètre à résistance de platine) ou des sondes Pt100. Comparativement aux thermocouples.

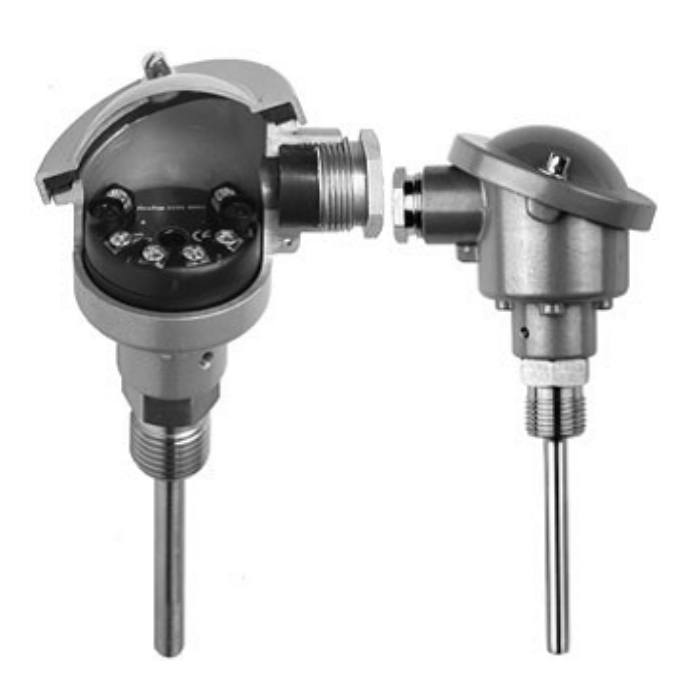

Figure 2- 4RTD pt100

# 2.2.4 Transmetteur de température en tête de sonde TMT180

Gammes de mesure peuvent être configurées. Le signal de sortie standardisé utilisé pour la Gammes de mesure peuvent être configurées. Le signal de sortie standardisé utilisé pou<br>mesure de process est un signal de 4 à 20 mA. Cela signifie une mesure de température rapide, simple et économique ainsi que des valeurs mesurées fiables et précises pour une<br>vaste gamme d'applications industrielles. vaste gamme d'applications industrielles

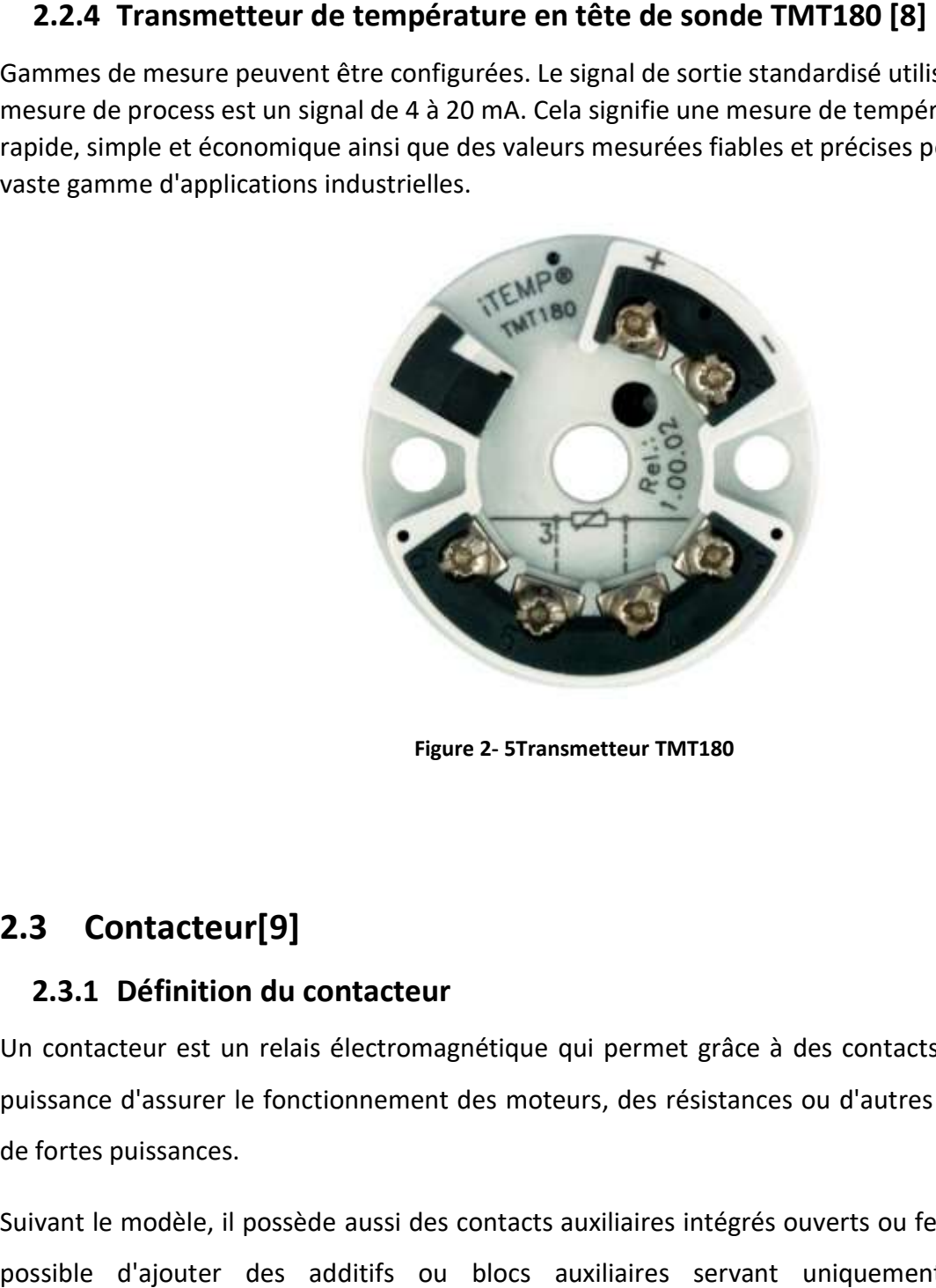

Figure 2- 5Transmetteur TMT180

# 2.3 Contacteur[9]

#### 2.3.1 Définition du contacteur

Un contacteur est un relais électromagnétique qui permet grâce à des contacts (pôles) de<br>puissance d'assurer le fonctionnement des moteurs, des résistances ou d'autres récepteurs puissance d'assurer le fonctionnement des moteurs, des résistances ou d'autres récepteurs de fortes puissances.

Suivant le modèle, il possède aussi des contacts auxiliaires intégrés ouverts ou fermés, il est possible d'ajouter des additifs ou blocs auxiliaires servant uniquement pour la télécommande ou la signalisation.

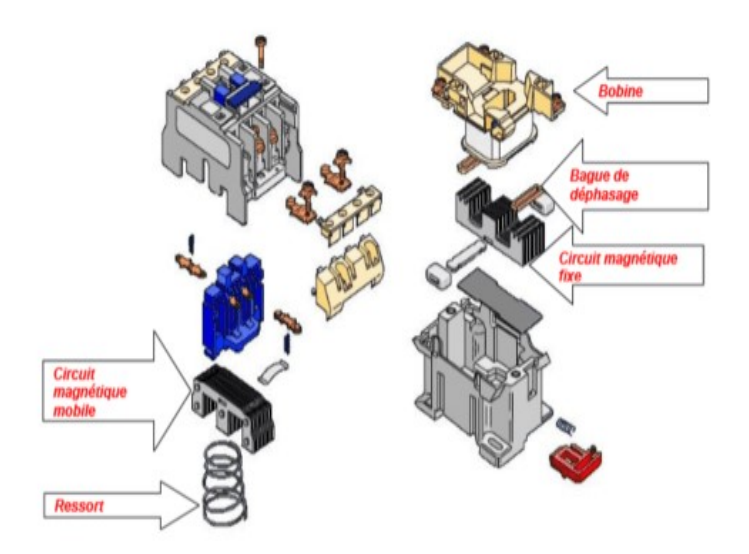

Figure 2- 6 constitution d'un contacteur

#### 2.3.2 Constitution d'un contacteur

- Une Bobine.

- Un ressort de rappel.

- De 2 à 4 contacts de puissance ou pôles (unipolaires, bipolaires, tripolaires, tétra polaires).

- Un circuit magnétique constitué d'un aimant fixe et d'un aimant mobile (armature fixe et mobile).

- Une bague de déphasage qui stabilise les vibrations des bobines alimentées en courant alternatif.

- Des contacts auxiliaires ouverts ou fermés.

#### 2.4 Disjoncteur [10]

#### 2.4.1 Définition d'un disjoncteur

Un disjoncteur moteur est un organe de protection dont la fonction est d'interrompre le courant électrique en cas de surcharge ou de court-circuit, c'est un dispositif magnétothermique.

#### 2.4.2 Protection thermique :

Chaque phase du moteur est protégée par un bilame (déclencheur thermique) qui en cas de surintensité prolongée chauffe par effet Joule et déclenche un mécanisme qui ouvre les contacts. Le seuil de déclenchement est réglable directement sur le disjoncteur moteur.

#### 2.4.3 Protection magnétique :

Un déclencheur équipé d'un électroaimant protège chaque phase qui en cas de court-circuit coupe le courant électrique.

Ce déclencheur est basé sur la création d'un champ magnétique instantané (0,1sec) qui actionne une partie mobile et commande l'ouverture des contacts.

La partie magnétique du disjoncteur moteur n'est pas réglable ce sont les courbes de déclenchement qui définissent le seuil de déclenchement qui s'exprime en nombre de fois l'intensité nominale (3 à 15 In).

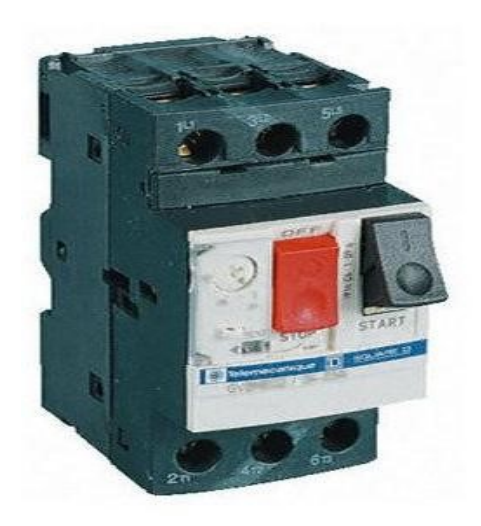

Figure 2- 7Disjoncteur moteur magnétothermique

# 2.5 Relai de sécurité PILZ [11]

Les relais de sécurité PNOZ surveillent les fonctions de sécurité telles que les arrêts d'urgence, les protecteurs mobiles, les barrières immatérielles, les commandes bi manuelles, les tapis sensibles, la vitesse de rotation, l'arrêt de rotation et bien d'autres fonctions encore.

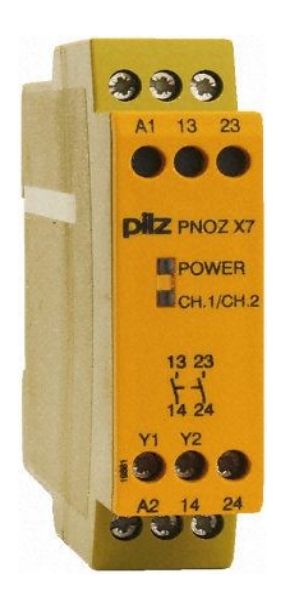

Figure 2- 8Relai de sécurité

# 2.6 Les moteurs [12]

#### Définition du moteur

Un moteur est une machine électrique servant à transformer l'énergie électrique en une Énergie mécanique. Le moteur asynchrone est le moteur le plus utilisé dans l'ensemble des applications industrielles, du fait de sa facilité de mise en œuvre, de bon rendement et d'excellente fiabilité.

#### Voix annexe pour tous les moteurs utilisés dans l'usine

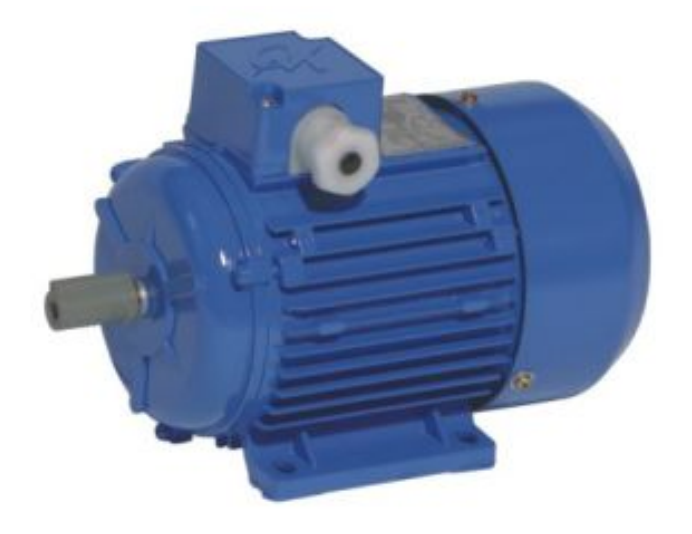

Figure 2- 9 Moteur asynchrone

# 2.7 Variateur de vitesse

On a utilisé des variateurs de vitesse pour pouvoir controller la vitesse de quelques moteurs par exemple le ventilateur de refroidissement et le ventilateur des filtres. Ces deux moteurs nécessitent une variation de vitesse afin de pouvoir contrôler le bon déroulement du processus.

Dans l'usine nous avons utilisé 4 variateurs de vitesse :

- Deux variateurs ac800 ABB de 18kw et de kW 55
- Deux variateurs Schneider altivare61 55kw et cfw-11 75 kW

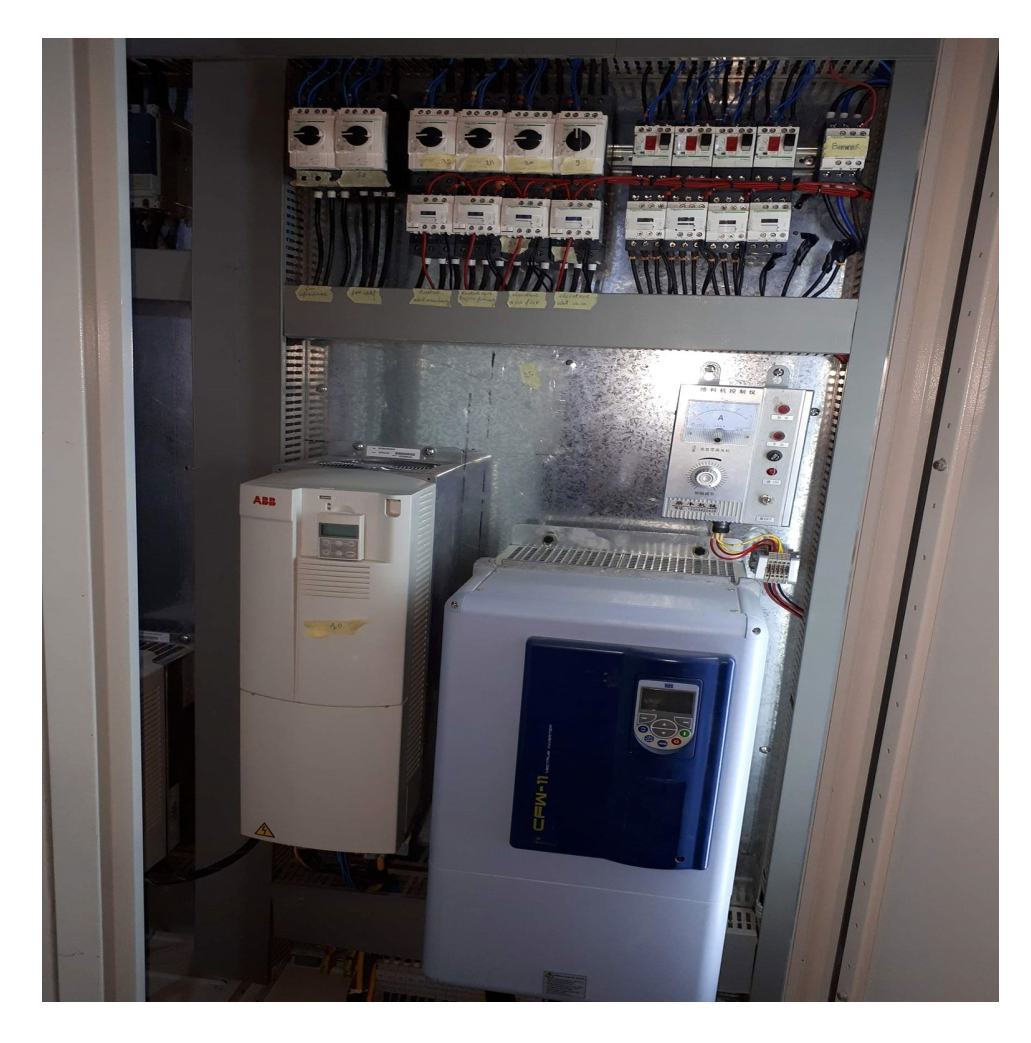

Figure 2- 10Variateur de vitesse ABB acs800 et cfw-11

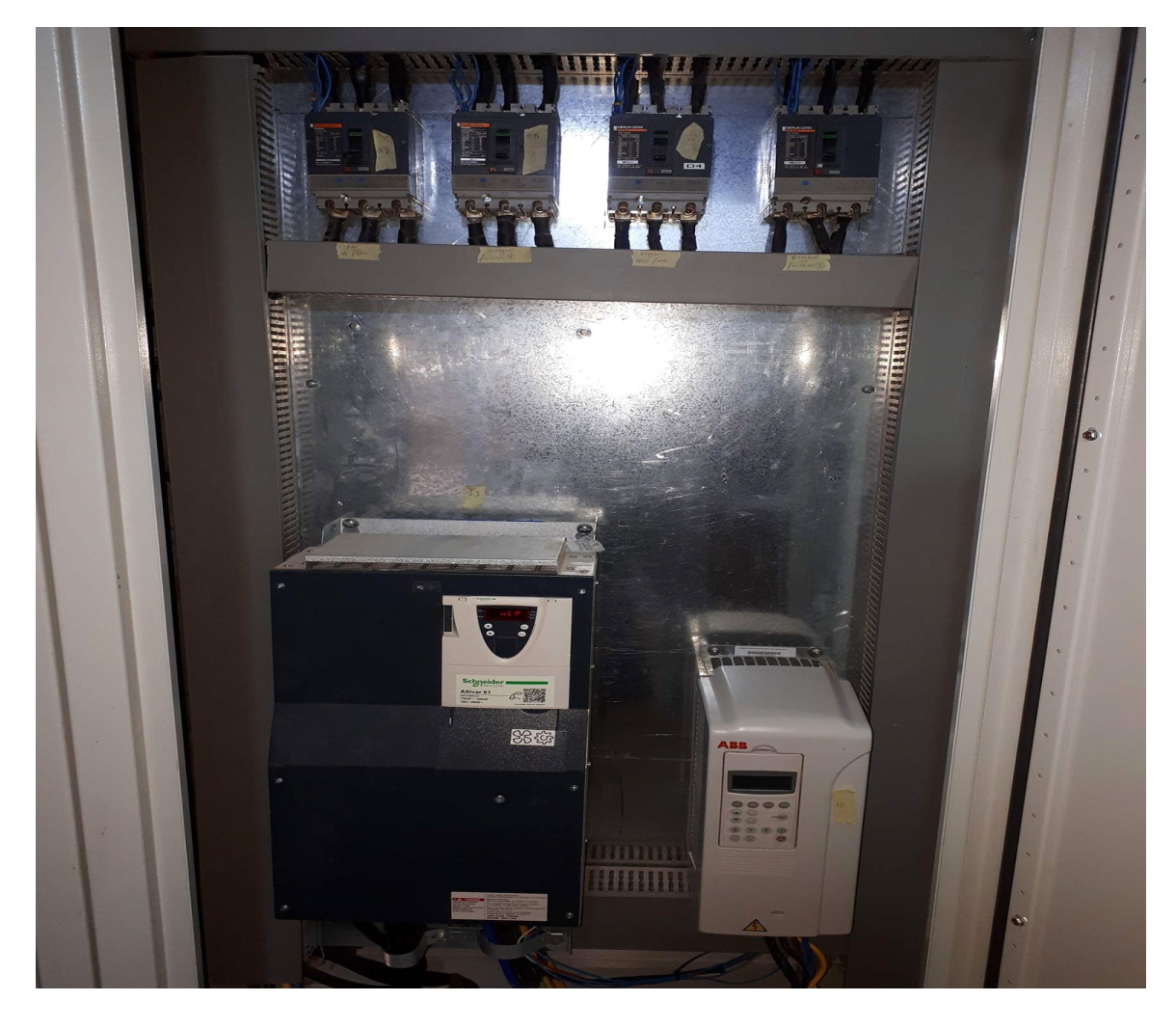

Figure 2- 11Variateur de vitesse ABB acs800 et altivare61

# 2.8 Démarreur progressif

Les démarreurs progressifs limitent le courant et le couple de démarrage, ce qui évite les contraintes mécaniques excessives et les chutes de tension. La tension du moteur est dans ce cas abaissée par hachage de phase, puis augmentée progressivement.

Nous avons utilisé deux variateurs dans l'usine:

- **HAPPEN**
- **Schneider**

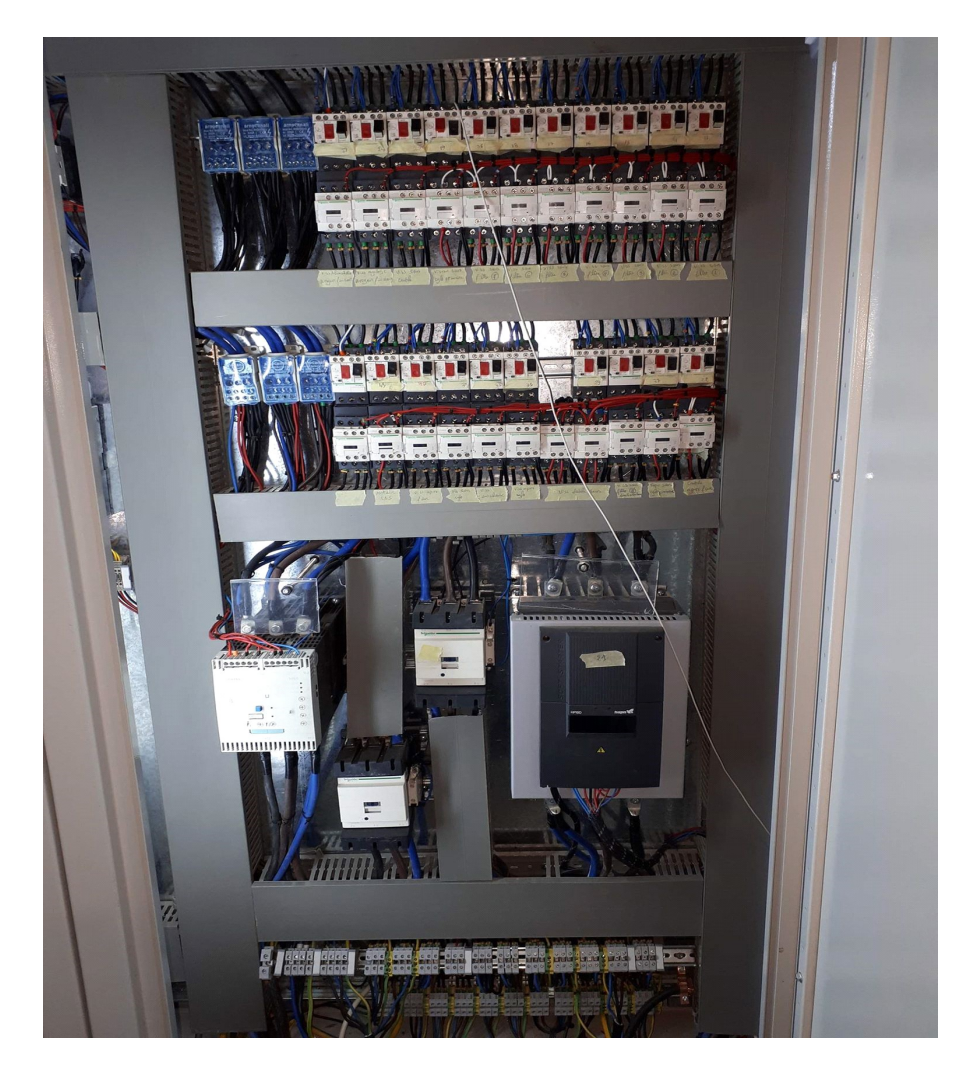

Figure 2- 12Démarreur progressif Schneider et HAPPEN
## 2.9 Processus d'usine :

L'usine est divisée en quatre parties :

-Partie stockage

-Partie de consommation et du traitement du produit

-Partie finisseur

-Partie ensacheuse

### 2.9.1 Partie concasseur :

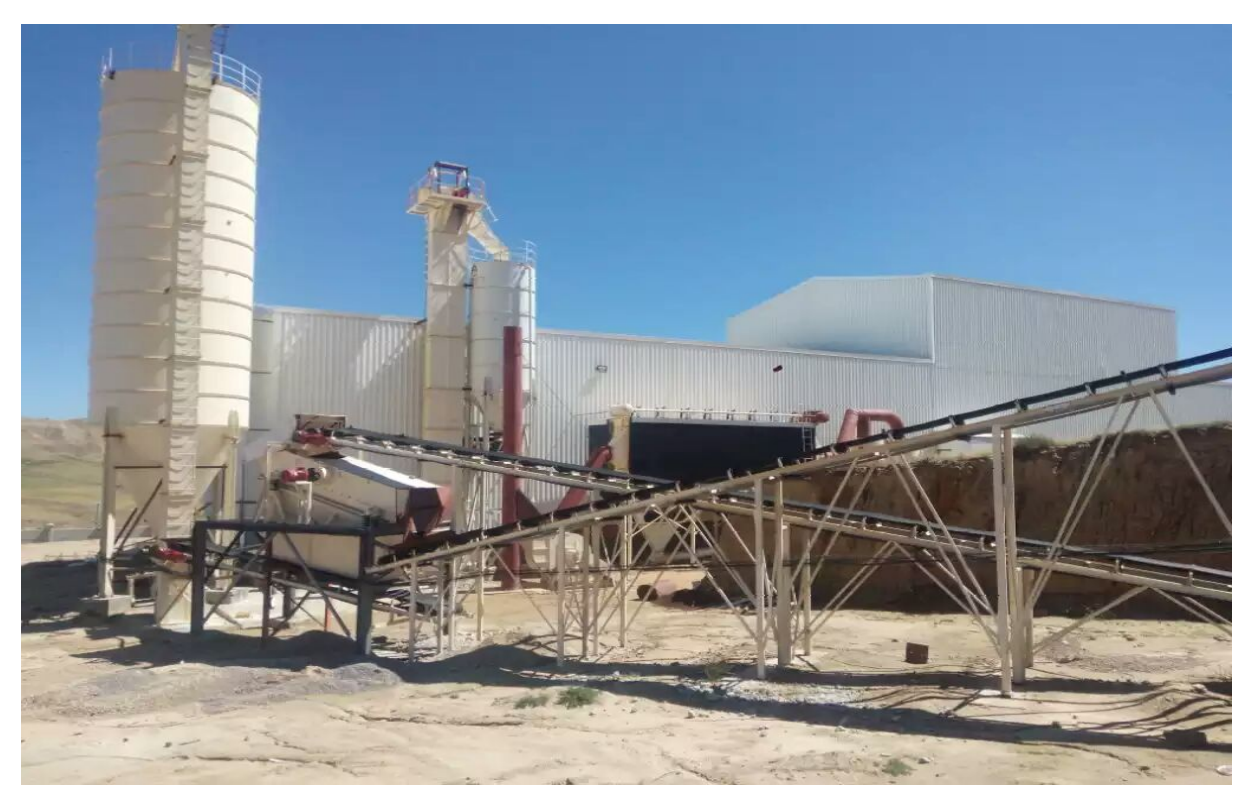

Figure 2- 13La chaine du concasseur

La partie concasseur est la partie ou on traite la matière première en premier lieu. Le gypse est brisé dans le broyeur et envoyé sur le tapis de réception, vers le tapis principal puis vers le crible. Le crible trie le gypse en faisant passer la partie fine et renvoie la plus épaisse sur le tapis de recyclage qui va être à nouveau traité par le broyeur.

Le gypse est stocké dans un silo de stockage.

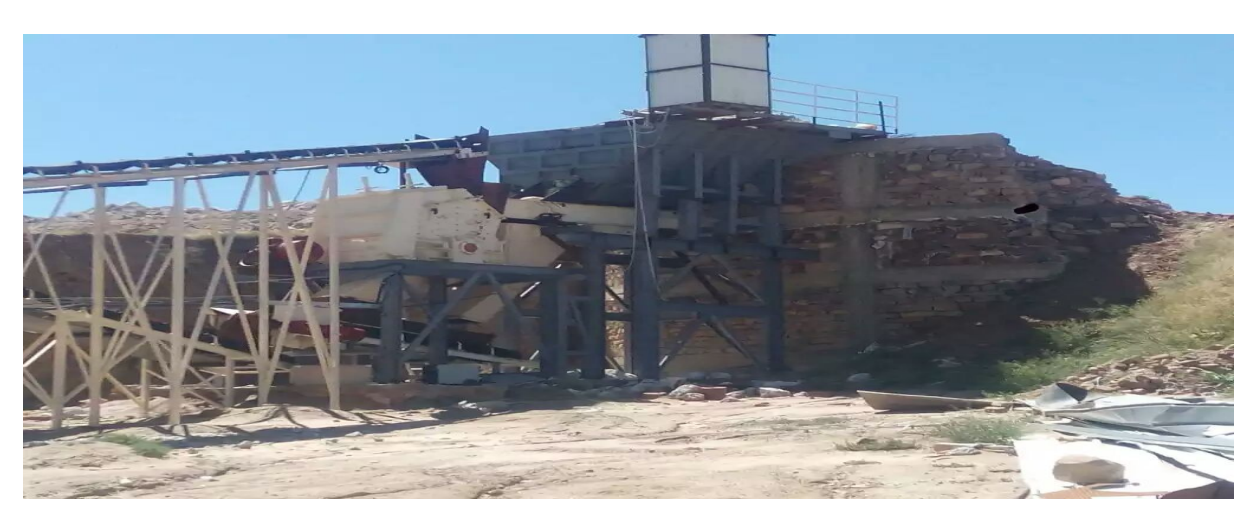

Figure 2- 14Broyeur

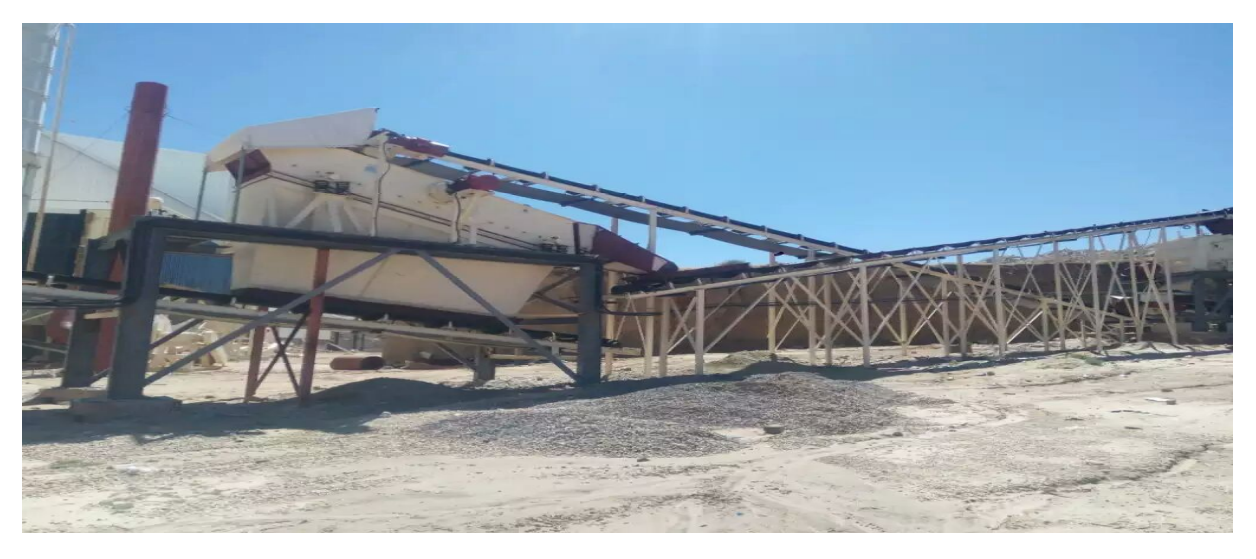

Figure 2- 15Crible

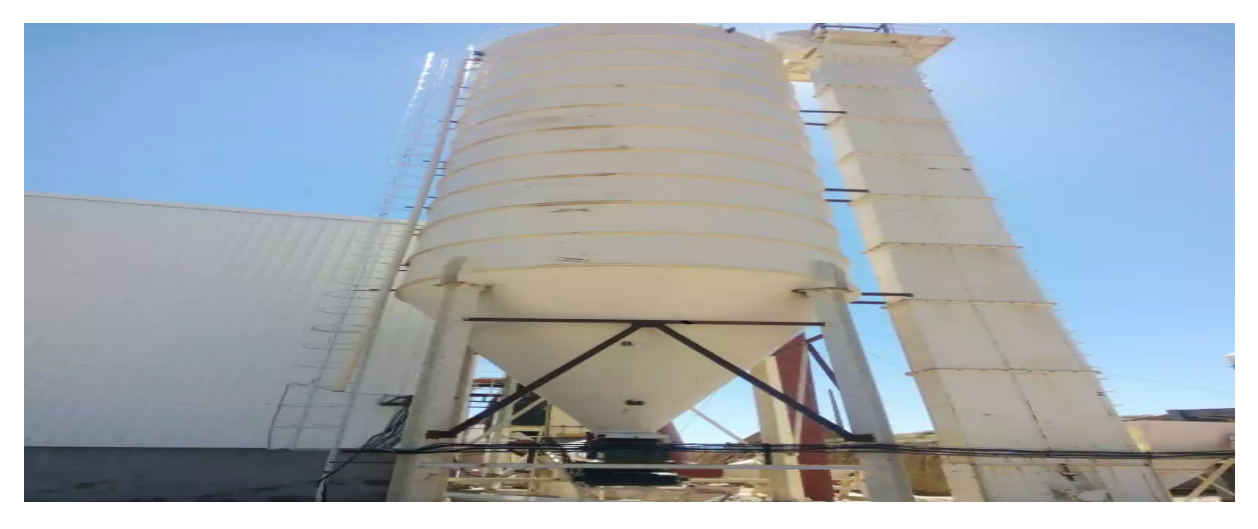

Figure 2- 16Silo de stockage

### 2.9.2 Partie consommation

La partie consommation est divisée en trois parties :

-Silo avant usine

-Tapis doseur

-Four

### 2.9.2.1Silo avant usine

Le silo avant four et alimenté depuis le silo du concasseur.

### 2.9.2.2Tapis doseur

Le tapis doseur transporte la matière première depuis le silo avant four vers le four luimême.

### 2.9.2.3Four

Le four est la partie ou la matière première est préparé et traité pour avoir la qualité et le produit voulu à la fin et c'est la partie la plus sensible et la plus importante de l'usine.

### 2.9.2.4Filtre

Quand le ventilo de la dépression fait extraire de l'air chaud vers l'extérieur (voir chapitre3), l'air contient la poudre la plus fine du produit. Le filtre récupère cette poudre pour faire d'elle une autre gamme de produit.

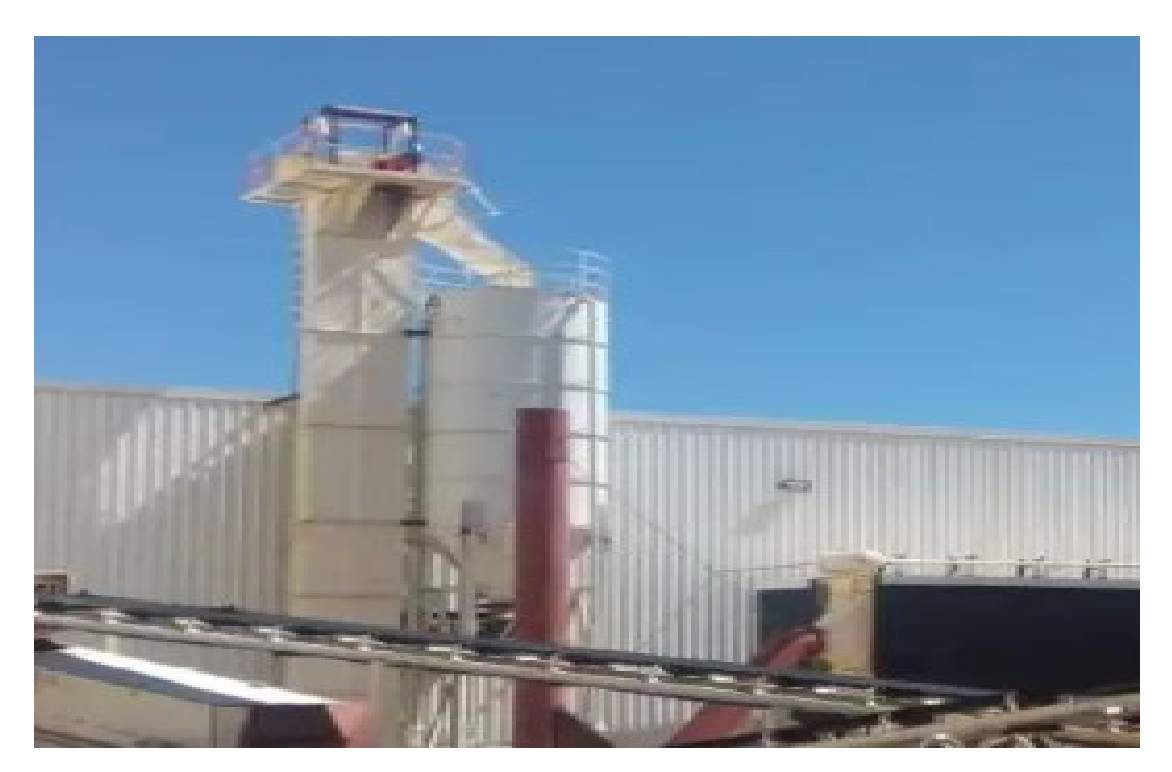

Figure 2- 17 Silo avant four

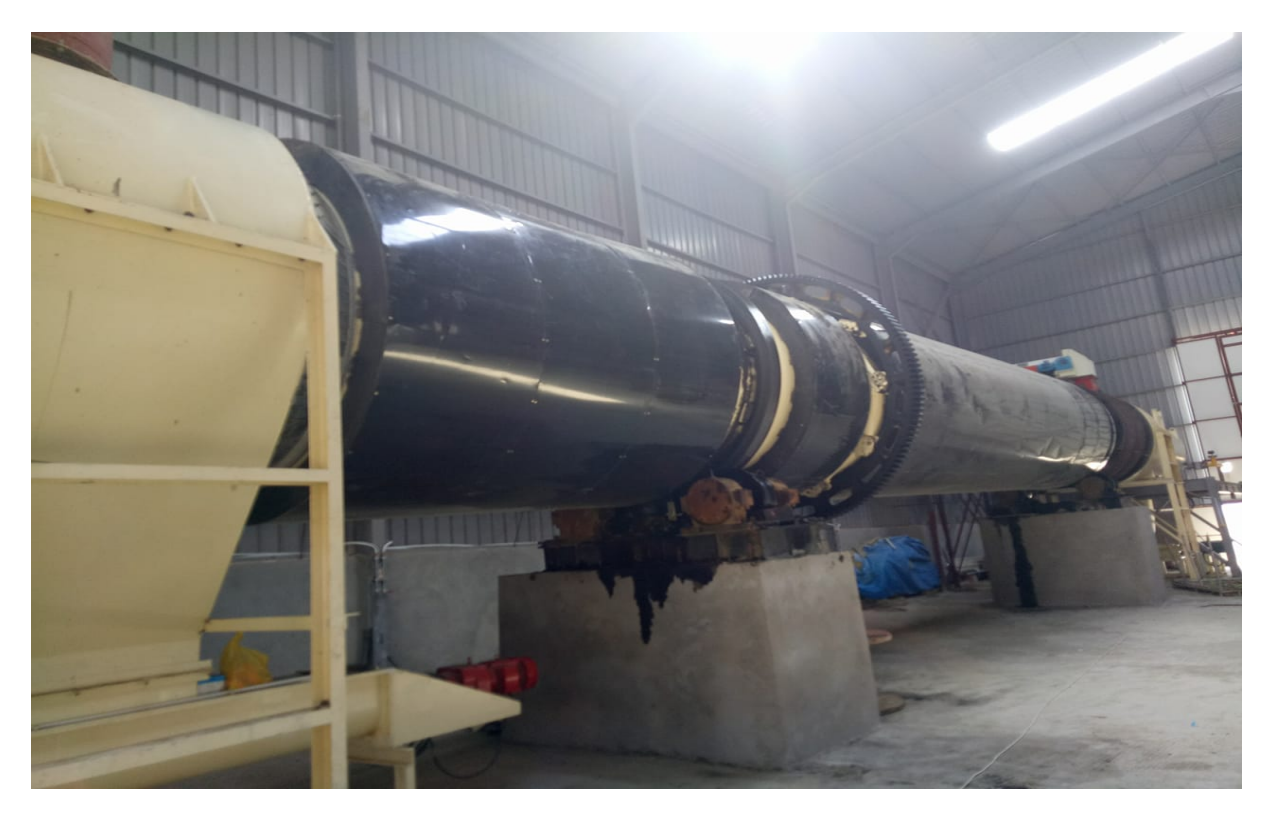

Figure 2- 18 Four

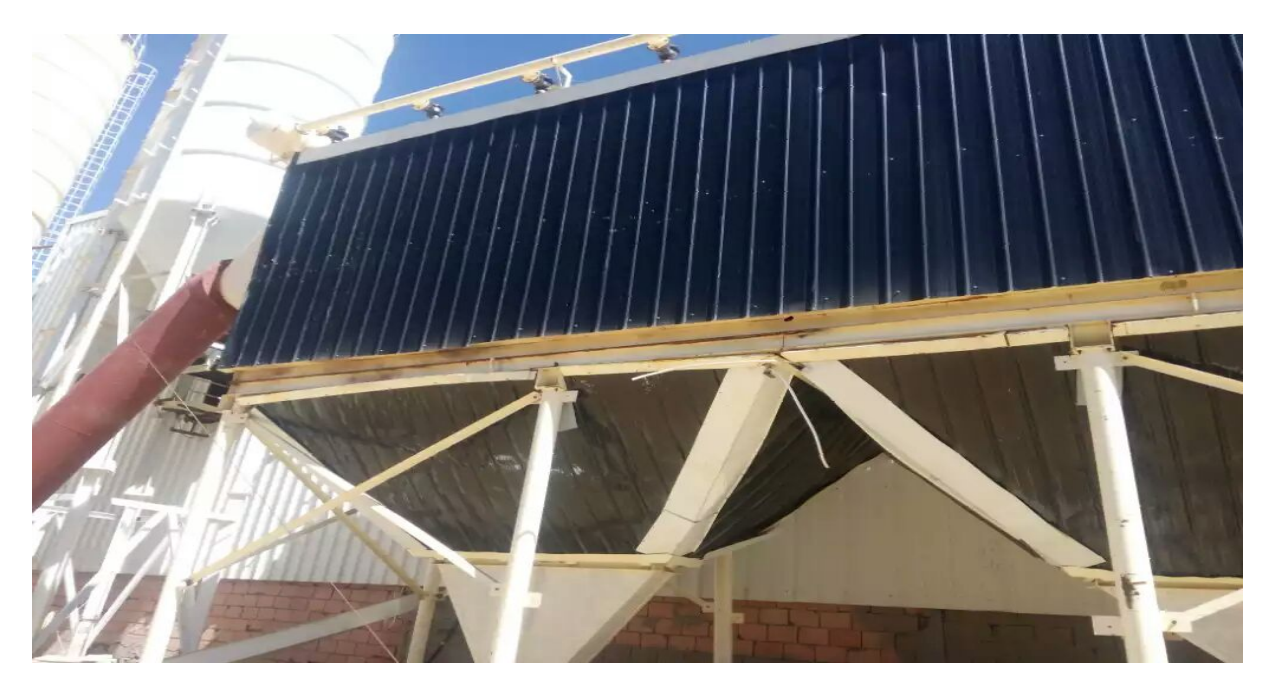

Figure 2- 19 Filtre

## 2.9.3 Partie finisseur

### Broyeur finisseur

L'élévateur récupère la matière traitée par le four via des vises et transmet le produit vers le crible. Le crible traite à nouveau le produit fini et non fini. Le produit fini est stocké dans les deux silos de stockage et le produit non fini ira au deux broyeurs finisseur.

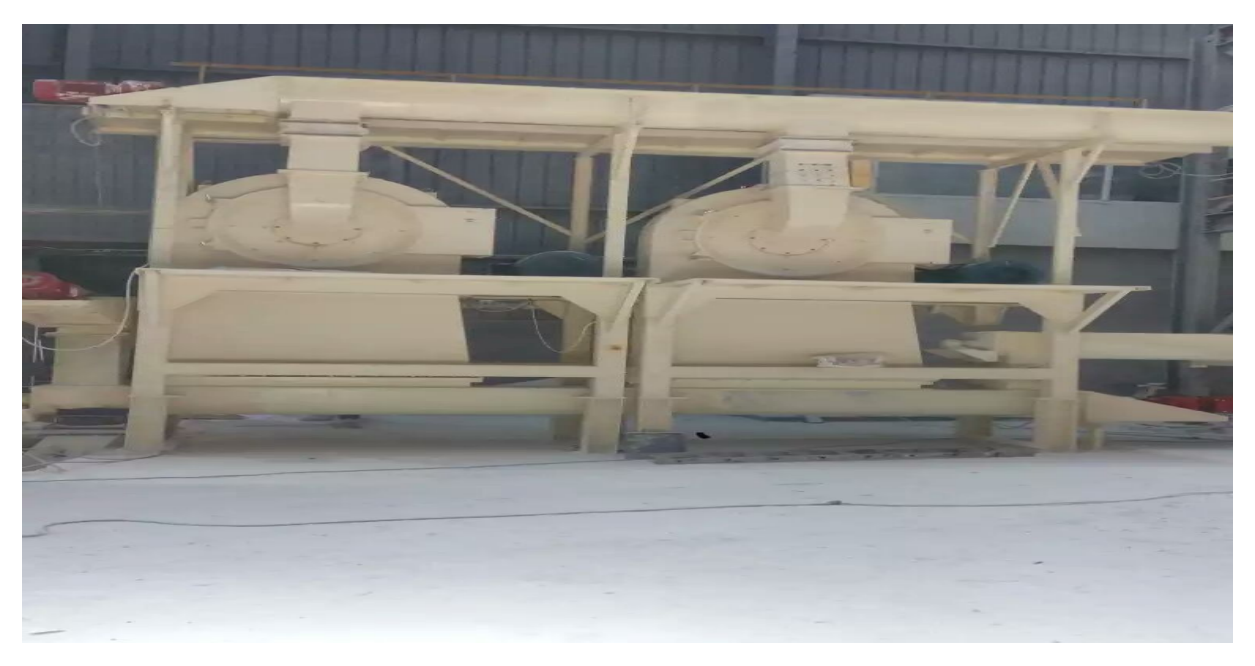

Figure 2- 20Les deux broyeurs finisseurs

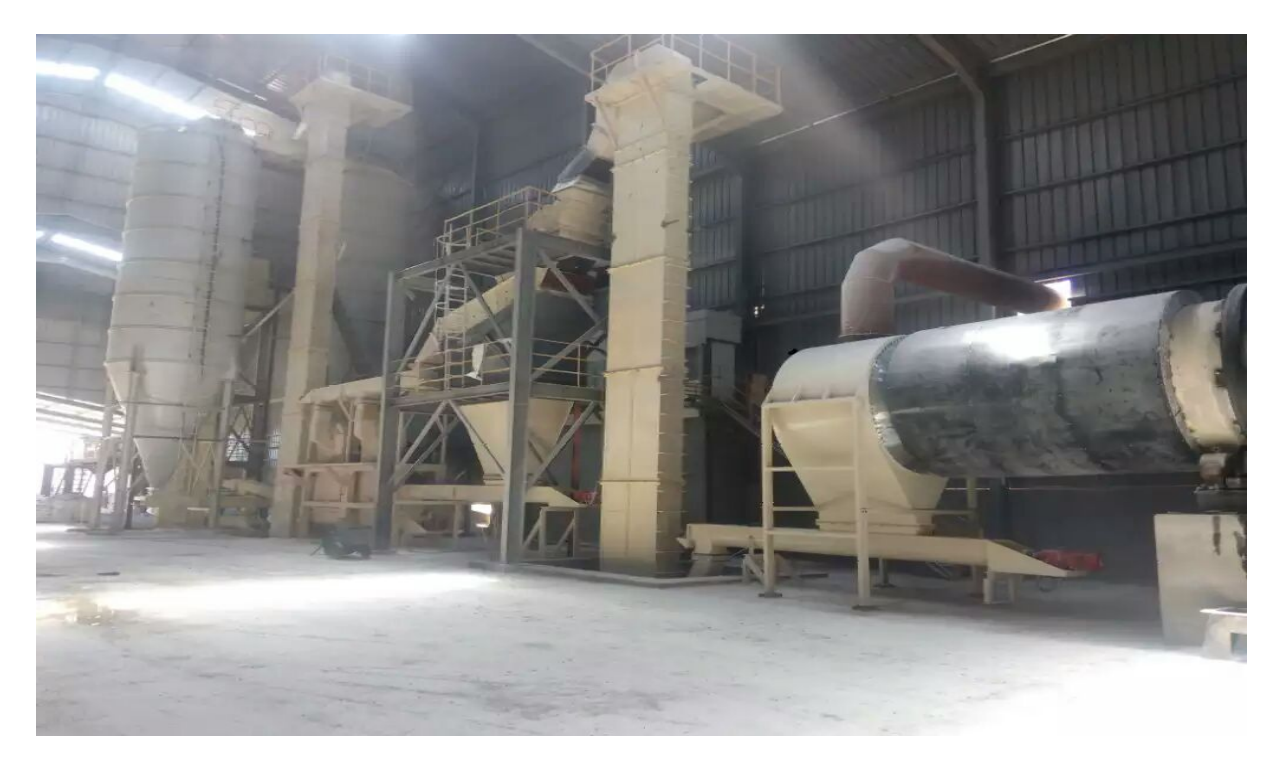

Figure 2- 21Partie finisseur complète

### 2.9.4 Partie ensacheuse

Cette partie est résponsable del'emballage du produit dans des sacs. Le travail ce fait automatiquement.

## 2.10 Conclusion :

Dans ce chapitre on a pu voir les équipements les plus importants qu'on a utilisés et le processus complet pour la mise en service de l'usine.

## 3.1 Introduction

Les automates programmables industriels effectuent des taches d'automatisation traduites sous formes de programme d'application qui définit la manière dont l'automate doit commander le système par une suite d'instructions. Le programme doit être écrit dans un langage déterminé avec des règles définies pour que l'automate puisse l'exécuter. Pour cela les automates de la famille SIEMENS sont programmés grâce au logiciel STEP7 via une console de programmation ou PC et sous un environnement WINDOWS.

## 3.2 Définition du logiciel SIMATIC STEP7

Step7 est le logiciel de base qui permet la configuration et la programmation des systèmes d'automatisation SIMATIC. Il s'exécute sous un environnement Windows, à partir d'une console de programmation ou d'un PC.

Il existe plusieurs versions : STEP micro/DOS et STEP micro/ Win pour les applications S7-300 et S7-400. Le logiciel STEP7 offre les possibilités suivantes :

- Configuration et paramétrage du matériel et de communication.
- Création de gestion des projets.
- La création des programmes.
- Gestion des mnémoniques.
- Test de l'installation d'automatisation.
- Le diagnostic lors des perturbations dans l'installation.
- Document et archivage.

## 3.3 Création d'un nouveau projet

Dans le but de créer un nouveau projet sur STEP7, nous devons suivre les étapes suivantes :

Dans le but de créer un nouveau projet sur STEP7, nous devons suivre les éta<br>1- Double-clique sur l'icône SIMATIC MANAGER qui se trouve dans le bureau

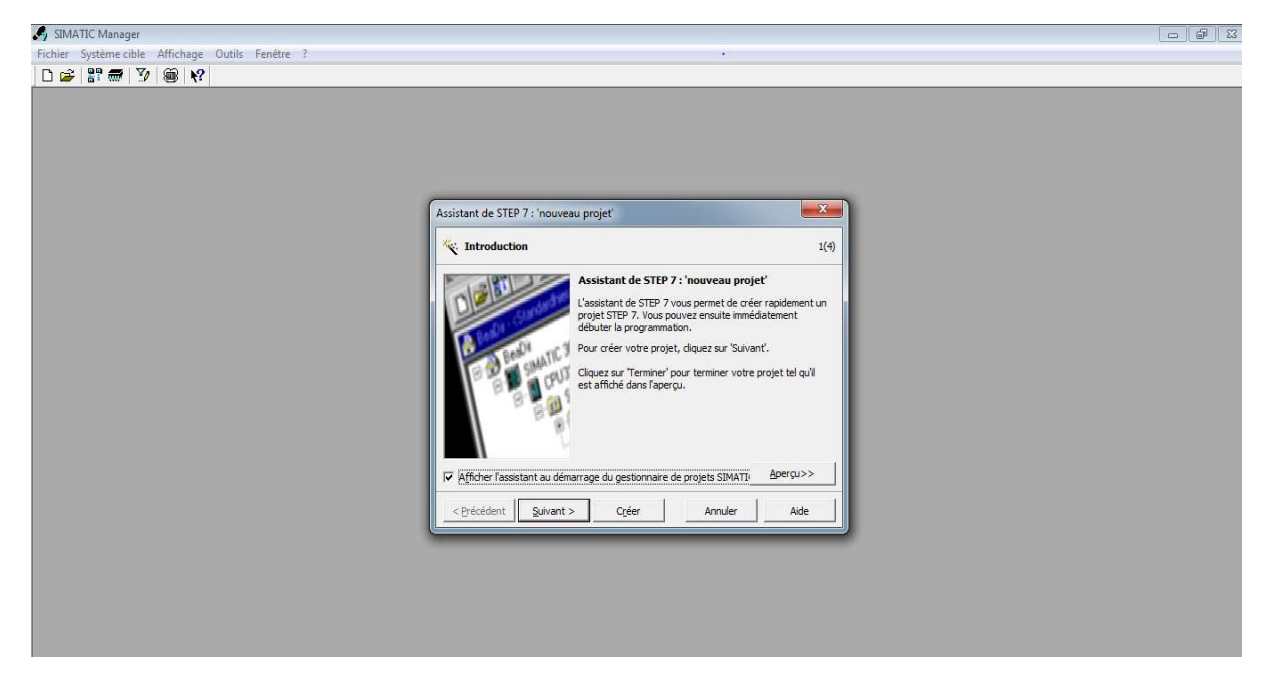

Figure 3- 1 Assistant de STEP7

2- En cliquant sur l'icône « suivant », la fenêtre qui apparaitra nous permettra de choisir le CPU avec lequel nous voulons travailler.

Dans notre cas nous avons choisi le CPU 315-2DP

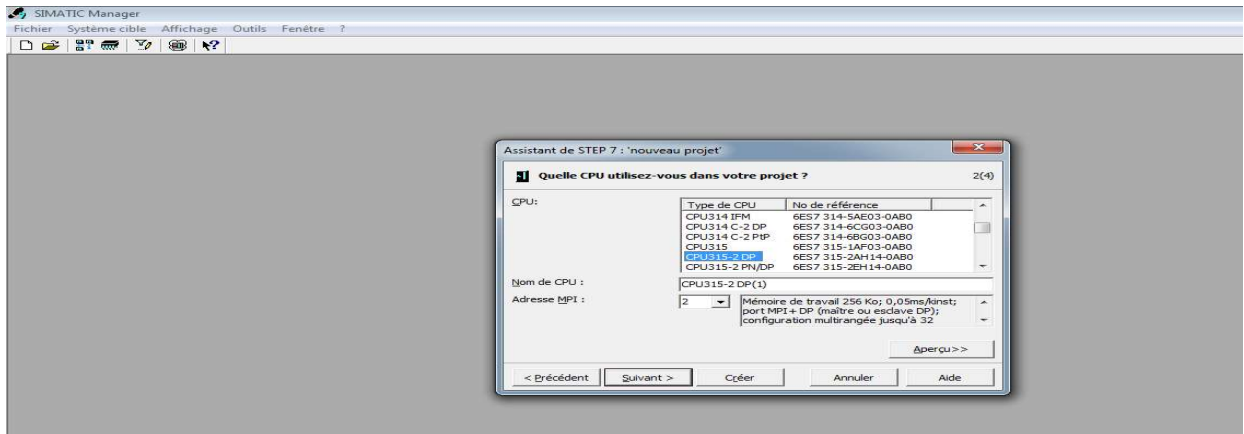

Figure 3- 2 Choix du CPU

3- Apres avoir choisir le CPU qui nous convient, la fenêtre qui apparait va nous permettre de choisir les blocs à insérer, ainsi que de choisir le langage de programmation (LIST, LOG ou CONT).

Dans notre cas, nous avons choisi le bloc OB1 (bloc d'organisation) et le langage à contact Dans notre (CONT) comme langage de programmation

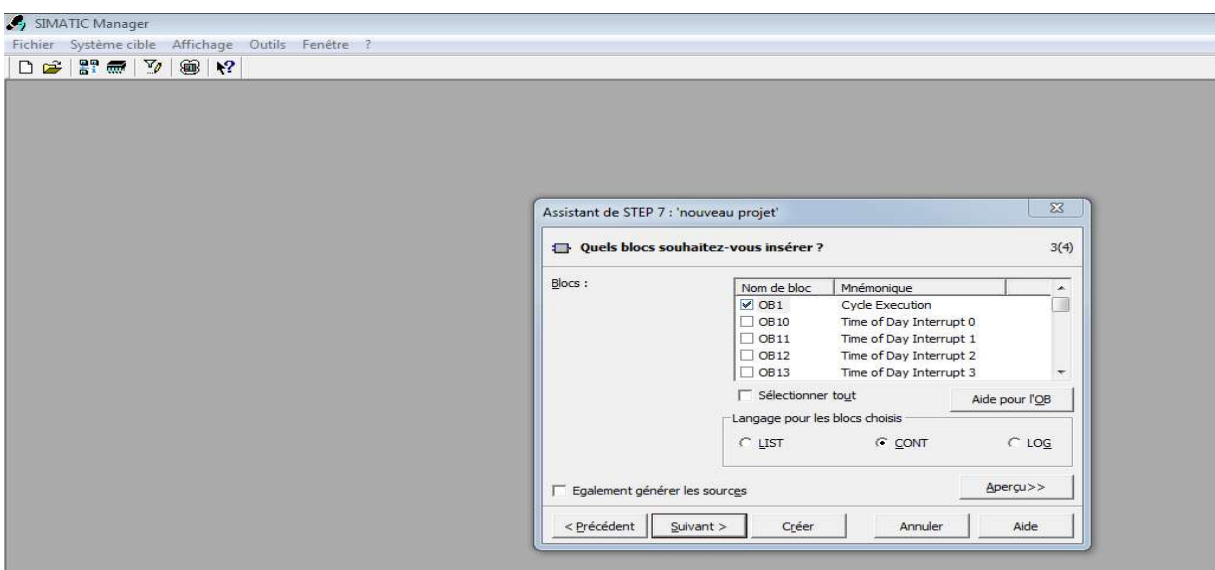

Figure 3-3 Choix du bloc à insérer et du langage de programmation à utiliser

4- En cliquant sur suivant, l'icône de la création de projet apparait pour le nommer

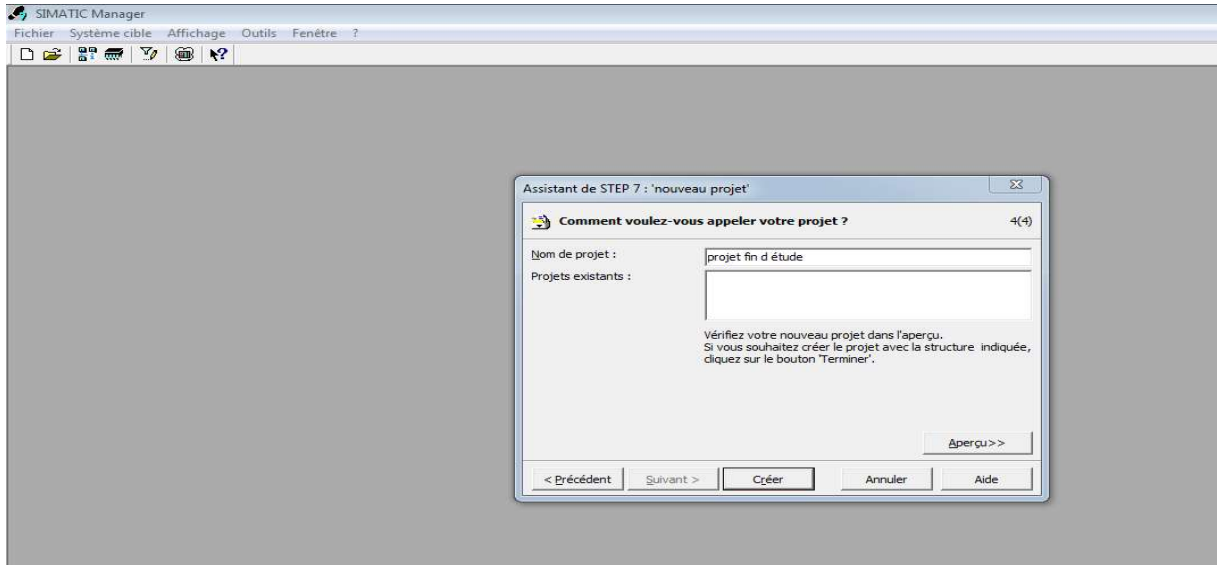

Figure 3 3- 4 choix du nom et création d'un projet

5- En cliquant sur créer, la fenêtre suivante apparait

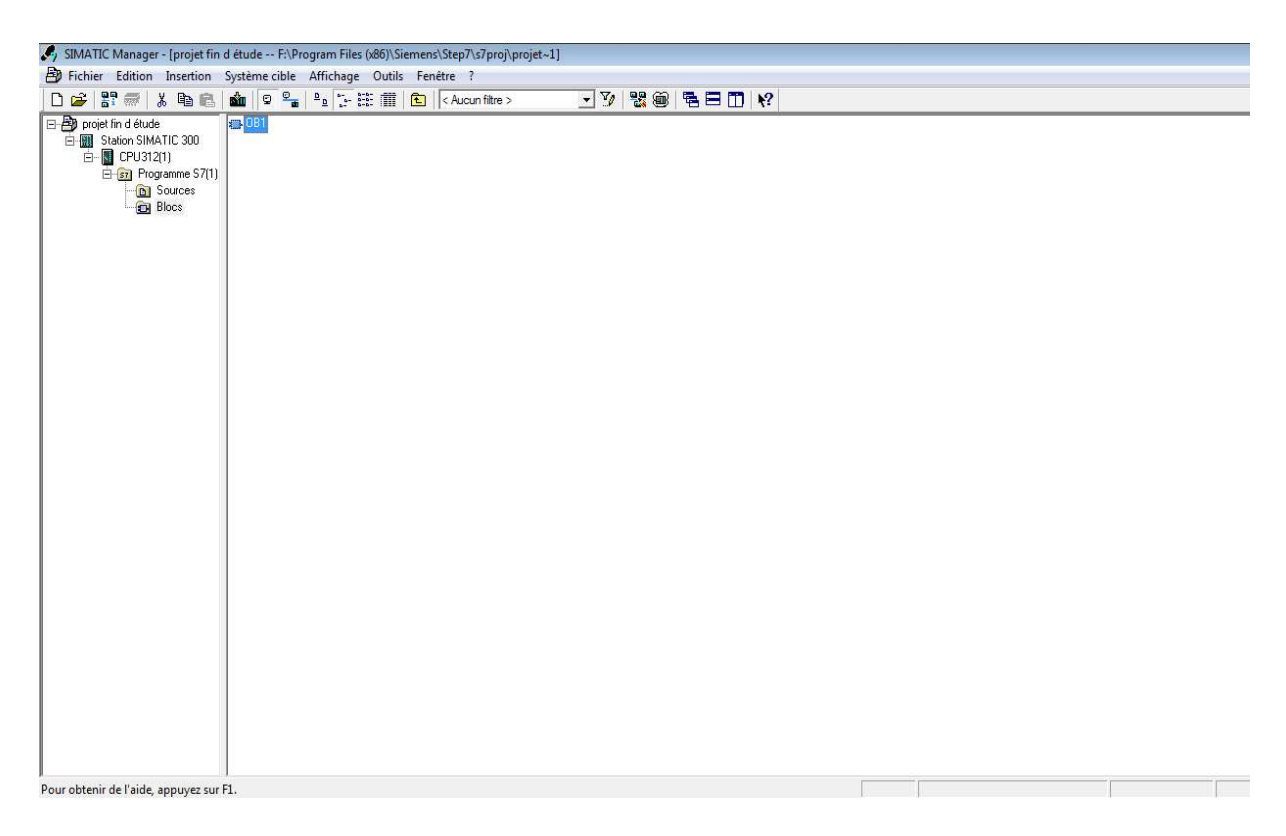

Figure 3 3- 5 Fenêtre SIMATIC MANAGER d'un projet

## 3.4 Configuration matérielle

La configuration matérielle est une étape importante. Elle consiste à disposer les châssis (rack), les modules et les appareils de la périphérie centralisée. Les châssis sont représentés par une table de configuration dans laquelle on peut placer un nombre définis de modules comme dans les châssis réels. Dans notre cas, nous avons choisis 315-2DP, un module d'E/S TOR pour la configuration de notre matériel. (Le choix du nombre d'E/S doit être fait en fonction des besoins de notre machine). uration matérielle est une étape importante. Elle consiste à disposer<br>
i modules et les appareils de la périphérie centralisée. Les châssis sont r<br>
able de configuration dans laquelle on peut placer un nombre définis d<br>
an

|                                      |                                                                              | By HW Config - [SIMATIC 300(1) (Configuration) -- usine platre] |          |                                                                                                    |                                                                           |         |                                    |                  |                                                                                                    |
|--------------------------------------|------------------------------------------------------------------------------|-----------------------------------------------------------------|----------|----------------------------------------------------------------------------------------------------|---------------------------------------------------------------------------|---------|------------------------------------|------------------|----------------------------------------------------------------------------------------------------|
|                                      | <b>Di</b> Station Edition Insertion Système cible Affichage Outils Fenêtre ? |                                                                 |          |                                                                                                    |                                                                           |         |                                    |                  | $ 6x$                                                                                                    |
|                                      | 02655458080000000                                                            |                                                                 |          |                                                                                                    |                                                                           |         |                                    |                  |                                                                                                    |
|                                      |                                                                              |                                                                 |          |                                                                                                    |                                                                           |         |                                    | $\blacktriangle$ | : ⊡ x                                                                                                    |
|                                      |                                                                              |                                                                 |          |                                                                                                    |                                                                           |         |                                    | Chercher         | nț ni                                                                                                    |
|                                      | PROFIBUS(1): Réseau maître DP (1)                                            |                                                                 |          |                                                                                                    |                                                                           |         |                                    |                  |                                                                                                    |
|                                      | 面(3) IM 153-1                                                                |                                                                 |          |                                                                                                    |                                                                           |         |                                    | Profil:          | Standard<br>그<br><b>E-W</b> PROFIBUS-DP                                                                                                    |
|                                      | TITU                                                                         |                                                                 |          | $\Box$ (0) UR<br>$\mathbf{1}$<br>$\overline{2}$<br>$\chi_2$<br>$\overline{3}$<br>$\overline{4}$<br>5<br>$\overline{6}$ | <b>CPU 315-2 DP</b><br>DP<br><b>ECP 343-1</b><br>DI32xDC24V<br>DI32xDC24V |         | ٨<br>E<br>$\overline{\phantom{a}}$ |                  | <b>PROFIBUS-PA</b><br><b>B</b> PROFINET IO<br><b>E-MI</b> SIMATIC 300<br>由图 SIMATIC 400<br>SIMATIC PC Based Control 300/4<br>El- Station PC SIMATIC |
|                                      |                                                                              |                                                                 |          |                                                                                                    |                                                                           |         |                                    |                  |                                                                                                    |
|                                      |                                                                              | 田                                                               |          |                                                                                                    |                                                                           |         |                                    |                  |                                                                                                    |
| (0) UR<br>Emplacement<br>$\chi_2^*$  | Module<br>P                                                                  | Référence                                                       | Firmware | Adresse MPI                                                                                                    | Adresse d'entrée<br>2047                                                  | Adr.    | Commentaire                        |                  |                                                                                                    |
| $\overline{3}$                       |                                                                              |                                                                 |          |                                                                                                    |                                                                           |         |                                    |                  |                                                                                                    |
| $\Delta$                             | CP 343-1                                                                     | 6GK7 343-1EX10-0XE0                                             | V2.0     |                                                                                                    | 256  271                                                                  | 256  27 |                                    |                  |                                                                                                    |
| $\overline{5}$                       | DI32xDC24V                                                                   | 6ES7 321-1BL00-04A0                                             |          |                                                                                                    | 0.3                                                                       |         |                                    |                  |                                                                                                    |
| $\overline{6}$<br>$\overline{z}$     | DI32xDC24V                                                                   | 6ES7 321-1BL00-04A0                                             |          |                                                                                                    | 4.7                                                                       |         | Ξ                                  |                  | III<br>$\ddot{}$                                                                                                    |
|                                      | DI32xDC24V                                                                   | 6ES7 321-1BL00-04A0                                             |          |                                                                                                    | 8.11                                                                      |         |                                    |                  |                                                                                                    |
| $\overline{8}$                       | D032xDC24V/0.5A                                                              | 6ES7 322-1BL00-0AA0                                             |          |                                                                                                    |                                                                           | 16.19   |                                    |                  | Esclaves PROFIBUS-DP pour                                                                                                    |
| $\leftarrow$<br>$\overline{9}$<br>10 | D032xDC24V/0.5A<br>AI8x12Bit                                                 | 6ES7 322-1BL00-04A0<br>6ES7 331-7KF02-0AB0                      |          |                                                                                                    | 352.367                                                                   | 20.23   |                                    |                  | $\tau_{\zeta}$<br>SIMATIC S7, M7 et C7<br>(configuration décentralisée)                                                                             |

Figure 3 3- 6 Fenêtre SIMATIC MANAGER d'un projet

## 3.5 Table des Mnémoniques

Un mnémonique est un nom que l'utilisateur définit en respectant les règles de laSyntaxe imposée.

Il est destiné à rendre le programme lisible et aide donc à gérer facilement le grand nombre de variables couramment rencontrées dans ce genre de programme. Ce nom qu'on a donné à l'adresse pourra être utilisé directement dans le programme une fois les affectations terminées.

La figure suivante illustre une partie de la table des mnémoniques de notre projet

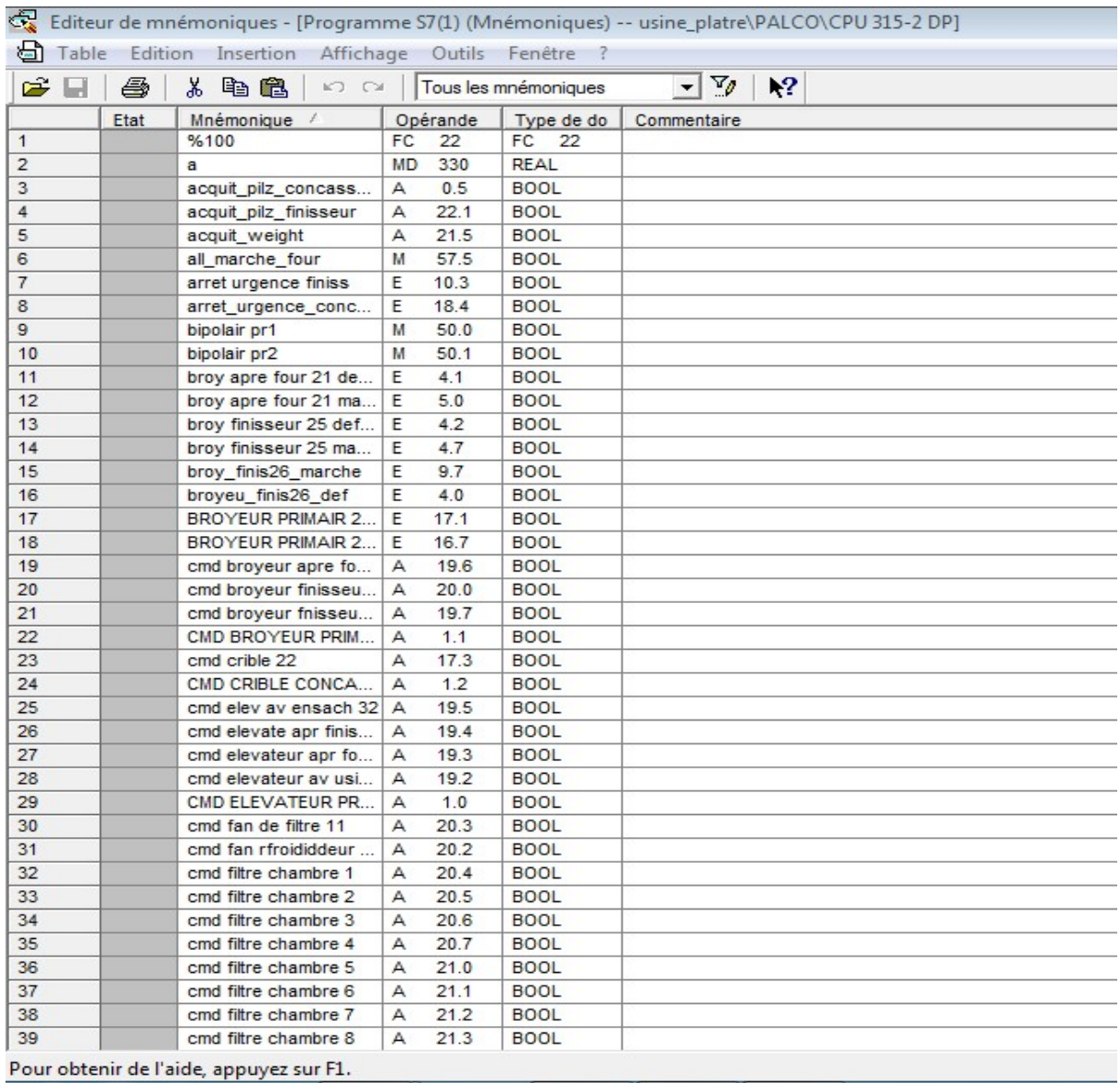

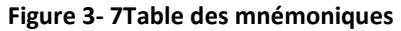

Dans notre table des mnémoniques nous avons :

Les entrées qui sont adressées avec E (ex : E3.2, E6.7….).

Les sorties qui sont adressées avec A (ex : A4.2, A0.3….).

Les mémentossont des bits internes à l'automate qui sont adressé avec M (ex : M0.4, M21.4…).

## 3.6 La programmation sur STEP7

Le STEP7 dispose de trois langages de programmation :

Langage liste (LIST) : image textuelle proche du comportement interne de l'automate.

Langage logigramme (LOG) : langage graphique, utilisant les symboles de l'électroniquenumérique (portes logiques). Langage contact(CONT) : suite de réseaux parcourus séquentiellement dont les entrées sont représentées par des interrupteurs et les sorties par des bobines.

## 3.7 Blocs du programme utilisateur

Le logiciel STEP7 dans ces différents langages de programmation possède un nombre important de blocs utilisateur, destinés à structurer le programme utilisateur dont on peut citer les blocs importants suivants :

- Bloc d'organisation (OB).
- Bloc fonctionnel (FB).
- Bloc de données d'instance (DB d'instance).
- Blocs de données globales (DB).
- Les fonctions (FC).

### 3.8 Structure du programme

L'écriture du programme utilisateur complet peut se faire à partir du bloc d'organisation OB1, cela n'est pas recommandé pour les programmes de grande taille, ou même de taille moyenne.

Pour les automatismes complexes, la subdivision en parties plus petites est recommandée, celles-ci correspondent aux fonctions technologiques du processus, et sont appelées blocs (programmation structurée).

Cette structure offre les avantages suivants :

- Standardiser certaines parties du programme.
- Simplifier l'organisation du programme.
- Modifier facilement le programme.
- Simplifier le test du programme en l'exécutant section par section.

Faciliter la mise en service.

Pour cela nous avons subdivisé le programme OB1 qui est le bloc principal d'organisation, il fait appel aux fonctions (FC) et (FB). Pour notre programme nous avons 4 blocs fonctionnels et 24 fonctions comme le montre la figure suivante :

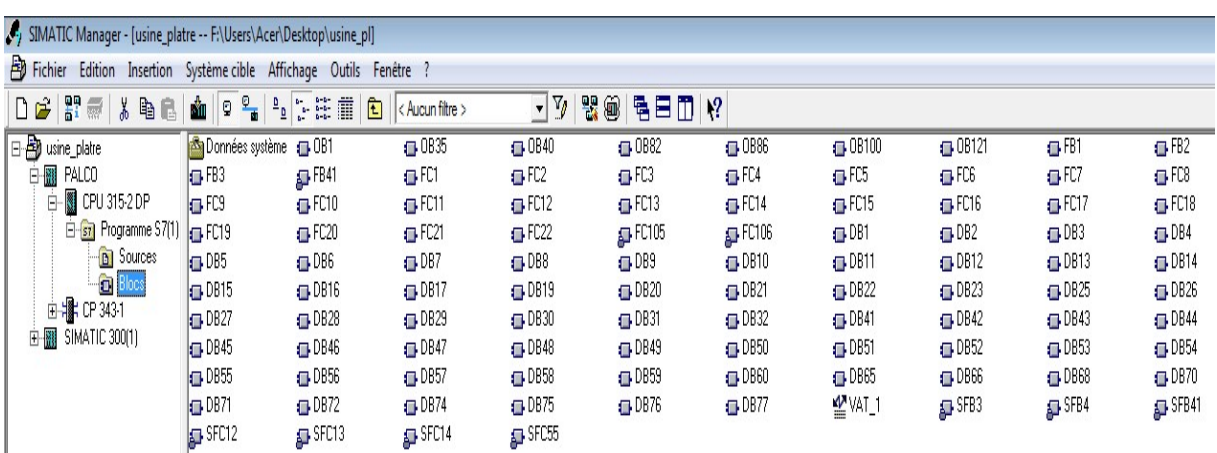

Figure 3- 8blocs de programmation

## 3.9 Programmation des blocs

Dans cette partie nous allons expliquer comment on a programmé l'arrêt et le démarrage des moteurs et la supervision des silos dans la partie concasseur

### Programmation Concasseur (fonction fc8)

Dans ce bloc on va trouver toute les commandes de la partie concasseur :

-Bloc de sécurité

-Bloc de démarrage et d'arrêt des moteurs

-Mémorisation des alarmes des moteurs (défaillance d'un moteur)

-Bloc de niveau des silos concasseur

### 3.9.1 Bloc de sécurité

Parmis les conditions de démarrage des moteurs l'élément le plus important sur lequel on a essayé de le rendre fiable au maximum c'est le bloc de sécurité

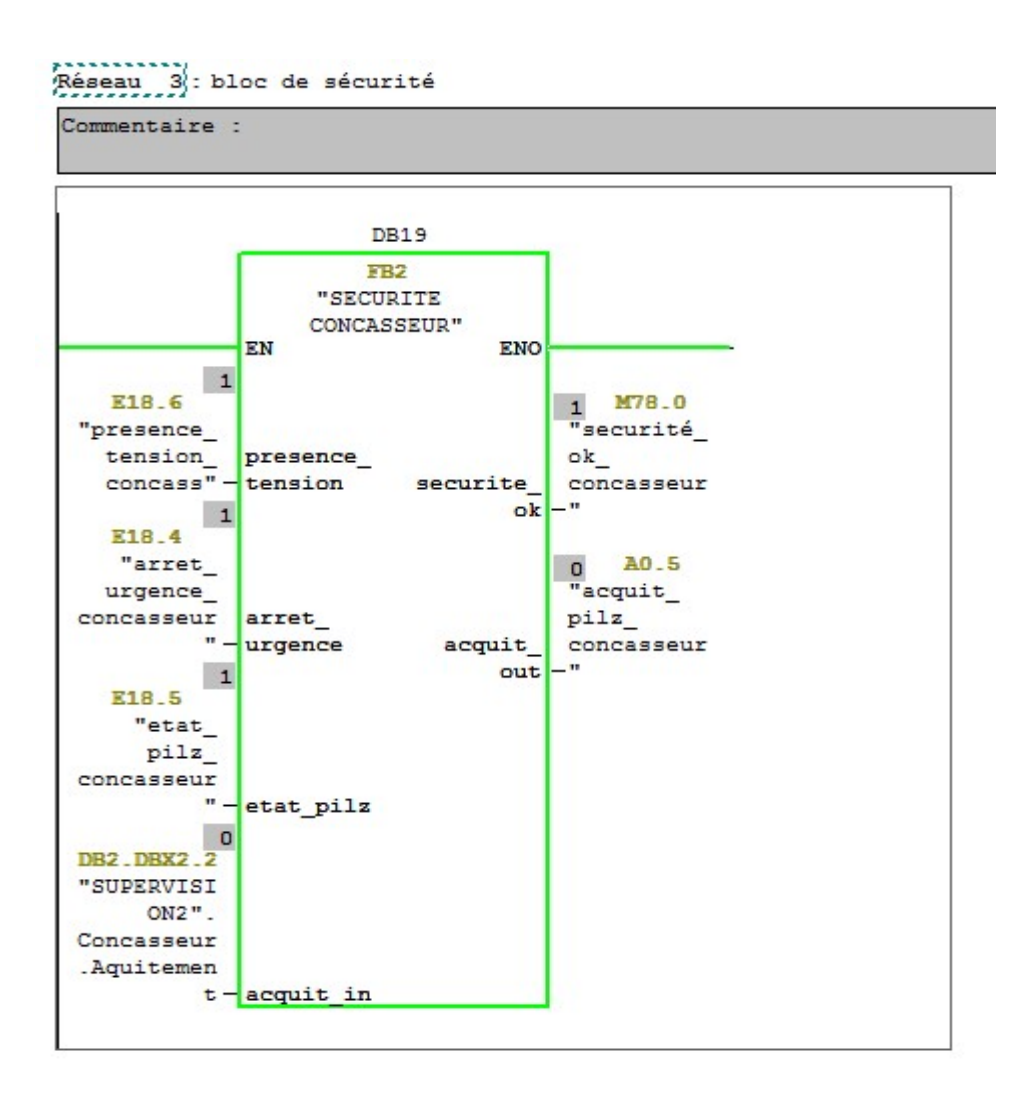

Figure 3- 9 Bloc de sécurité

Pour que la fonction fc2 soit activée il faut :

- La Présence de la tension Présence de la tension.
- L'arrêt d'urgencenon activé.
- Le relai de sécurité (pilz) activé sécurité (pilz) activé.
- L'acquittement en cas défaillance.

### 3.9.2 Bloc de démarrage et d'arrêt des moteurs

Le bloc de démarrage des moteurs est commandé par une entréecmd\_in, quand cette entrée est active le bloc commence sa séquence

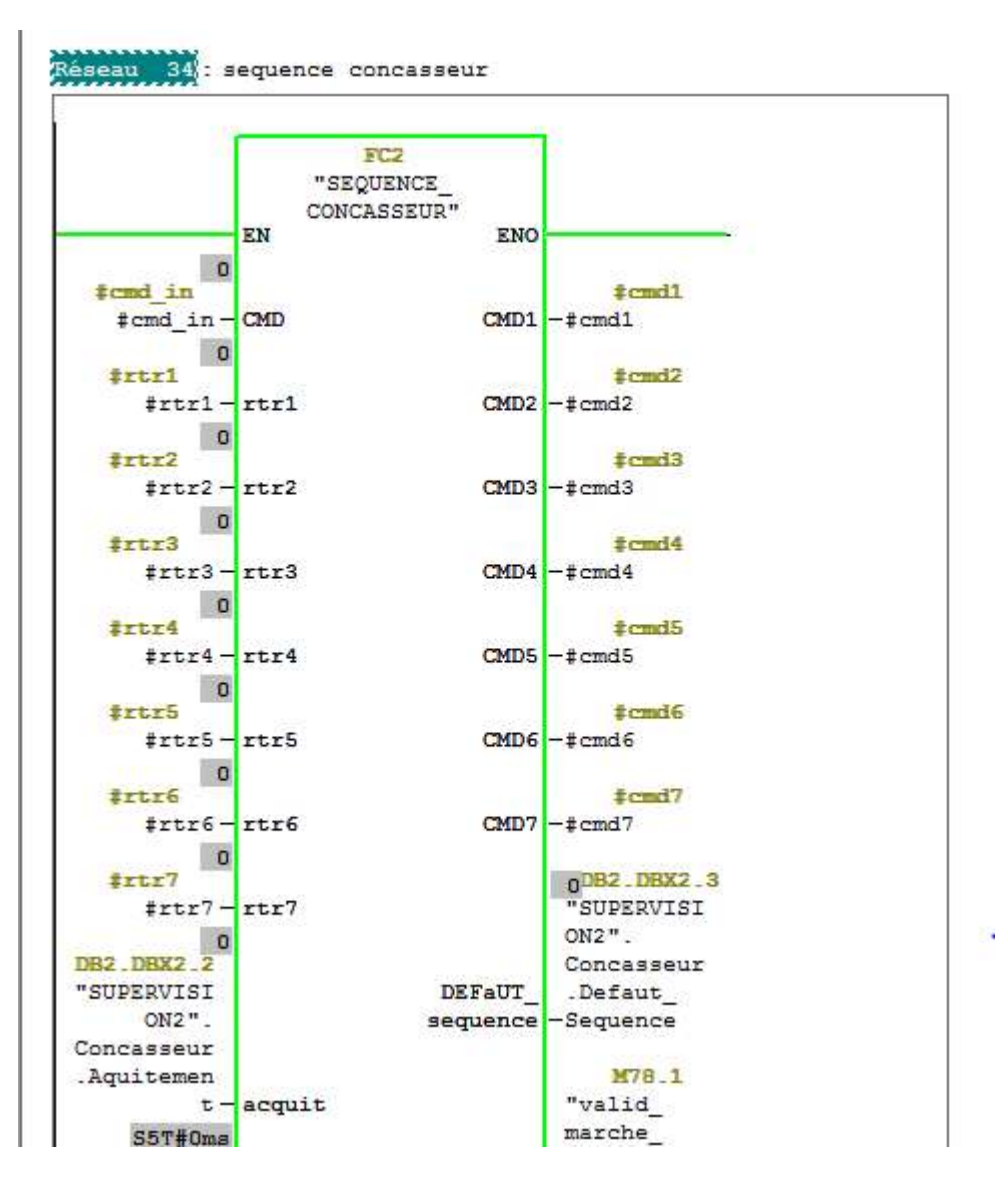

Figu Figure 3- 10 Séquences de marche des moteurs

## 3.9.2.1 Les conditions de la Commande de marche des moteurs (cmd\_in)

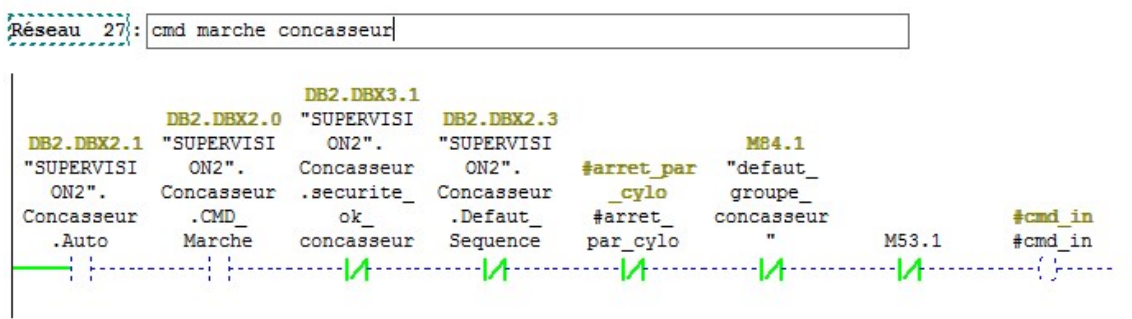

#### Figure 3- 11 Réseau de cmd\_in

Pour que la cmd\_ in soit active il faut que les conditions suivantes soientvérifiées

- $\bullet$  Mode automatique.
- Sécurité active.
- Silo pas encore rempli.
- Commande de marche de marche depuis le poste de contrôle.
- Pas de défauts moteur moteurs.

### 3.9.2.2 Condition de la Séquence de démarrage d'un moteur

| Réseau 30: dem 2 eme<br>Commentaire : |                                                          | tps 11.12                                               |                           |                                                |                                          |                                     |                                       |                                                                                                    |
|---------------------------------------|----------------------------------------------------------|---------------------------------------------------------|---------------------------|------------------------------------------------|------------------------------------------|-------------------------------------|---------------------------------------|----------------------------------------------------------------------------------------------------|
| M84.0<br>"fc2 def<br>seq"             | M79.1<br>"fc2 cmd<br>valid"<br>31.31<br><b>TEL: 1999</b> | M81.2<br>"fc2 cmd7"<br>221<br>$\mathbf{r}$ $\mathbf{r}$ | M81.1<br>上野<br><b>ALC</b> | M81.0<br>"fc2 cmd6" "fc2 cmd5"<br>$\mathbf{r}$ | M80.7<br>"fc2 cmd4"<br><b>TELEVISION</b> | M80.6<br>"fc2 cmd3"<br>$\mathbf{r}$ | T <sub>9</sub><br>14.<br>$\mathbf{1}$ | M80.5<br>"fc2 cmd2"<br>$-(s)$<br>T11<br>S5T#0ms<br>$\cdots \cdots \left( {\text{SE}} \right) \cdots \cdots$<br>#tps_dem_dS5T#0ms<br>em<br>#tps_dem_<br>dem |

Figure 3-12 Condition de la séquence de démarrage d'un moteur

### 3.9.2.3 Conditions d'arrêt d'un moteur Conditions d'arrêt

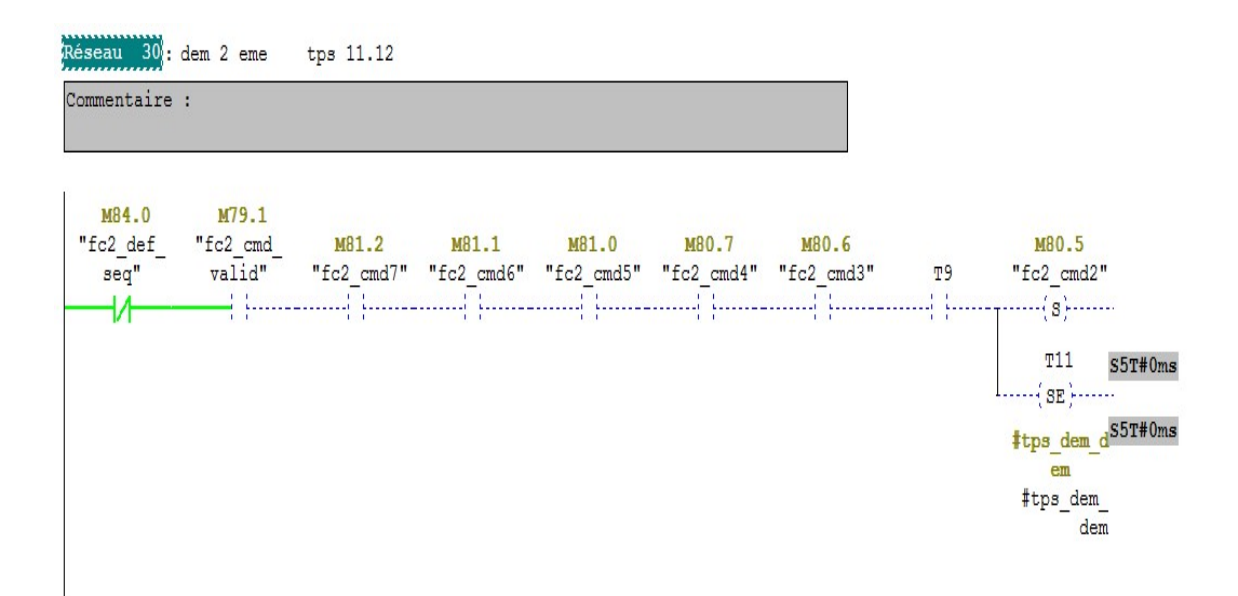

Figure 3 Figure 3- 13 Conditions d'arrêt d'un moteur

# 3.9.3 Mémorisation des alarmes des moteurs (défaillance d'un moteur)

Lorsqu'on a un problème avec un moteur, il ne faut pas que le système redémarre lors d'un réarmement manuel. Par exemple : réarmement du disjoncteur. Donc on maintien l'erreur et on acquitte le systèmeaprès la résolution du problème.

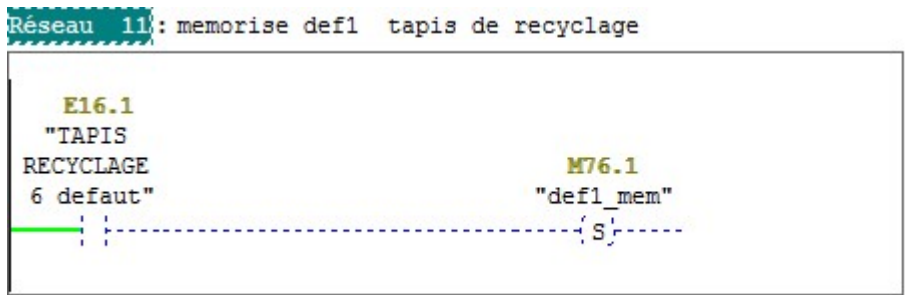

Figure 3- 14 Mémorisation d'erreurs

Quand le moteur du tapis de recyclage est en défaut, E16.1 est mise à 1 ce qui engendre Quand le moteur du tapis de recyclage est en défaut, E16.1 est mise à 1 ce qui engendre<br>l'activation de M76.1 et donc tous les moteurs la séquence de la chaine de production s'arrêtent.

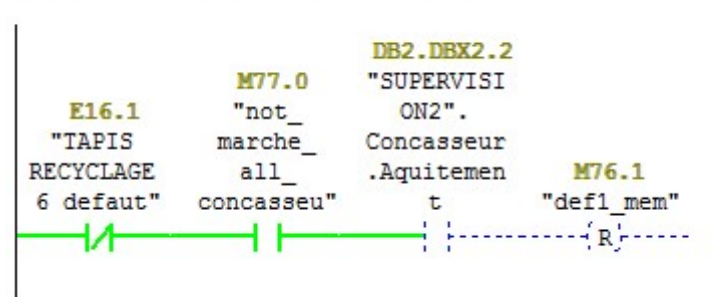

Réseau 12 : reste de defaut tapis de recyclage

Figure 3 3- 15 Conditions d'acquittement de défaut

Après réglage du problème du moteur du tapis de recyclage, trois conditions doivent être Après réglage du problème du moteur du tapis de recycl<br>présentes pour que le système de démarrage soit mis à 1 :

-E16.1 doit être à 0 (non active).

-M77.0 doit être à 1 (active).

-L'acquittement doit être activé depuis le poste de commande.

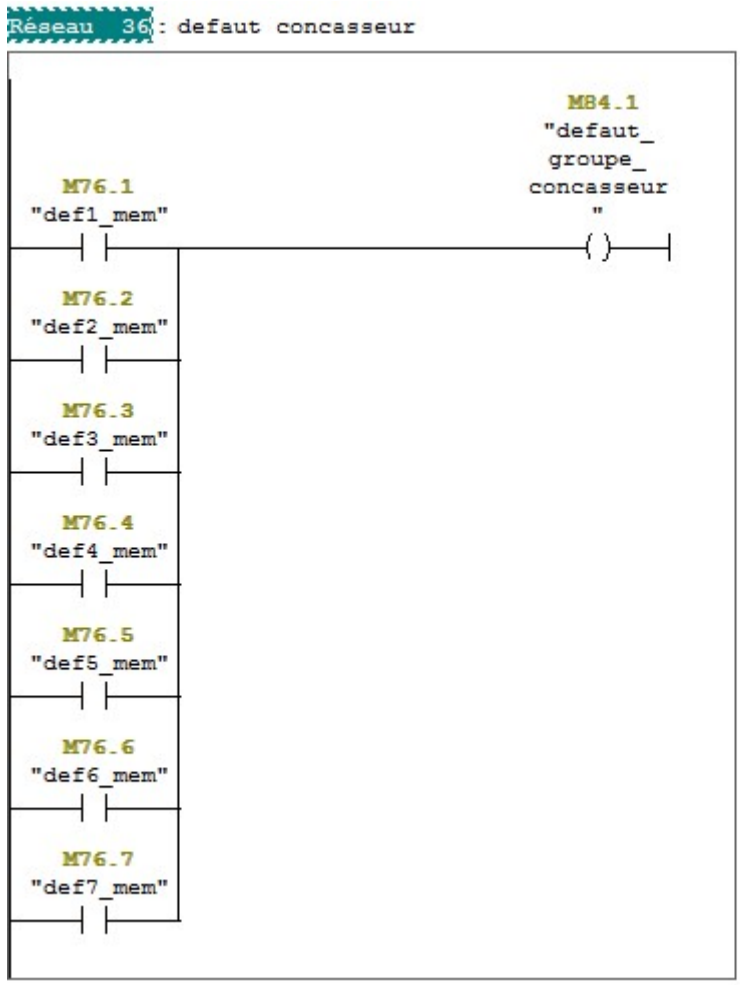

Figure 3 3- 16 Défaut des moteurs concasseur

M84.1 est une condition parmi les conditions de la cmd-in.

Elle fait regroupé toutes les entrées de défauts moteurs mémorisés.

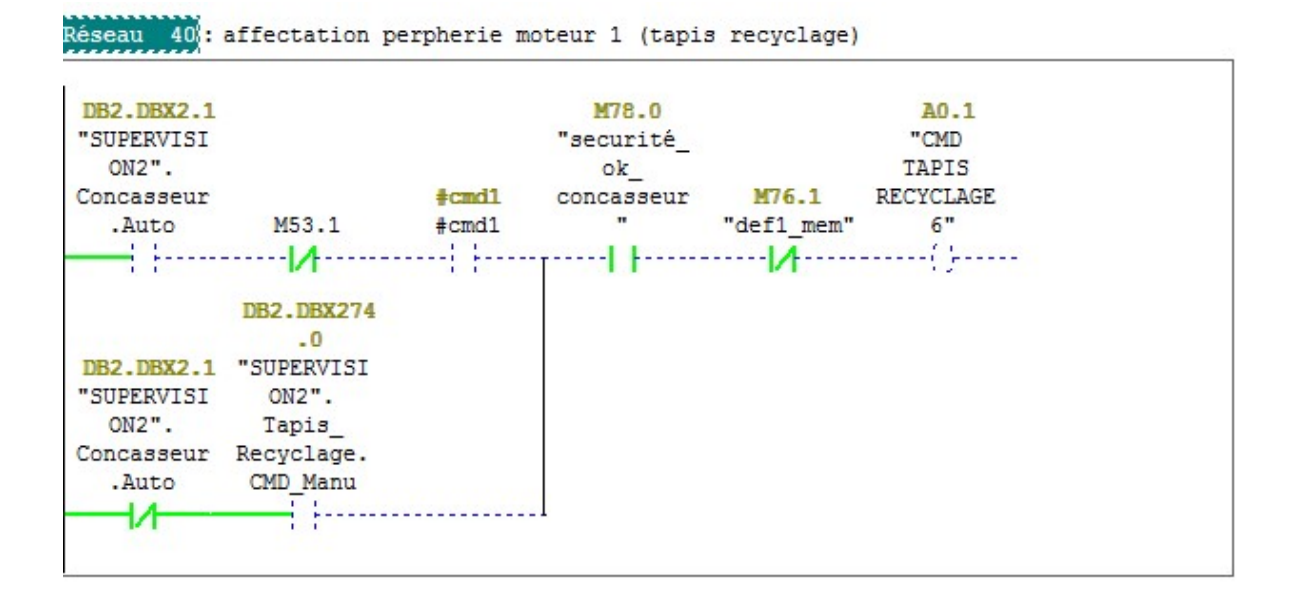

Figure 3- 17 Commande de démarrage des moteurs (automatique et manuelle)

### 3.9.4 Bloc de niveau des silos concasseur

Le silo concasseur est la partie la plus importante dans la chaine de production du concasseur.

L'arrêt et démarrage dépend de lui de telle sorte que si le silo est rempli la séquence s'arrête<br>et si le silo est vide le tapis doseur s'arrête aussi.<br>Pour cela nous avons créé un bloc pour contrôler et superviser le nive et si le silo est vide le tapis doseur s'arrête aussi.

Pour cela nous avons créé un bloc pour contrôler et superviser le niveau du silo.

Le silo travaille à quatre niveaux :

#### Un niveau haut :

Quand le niveau haut est atteint le processus s'arrête (figure 3-19) et le niveau s'affiche dans le poste de commande (figure 3-23)

#### Un niveau work haut :

Quand le niveau du silo commence à diminuer etatteint le seuil work haut, le systèmede redémarrage des moteurs est validé à nouveau et on peut remplir le silo(figure 3-21)

### Un niveau Work bas

Quand le niveau est à ce seuil les moteurs et le tapis doseur continuent à marcher (figure 3-22)

### Niveau bas

Si le silo atteint ce niveau, le tapis doseur s'arrête et redémarre lorsque le niveau du silo atteint le niveau work basfigure 3-20

Réseau 9 : traitement cylo primaire

Commentaire :

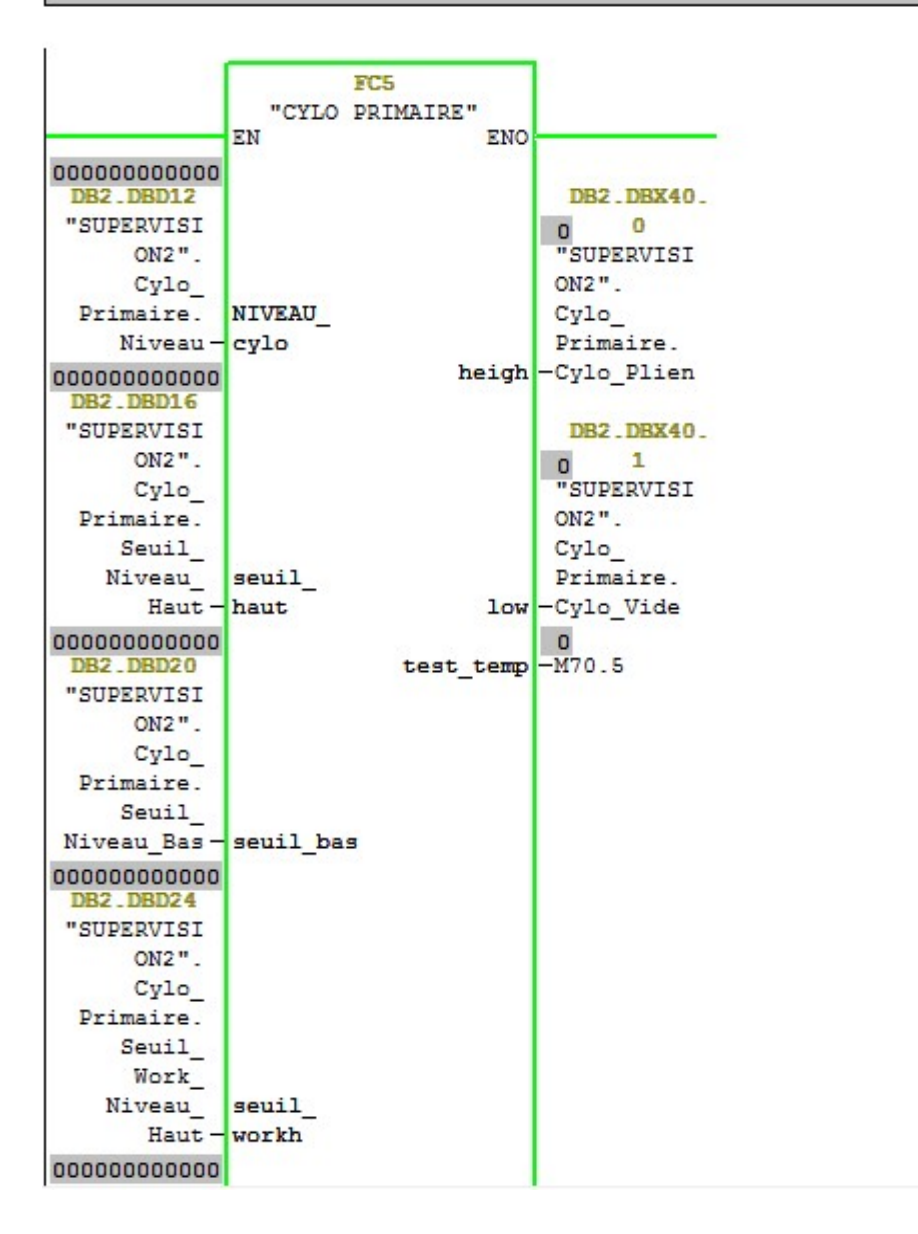

Figure 3 3- 18Supervision du niveau du silo avant usine

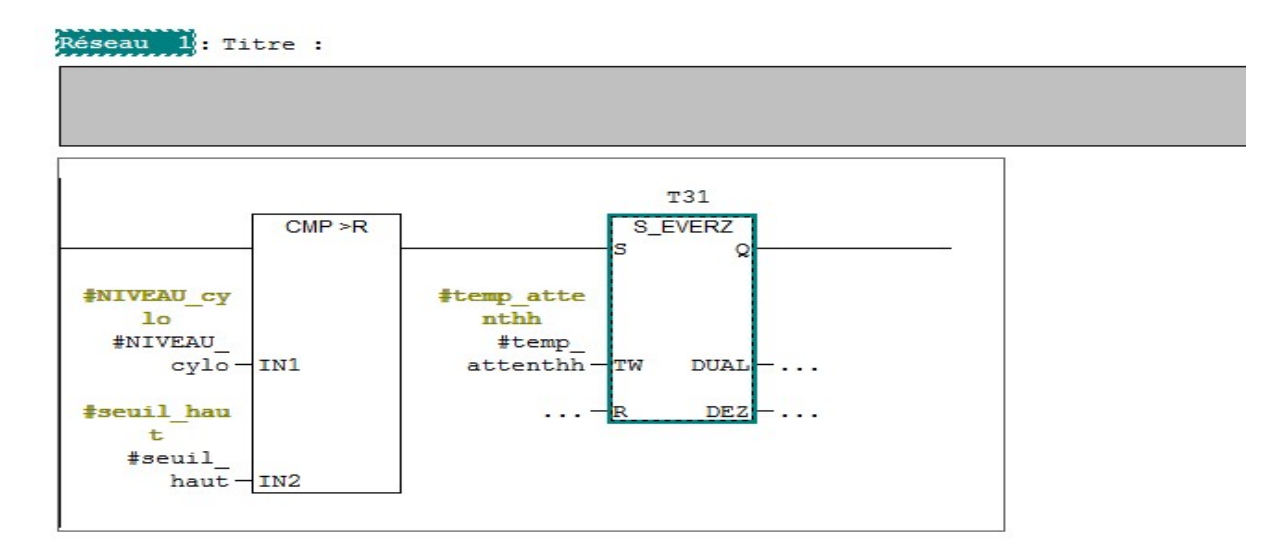

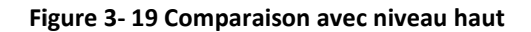

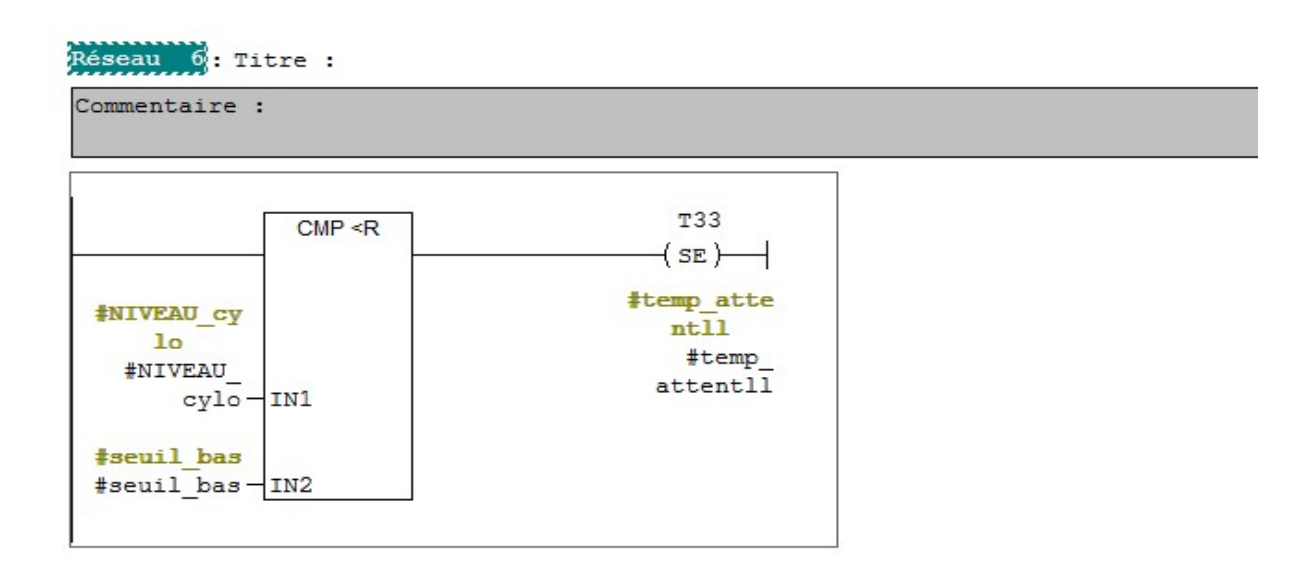

Figure 3 - 20 Comparaison avec niveau bas

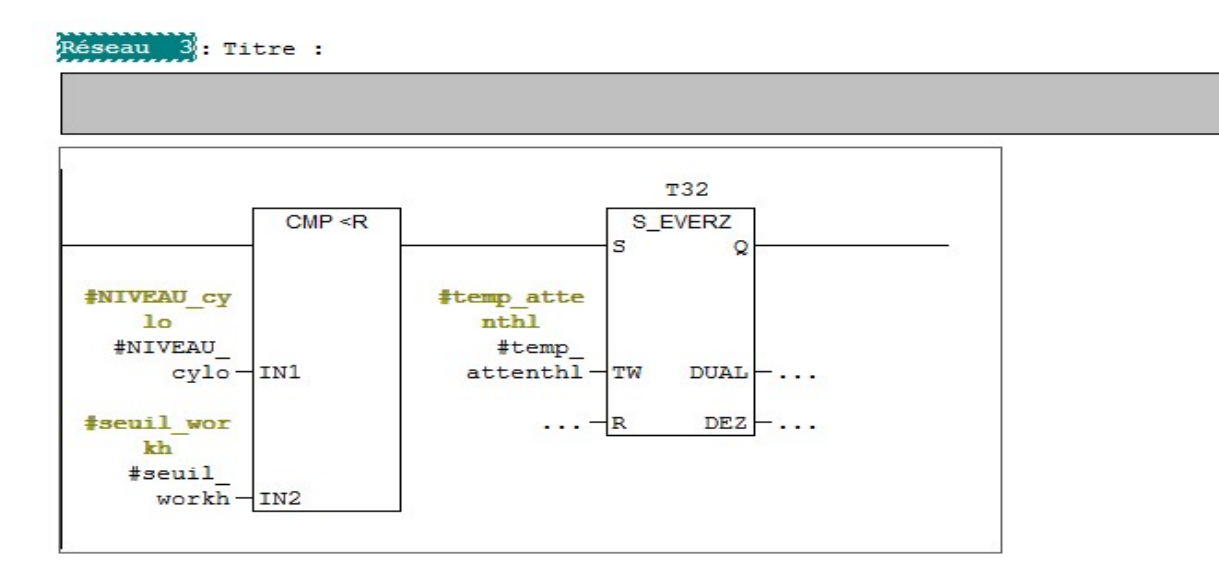

Figure 3 3- 21 Comparaison avec niveau work haut

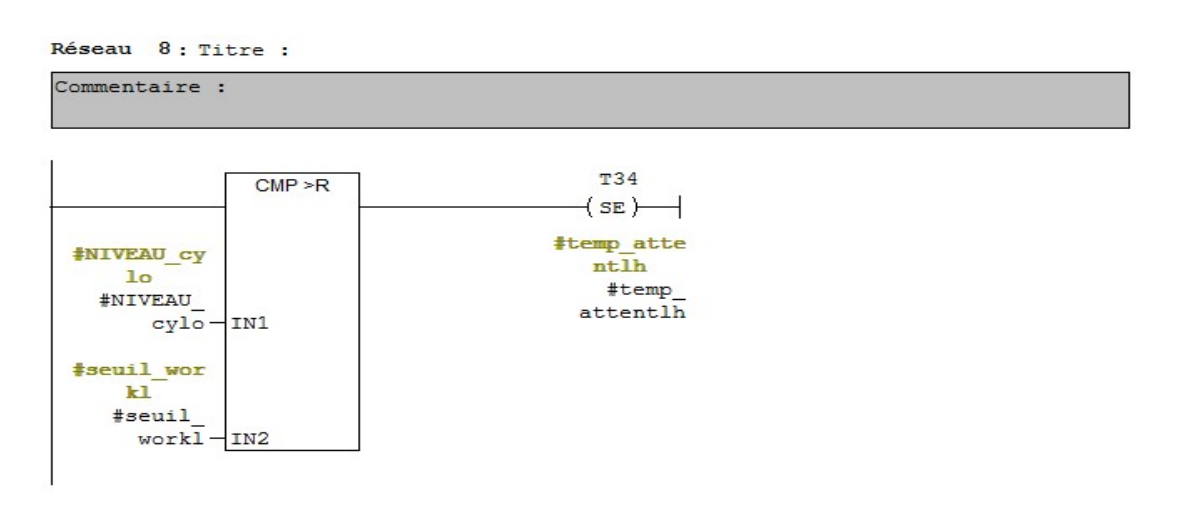

Figure 3 3- 22 Comparaison avec niveau work bas

 $Réseau$   $5$ : Titre :

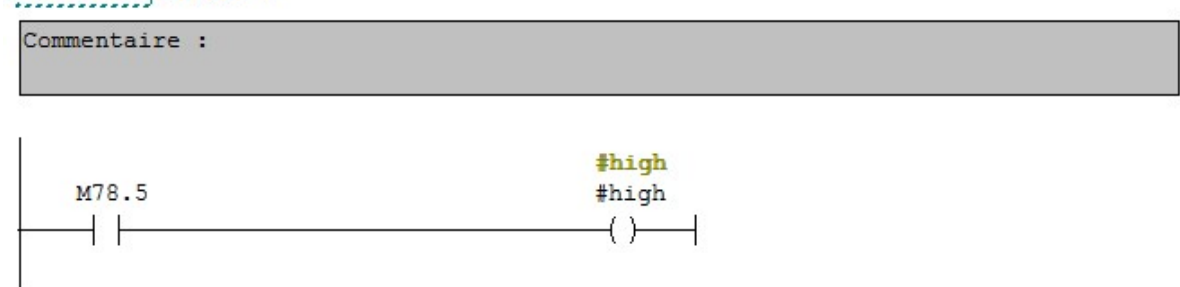

#### Figure 3 3- 23 Supervision du niveau haut activé

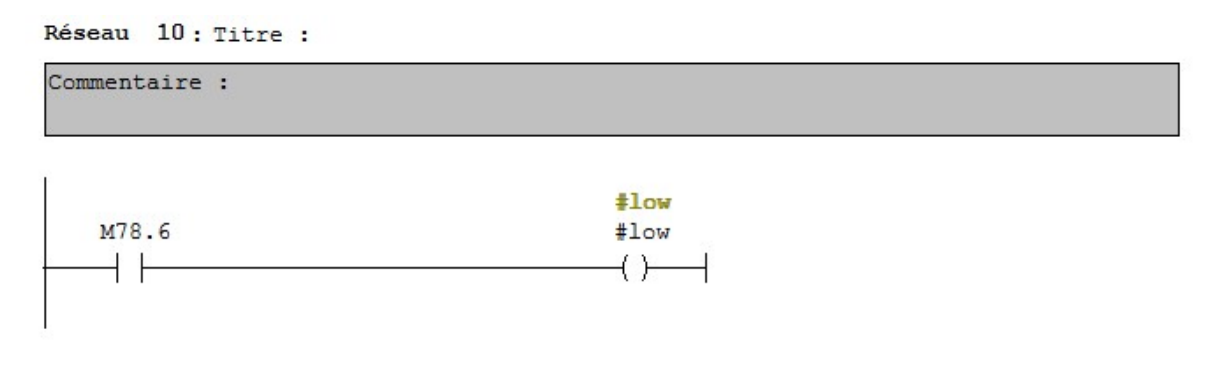

#### Figure 3 3- 24 Supervision du niveau bas activé

#### Note :

Le démarrage des moteurs, l'arrêt et la mémorisation des défauts est le même pour les parties four et finisseur

## 3.10 Régulation de la pression de la chambre de combustion et de la vitesse du four

#### 1-Régulation de la chambre de combustion

La chambre de combustion est refroidie par un ventilateur de refroidissement. Ce ventilateur est contrôlé par un variateur.

ventilateur est contrôlé par un variateur.<br>Le refroidissement de la chambre dépend de la vitesse des moteurs. Pour contrôler la vitesse du moteur commandé par un variateur nous avons travaillé avec la fonction UNSCALE (voir l'annexe)

### 2-Commande de la vitesse du four Commande

La vitesse du four est commandée depuis un variateur qui va contrôler notre moteur La vitesse du four est commandée depuis un variateur qui va<br>d'après la consigne reçue du module de sortie analogique.

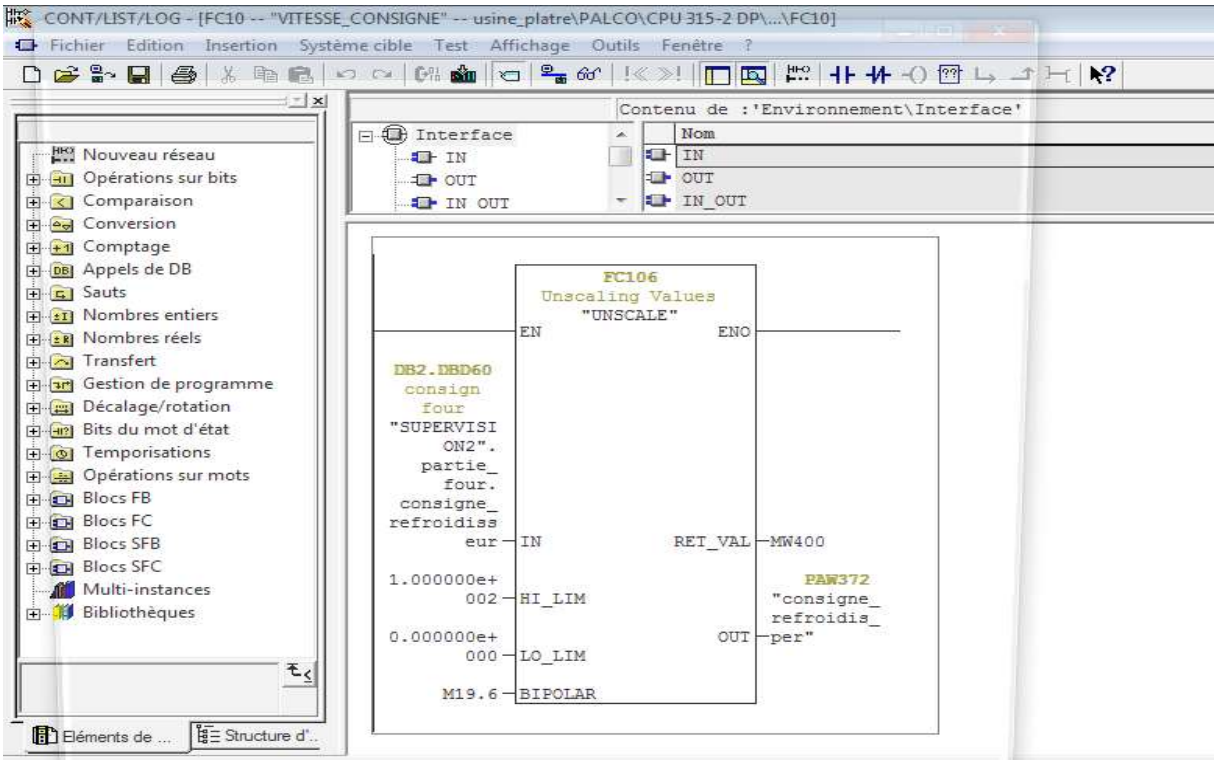

Figure 3-25 Commande de la vitesse du ventilateur de refroidissement

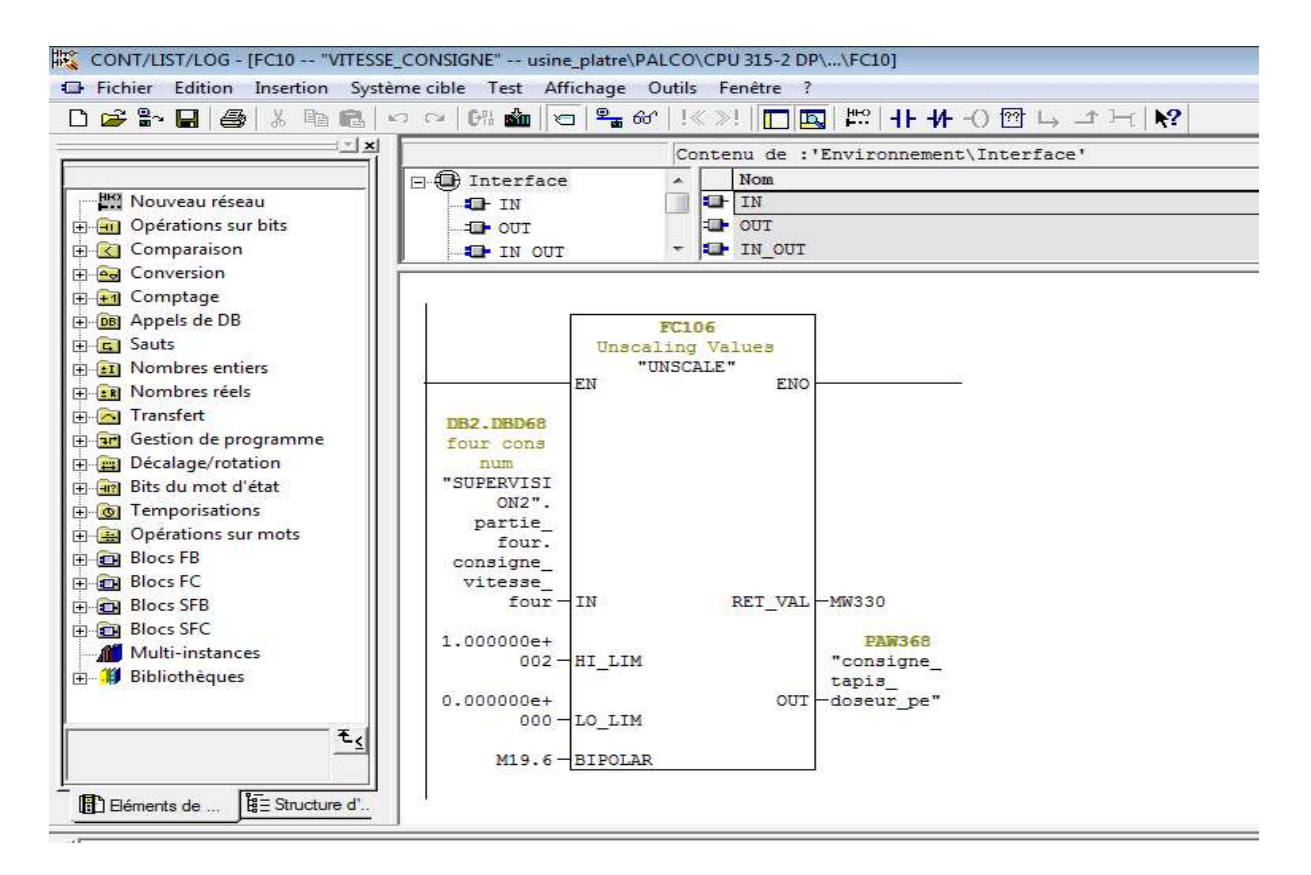

Figure 3 3- 26 Commande de la vitesse du four

### 3.10.1 Explication de la fonction FC106

Il y a les trois facteurs sur lesquelles le bloc dépend pour calculer la sortie PAW 372

La consigne depuis le poste de la supervision ,la limite maximale et la limite minimale Il y a les trois facteurs sur lesquelles le bloc dépend pour calculer la sortie PAW 372<br>La consigne depuis le poste de la supervision ,la limite maximale et la limite minima<br>Dans notre cas on a réglé le variateur sur deux

Dans notre cas on a réglé le variateur sur deux niveaux de fréquence (voir l'annexe) niveau maximal a 50 HZ et un niveau minimal à 5 HZ, le variateur reçois un signal de 4 à 20 mA depuis le module de sortie analogique

- La consigne est à 100% : un signal de 20 mA est transmis au variateur qui tourne à une fréquence de 50 HZ (vitesse maximal).
- La consigne est à 0 % : un signal de 4 mA est transmis au variateur qui tourne a une fréquence de 5 HZ (vitesse minimale calculée par le variateur). fréquence de 5 HZ (vitesse minimale calculée par le variateur).

### 3.10.2 L'intérêt de la régulation de vitesse du ventilateur du four

- Refroidissement de la chambre de combustion
- Il aide le bruleur à garder la pression et l'air qui lui faut pour garder sa propre flamme
- Il pousse l'air vers le ventilo du filtre qui va contribuer à la dépression et la calibration de la chaleur dans tout le four
- Il empêche la brulure de la matière à l'entrée du four

### 3.10.3 L'intérêt du contrôle de la vitesse du four

- La rotation du four permet le déplacement de la matière pour que notre produit soit bien traité dans le four, on doit ajuster sa rotation.
- L'entrée du four ne doit pas être chargé par la matière première donc on accélère un peu le four en cas de besoin de faire vider et libérer l'entrée.

### 3.10.4 Mesure de la pression avant et après four

La pression est mesurée à l'aide d'un transmetteur intelligent de pression (voir chapitre 2). La pression du four doit être fixée dans un intervalle bien déterminé pour cela nous sommes obligé de contrôler et superviser la pression réelle à l'intérieur du four. Nous avons utilisé la fonction SCALE FC 105 (voir l'annexe). Cette fonction nous a permis de définir l'intervalle de pression maximal et minimal. La PEW 360 est le signal du capteur de pression du four.

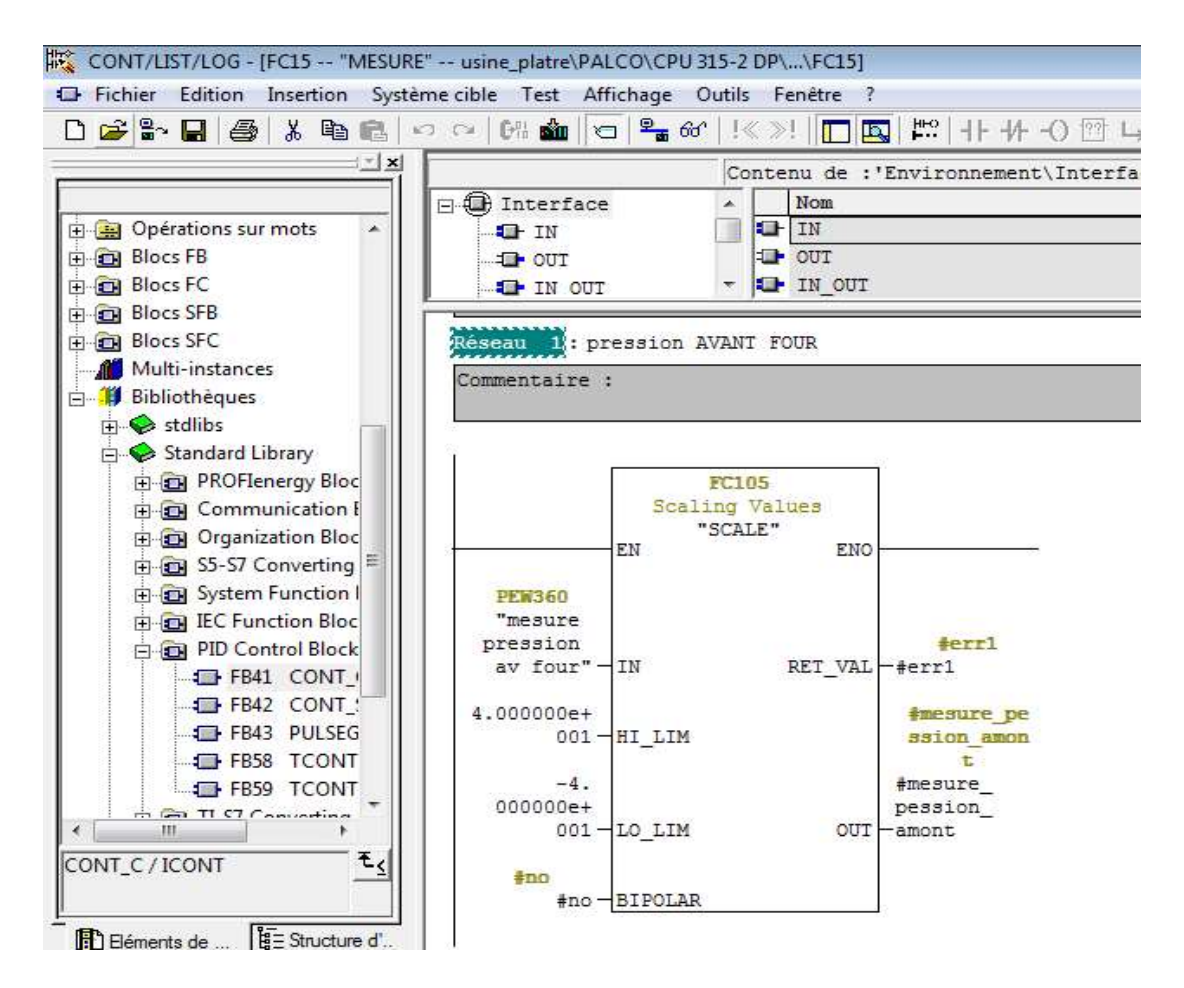

Figure 3-27 Bloc de supervision de la pression avant four

### 3.10.5 Processus de mesure mesure

Le capteur mesure la pression à l'entrée du four, il va émettre un signal vers le module d'entrée analogique. Le bloc FC105 compare cette valeur par rapport aux deux limites maximales et minimales Le capteur mesure la pression à l'entrée du four, il va émettre un signal vers le<br>analogique. Le bloc FC105 compare cette valeur par rapport aux deux limites maxim<br>**3.10.6 Défaillance du capteur**<br>La fonction FC105 contient

### 3.10.6 Défaillance du capteur

La fonction FC105 contient une information d'erreur

Si la valeur à l'entrée PWE est supérieurs de la valeur maximale ou inferieur a la valeur minimale la sortie sera saturée à la valeur la plus proche de la valeur maximale ou minimale (figure 3-26 et 3-27).

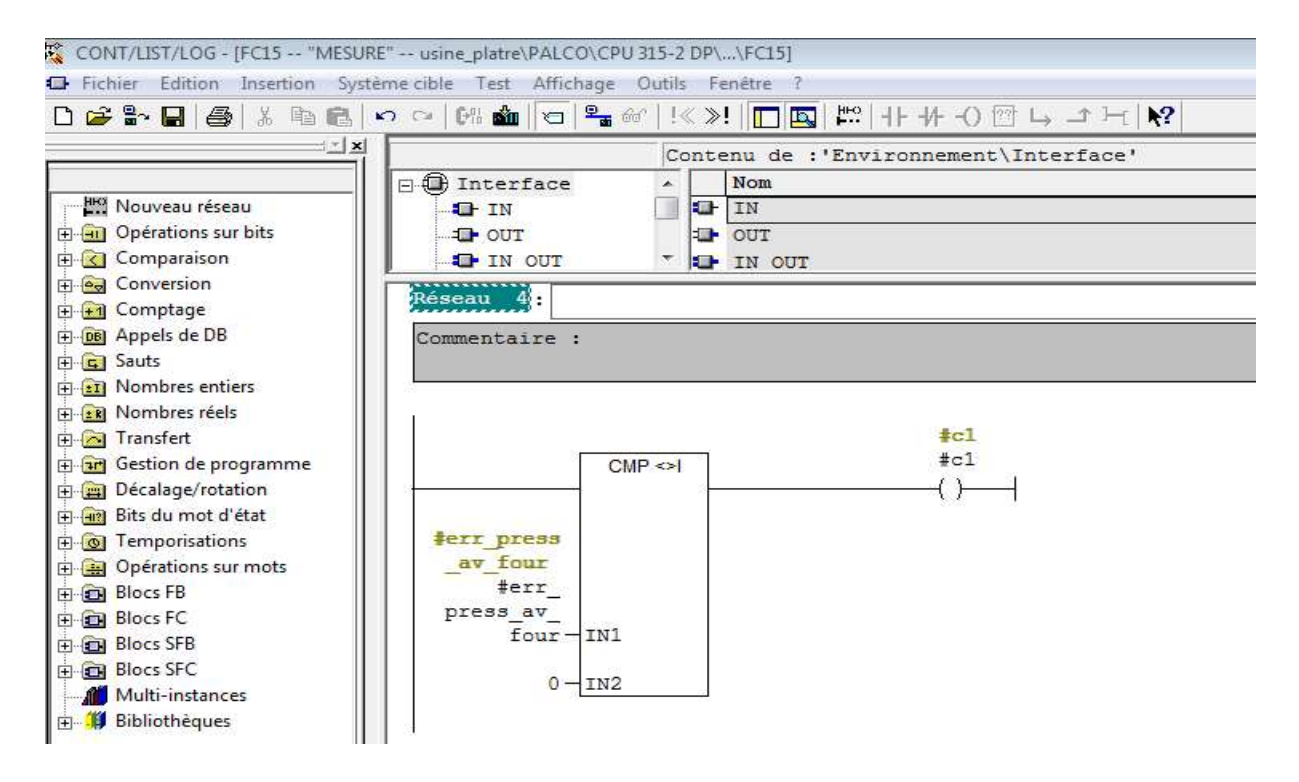

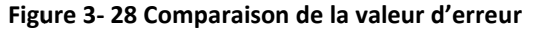

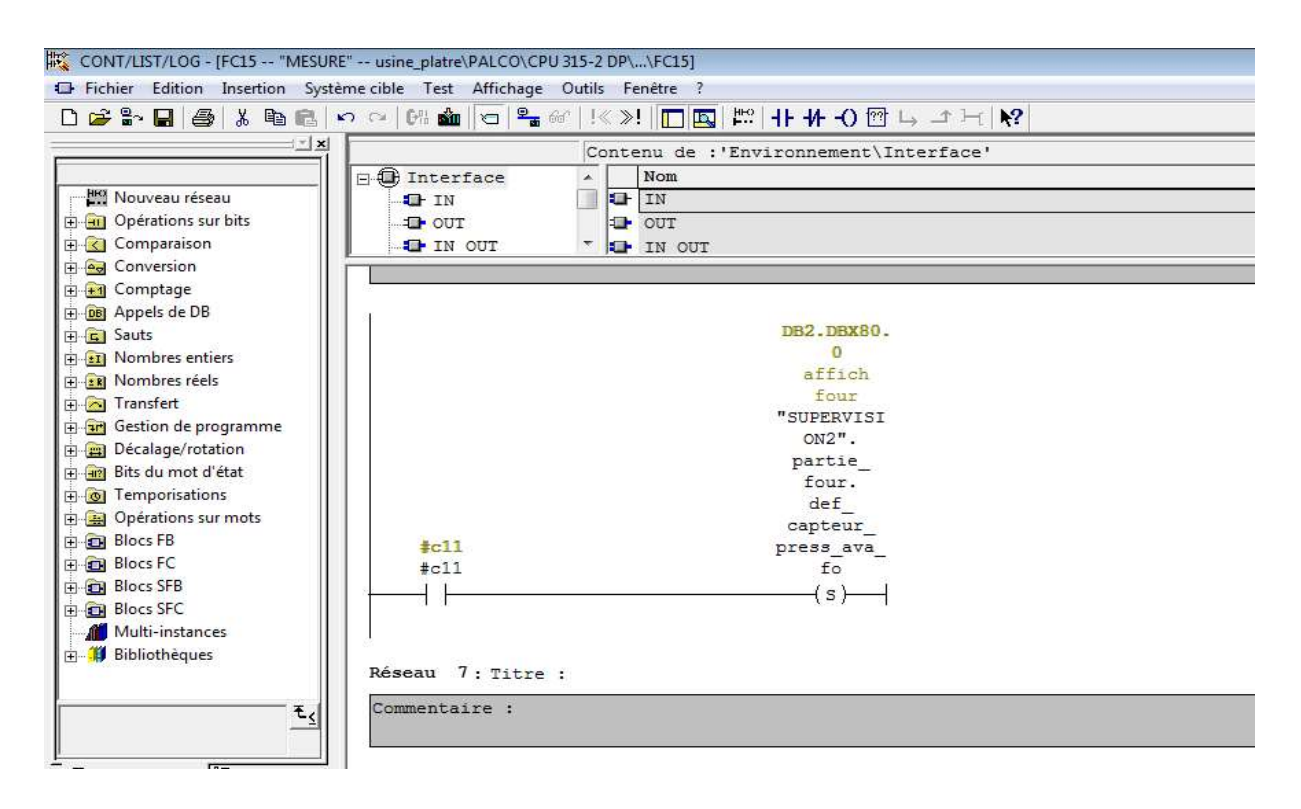

Figure 3 - 29 Supervision du défaut du capteur

### 3.10.7Calibration et vérification du capteur Calibration

Quand l'erreur du capteur est répétitive on doit la vérifier au cas où il y a un problème de câblage au niveau du capteur ou bien le changer carrément. Une fois la maintenance terminé on compare la nouvelle valeur est on reset l'alarme (figure 3-28 et 3-29)

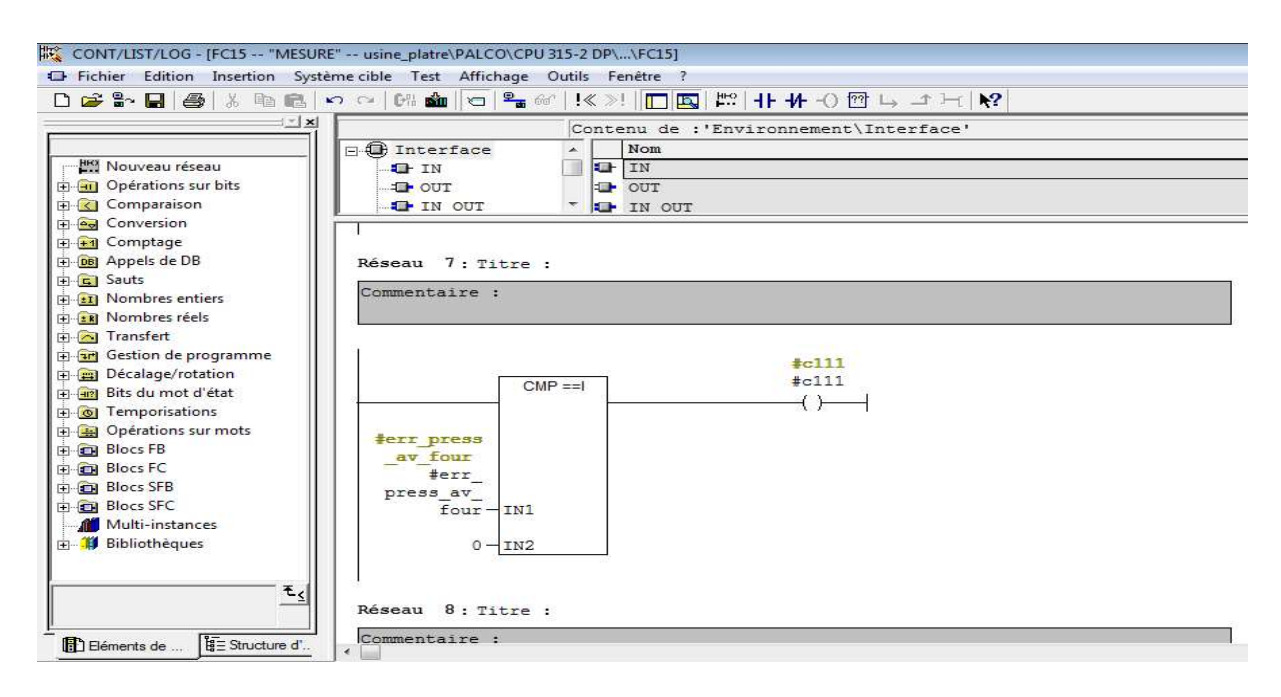

Figure 3- 30 30 Comparaison de la pression de l'entrée du four

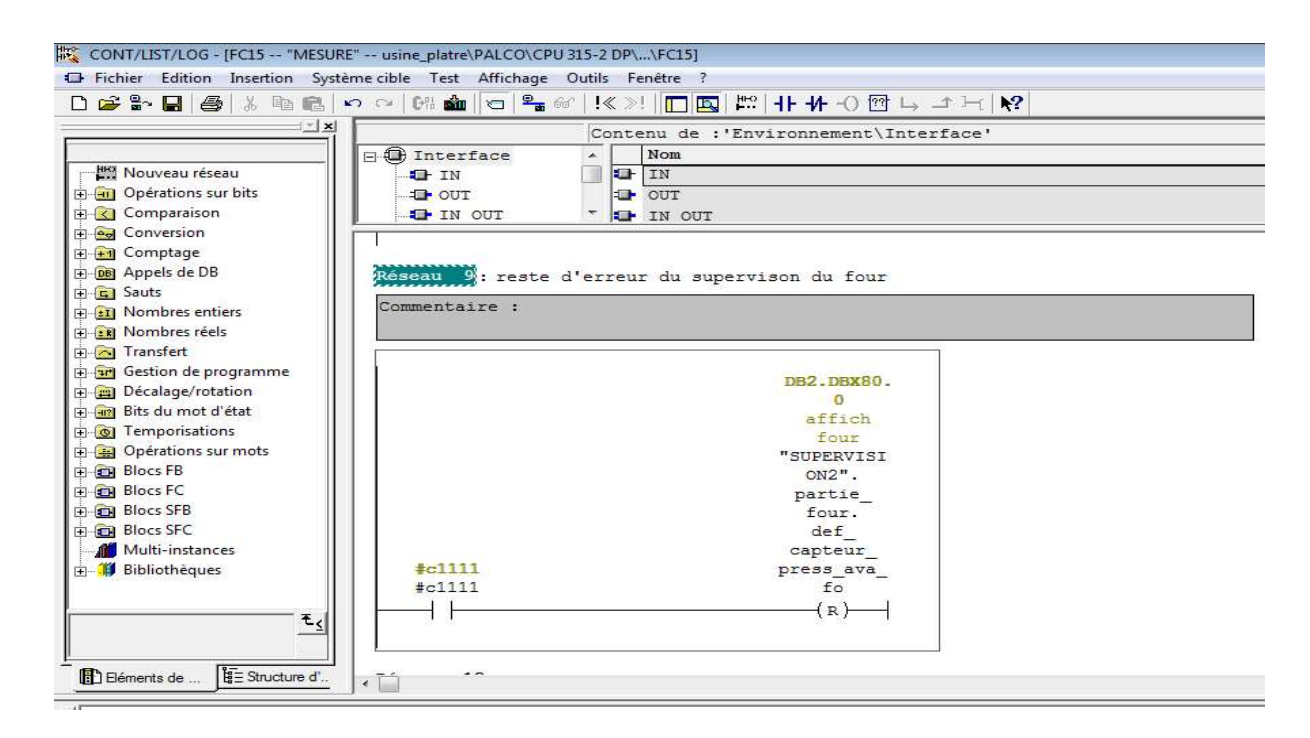

Figure 3 3- 31 Reset de l'alarme de supervision

#### Note :

Pour la pression après four on a appliqué la même méthode que celle de la pression avant four

#### 3.10.8Dépression du four

Pour que le four garde une chaleur équilibrée, il faut que la pression soit équilibrée de l'entrée jusqu'à la sortie.

Pour cela le ventilateur du filtre est responsable de la dépression du four équipé d'un moteur puissant de 75 KW commandé par un variateur va nous permettre d'évacuer l'air chaud de l'entrée jusqu'à la sortie du four avec l'aide du ventilo de refroidissement.

La vitesse du ventilo doit être régularisée par rapport à la pression du four pour cela on a fait une boucle PID avec l'aide du bloc SFB41/FB41 (voir annexe).

## 3.11 Régulation continue avec SFB41/FB41

On peut utiliser le régulateur comme régulateur PID de maintien individuel, mais aussi comme régulateur en cascade, proportionnel ou de rapport dans des régulations à plusieurs boucles. Sa méthode de travail se base sur l'algorithme PID du régulateur d'échantillonnage à sortie analogique, complété le cas échéant par un niveau de formateur d'impulsions assurant la formation de sorties à impulsions modulées en durée pour régulations à deux ou trois échelons avec actionneurs proportionnels. (Voir l'annexe)

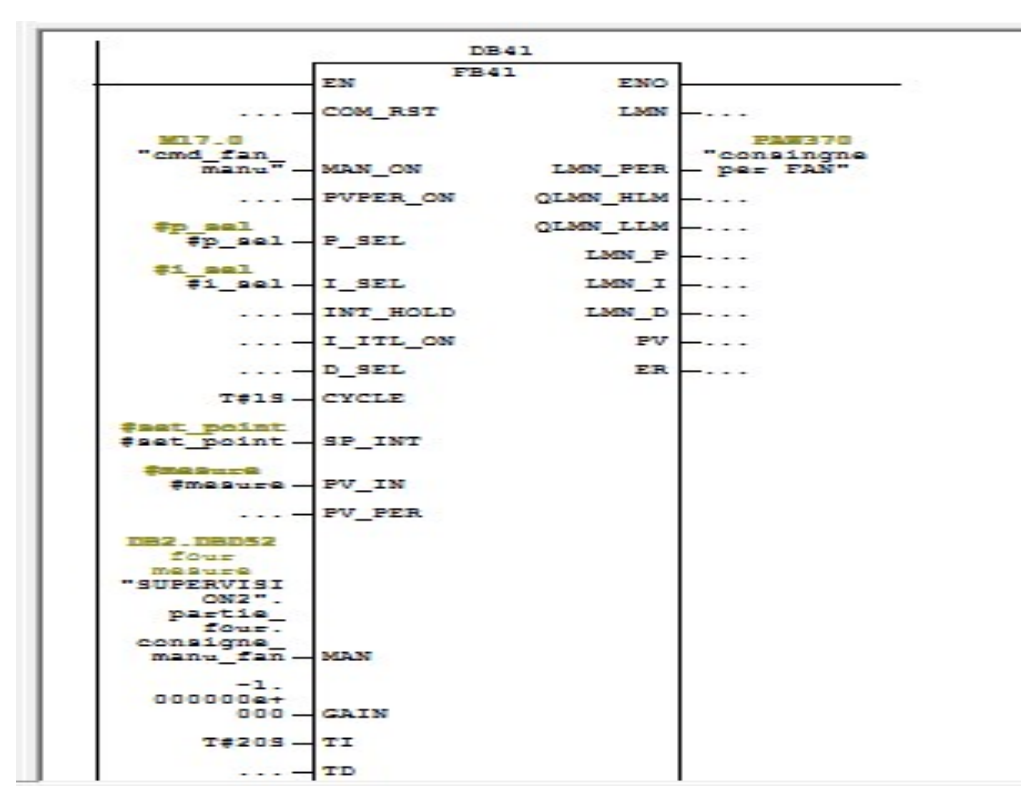

Figure 3- 32 Bloc SFB41/FB41

### 3.11.1 La régulation PID du bloc SFB41/FB41

La régulationest faite par les coefficients suivant :

Gain PROPORTIONAL GAIN / Coefficient d'action proportionnelle. Cette entrée indique le gain du régulateur fixé à -1.

TI RESET TIME / Temps d'intégration. Cette entrée détermine le comportement dans le temps de l'intégrateur fixé à 20s.

TD DERIVATIVE TIME / Temps de dérivation. Cette entrée détermine le comportement dans le temps du dérivateur non activé dans notre régulation TD=0.

SP\_INT consigne interne. Cette entrée sert à introduire une consigne.

PV IN mesure interne. Cette entrée permet de paramétrer une valeur de mise en service ou de relier une mesure externe en virgule flottante.

### 3.11.2Processus du calcul de la consigne du variateur avec le bloc SFB41/FB41

Le bloc a besoin d'une mesure PV-IN et d'une consigne PV-IN. La valeur admise par le bloc est en pourcentage, pour cela il fallait adapter la consigne et la mesure en pourcentage,

donc on a fait un traitement pour que l'entrée analogique soit admise comme pourcentage accepté par le bloc.

Dans notre cas le four travaille avec une pression de - 4 à 4 bars, on a besoin d'une mesure et consigne positive et négative

### 3.11.3 Explication du traitement de la consigne positive et négative

### Consigne positive

La pression du four est comparée à 4 bar, si elle est inferieur elle est comparée à zéro. Si le résultat est confirmé, la fonction FC22 va convertir cette valeur en pourcentage puis va l'additionner avec IN2 pour avoir la consigne

### Consigne négative

La pression du four est comparée à -4 bars figure, si la valeur IN1 >IN2 alors la valeur IN1 est comparée à 0, si le résultat est confirmé la FC 22 convertie le bloc en pourcentage puis l'additionne avec IN2 pour avoir la consigne.

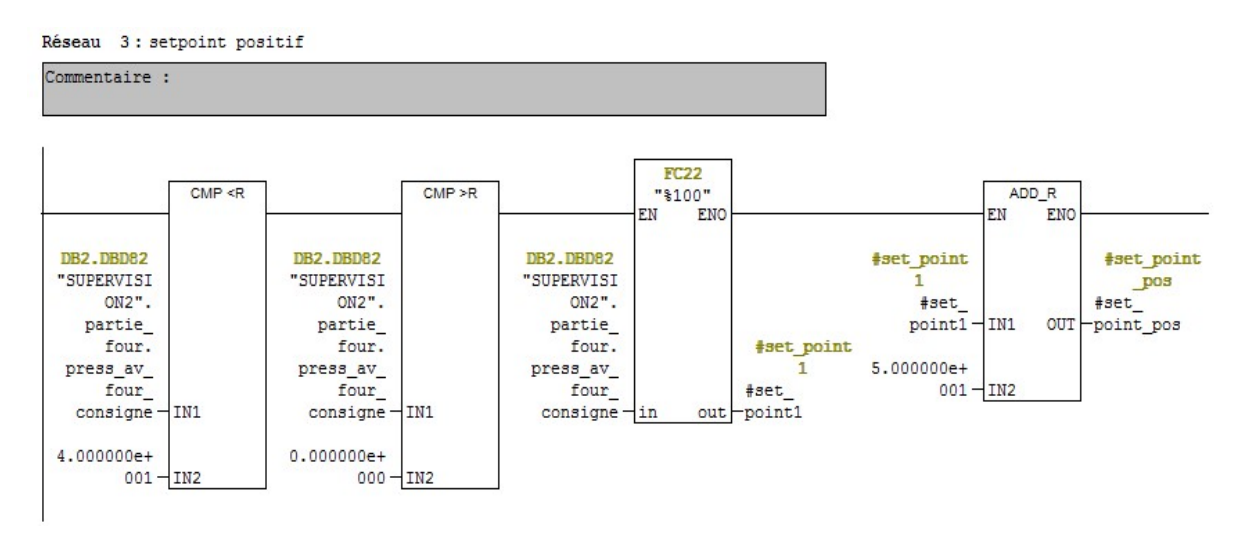

Figure 3- 33Traitement de consigne positive

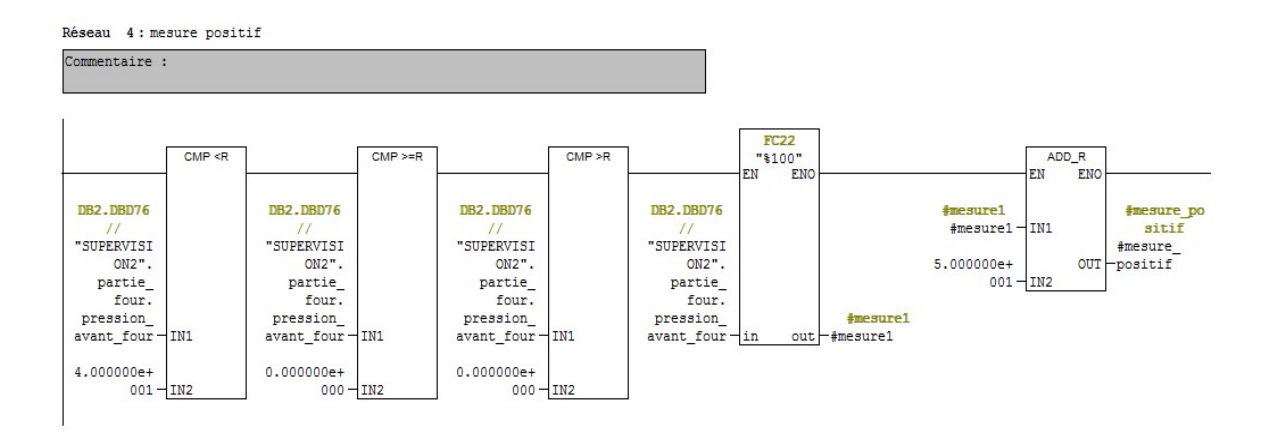

Figure 3- 34Traitement de la mesure positive

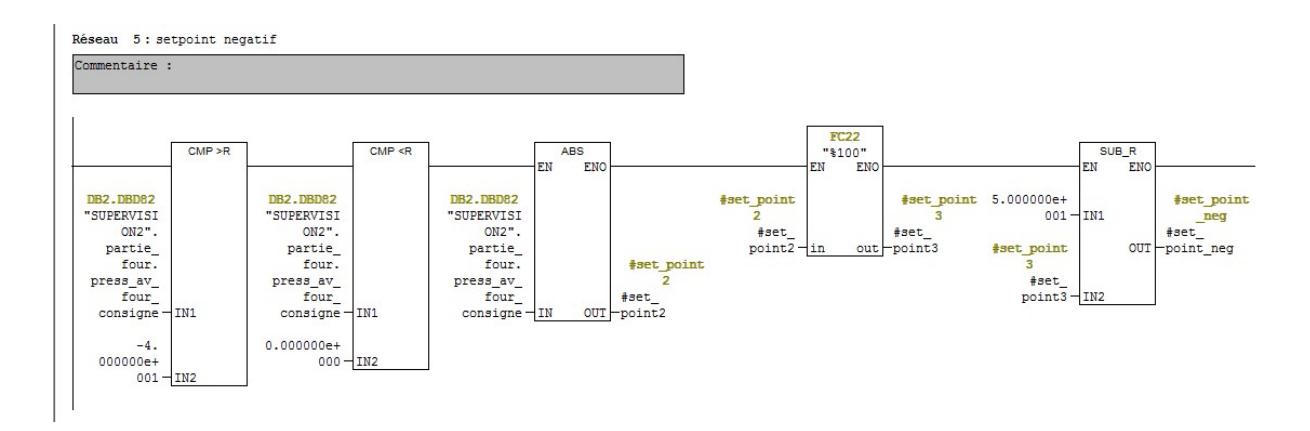

Figure 3- 35 Traitement de la consigne négative

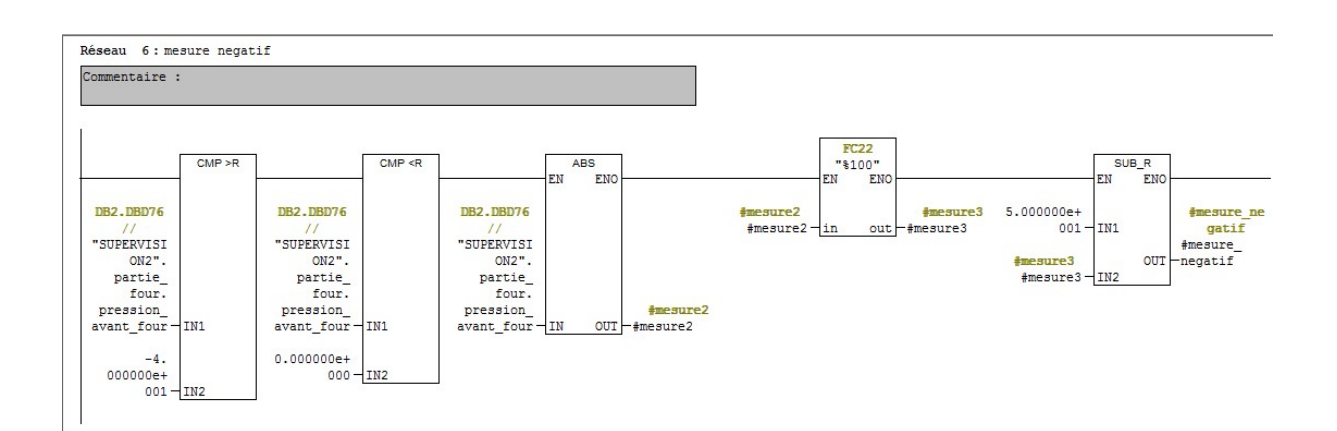

Figure 3- 36 Traitement de la mesure négative
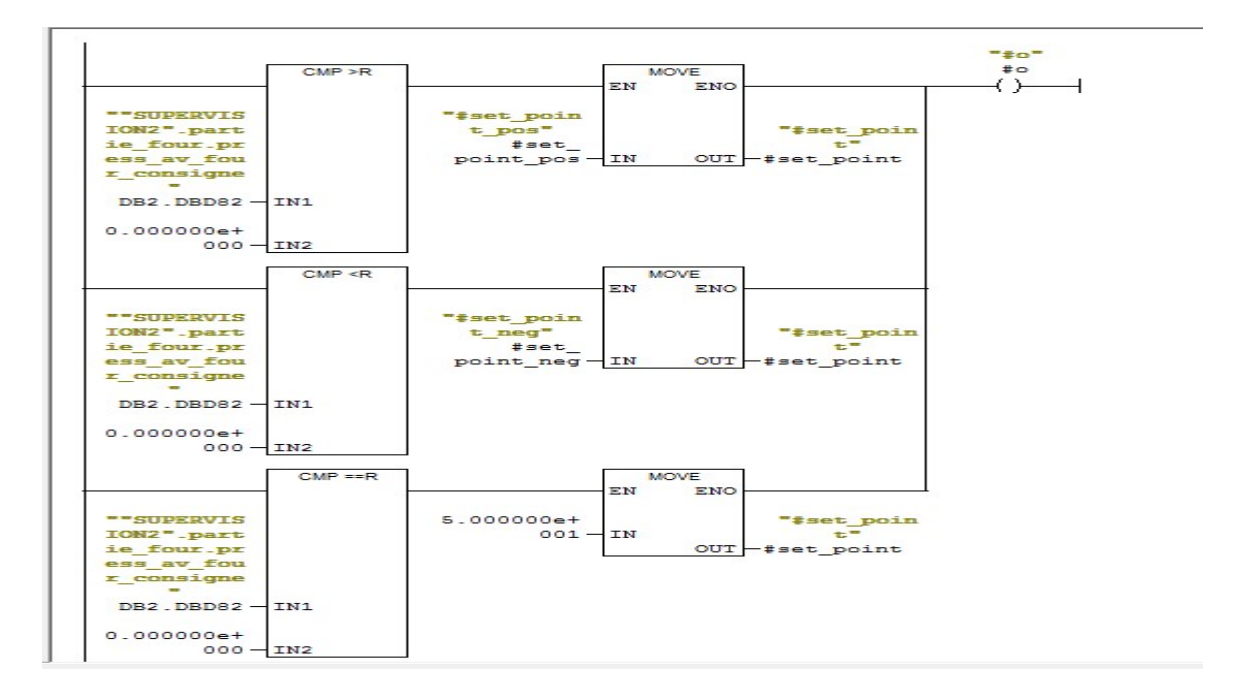

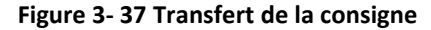

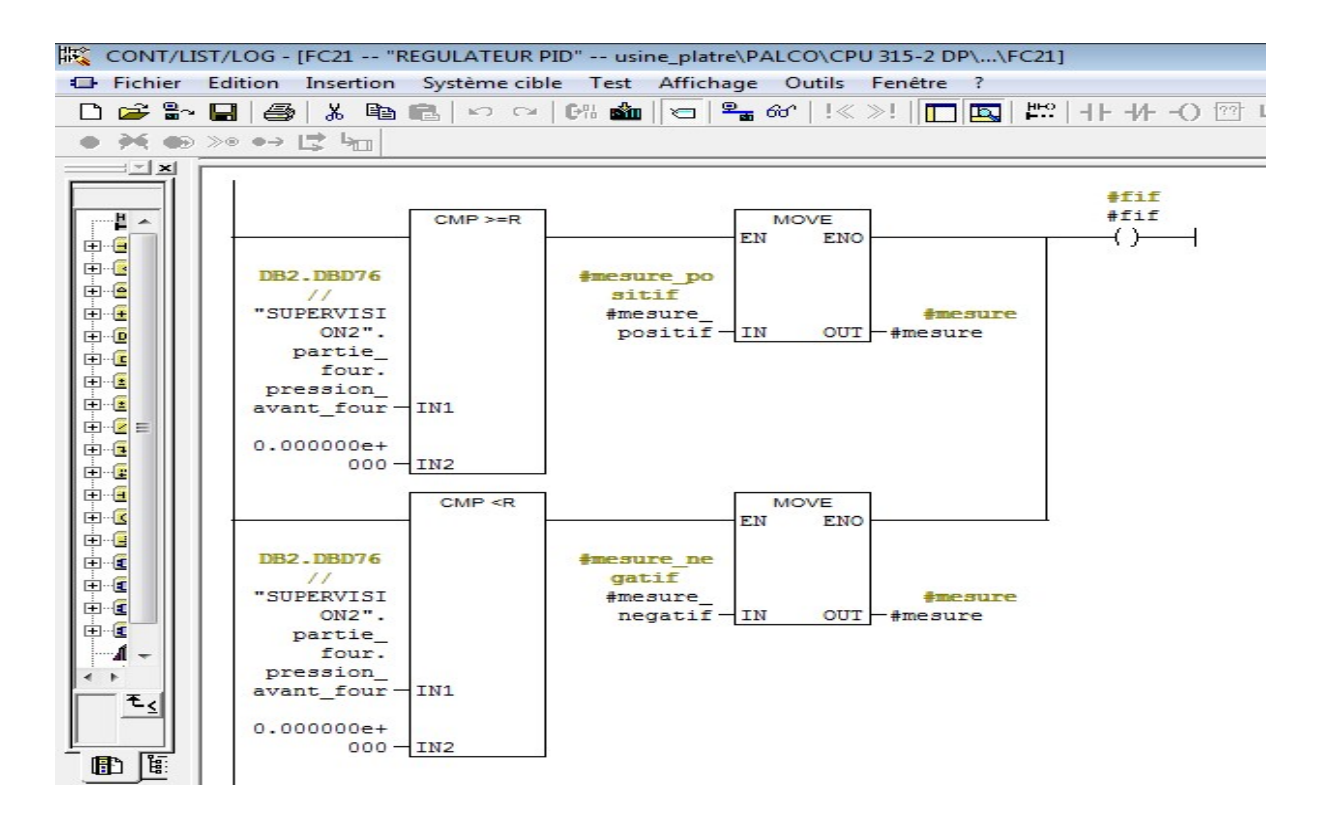

Figure 3- 38 Transfert de la mesure

# 3.12 Conclusion

Dans ce chapitre nous avons eu l'occasion de présenter le logiciel STEP7, nous avons montré comment programmer les interfaces de l'usine en veillant sur la sécurité des personnes et des équipements.

Dans le chapitre suivant nous allons monter comment superviser ses cordonnées et créer une relation homme-machine pour mieux contrôler le processus.

# 4.1 Introduction :

LE WinCC (WINDOWS CONTROL CENTER) est un système d'IHM (interface homme machine), autrement dit l'interface entre l'homme et la machine. Il permet à l'opérateur de visualiser et de surveiller le processus par un graphisme à l'écran.

WINCC constitue la solution de conduite et de supervision de procédés sur ordinateur pour systèmes monopostes et multipostes.

Les étapes de déroulement de la supervision sou WINCC sont résumées dans la figure suivante :

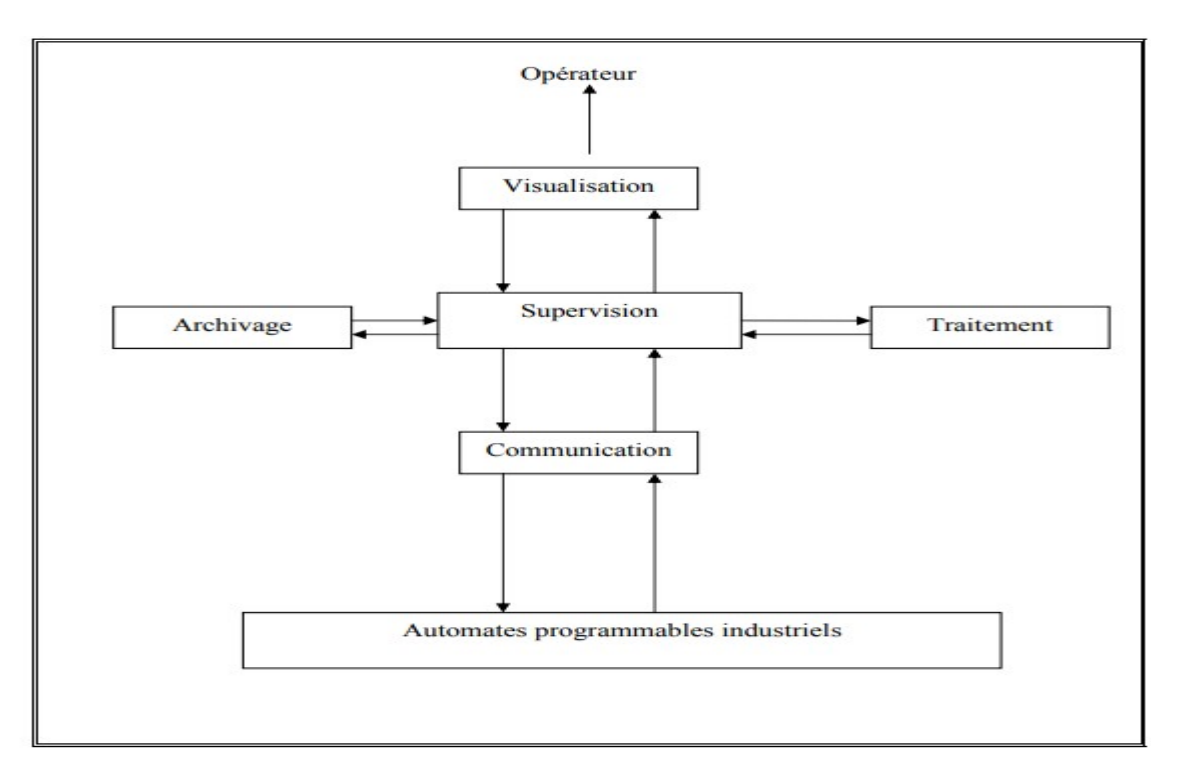

Figure 4- 1 Déroulement de la supervision

# 4.2 Application disponible sous WinCC

WinCC se compose de plusieurs applications pour accomplir la fonction de supervision. Il dispose des éditeurs suivant :

# 4.2.1 Graphics designer

Graphics designer est un programme graphique vectoriel servent à créer des vues de processus les nombreux objets graphique contenus dans la palette d'objet et la palette de styles permettent de créer des vue de processus sophistiquées.

# 4.2.2 Alarme logging

Alarme logging acquiert et archive les évènements avec possibilité de les afficher et de les manipuler. Choisir librement mes blocs d'alarme, leur classe et leur type leur affichage. L'assistant système et les dialogues de configuration nous aident à configurer l'affichage des alarmes au Runtime. Ce paramètre dans ALARM CONTROL est situé dans les palettes d'objet de graphics designer.

# 4.2.3 Tag logging

Tag logging traite les données de processus en cours pour leur représentation graphique et leur archivage .On paramètre comme on le souhaite le format des données à archiver, les temps d'acquisition et les temps d'archivage les composants WinCC en ligne. Trend control et WinCC table control représentent respectivement les valeurs de processus sous forme de courbes ou de tableaux.

## 4.2.4 Report designer

Report designer est un système de journalisation intégré au pilotage temporel ou événementiel pour les alarmes, les manipulations, les archives et les données courante ou archivées sous forme de journaux personnalisés ou de documentation de projet avec un modèle de ligne ou de page à paramétrer. Il offre une interface utilisateur confortable avec palette graphique et palette d'outils et supporte différents types de journaux.

## 4.2.5 Global script

Globale scripts est le terme générique désignant les actions et fonctions qui suivant leur type peuvent être utilisées soit dans le projet courant soit dans tous les projets les scripts sont utilisés pour configurer des actions et des objets qui sont traités par un interpréteur interne au système. On utilisera des actions de global scripts au Runtime pendant le processus. Leur exécution est initiée par un déclencheur.

## 4.2.6 Text library

 On peut éditer dans text library les textes utilisés par les différents modules dans le système Runtime. La bibliothèque de texte permet de définir la traduction en langue étrangère des textes d'alarme configurée et de les afficher ensuite dans la langue Runtime voulue.

# 4.3 Supervisons de l'usine développée sous WinCC

Le programme de supervision que nous avons développé est élaboré avec le logiciel WinCC (V7.3).

Il permet la visualisation en direct du fonctionnement de notre système à tous moment et ce grâce à<br>l'écran de notre pc relié à l'automate. l'écran de notre pc relié à l'automate.

## 4.3.1 Méthode de programmation

Les principales étapes suivies pour la création de notre application sous WinCC sont :<br>-Créer un projet.<br>-Sélectionner et installer L'API.<br>-Définir les variables dans l'éditeur graphics designer.

-Créer un projet.

-Sélectionner et installer L'API.

-Définir les variables dans l'éditeur graphics designer.

-Paramétrer les propriétés de WinCC Runtime.

-Activer les vues dans le WinCC Runtime.

-Utiliser le simulateur pour tester les vues de processus.

Nous présentons ci-dessous la procédure suivie pour réaliser la supervision de l'usine le projet monoposte créé est nommé PALCO est représenté par les figures suivantes Paramétrer les propriétés de WinCC Runtime.<br>Activer les vues dans le WinCC Runtime.<br>Utiliser le simulateur pour tester les vues de proces<br>Nous présentons ci-dessous la procédure suivie pou<br>nonoposte créé est nommé PALCO es

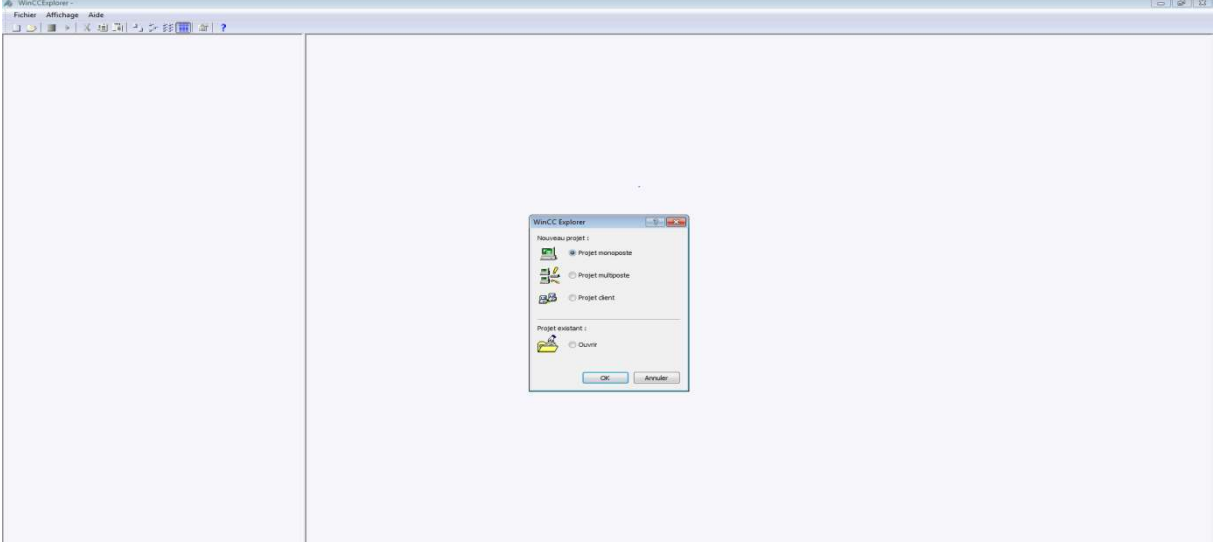

Figure 4- 2 Création d'un projet

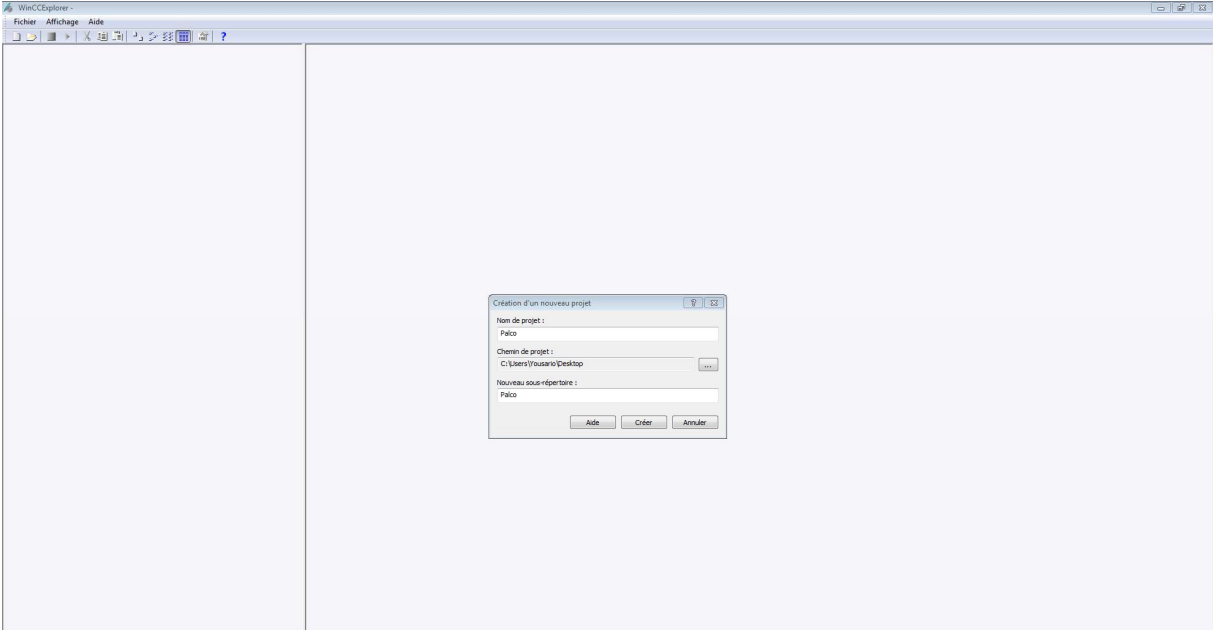

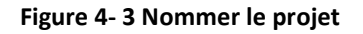

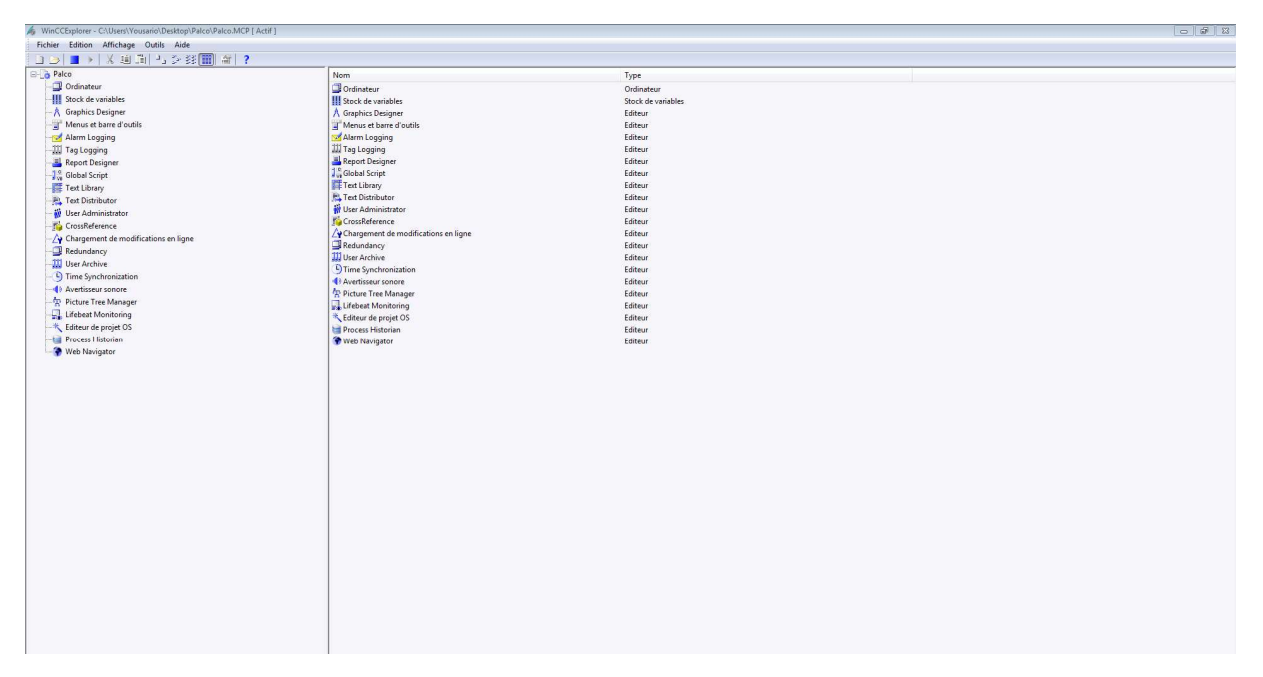

#### Figure 4- 4 Vue après création du projet

Puis nous avons procédé à la configuration du système de supervision pour assurer la communication entre l'API S7-300 avec WinCC, pour ce faire nous avons sélectionné à partir de l'éditeur de variables le pilote (SIMATIC S7 PROTOCOL SUITE ) et choisi la liaison de communication TCP/IP. 1s procédé à la configuration du système de supervision pour assurer la comm<br>300 avec WinCC, pour ce faire nous avons sélectionné à partir de l'éditeur de<br>\TIC S7 PROTOCOL SUITE ) et choisi la liaison de communication TCP

L'étape suivante est l'introduction des variables du procédé correspondantes à des variables manipulées par le programme de l'API S7-300. Ceci est représenté par la figure ci-dessous

| Eichier Edition Affichage Aide                                  |                                          |                           |                |                           |         |            |             |  |
|-----------------------------------------------------------------|------------------------------------------|---------------------------|----------------|---------------------------|---------|------------|-------------|--|
| Stock de variables                                              | Variables [ TCP/IP ]<br>R<br>$\ll$       |                           |                |                           |         | Rechercher | $\rho$ .    |  |
| <b>E-III</b> Stock de variables                                 | <b>Nom</b>                               | Type de données           |                | Longueur Transtypage      | Liaison | Groupe     | Adresse     |  |
| Variables internes                                              | Broveur Apres Four.CMD Manu              | Variable binaire          | $\mathbf{1}$   |                           | PLC1    |            | DB2.D312.0  |  |
| SIMATIC S7 Protocol Suite<br>é-L                                | 2 Broyeur Apres Four.Defaut              | Variable binaire          | $\mathbf{1}$   |                           | PLC1    |            | DB2, D312.2 |  |
| II MPI                                                          | Broyeur_Apres_Four.Defaut_Disc<br>3      | Variable binaire          | $\mathbf{1}$   |                           | PLC1    |            | DB2, D312.3 |  |
| <b>II</b> PROFIBUS                                              | $\overline{4}$<br>Broyeur Apres Four.RDM | Variable binaire          | $\mathbf{1}$   |                           | PLC1    |            | DB2, D312.1 |  |
| Il Industrial Ethernet                                          | Broyeur Fini 1.CMD Manu<br>5             | Variable binaire          | $\mathbf{1}$   |                           | PLC1    |            | DB2,D322.0  |  |
| <b>II</b> Slot PLC                                              | Broyeur_Fini_1.Consigne_Manu<br>6        | Valeur 32 bits non signée | $\overline{4}$ | DwordToUnsignedDword PLC1 |         |            | DB2, DD324  |  |
| G-II TCP/IP<br>P <sub>1</sub>                                   | $\overline{7}$<br>Broyeur Fini 1.Defaut  | Variable binaire          | $\mathbf{1}$   |                           | PLC1    |            | DB2,D322.2  |  |
|                                                                 | Broyeur Fini 1.Defaut Disc<br>8          | Variable binaire          | 1              |                           | PLC1    |            | DB2,D322.3  |  |
| !! PROFIBUS (II)                                                | $\mathbf{g}$<br>Broveur Fini 1.RDM       | Variable binaire          | $\mathbf{1}$   |                           | PLC1    |            | DB2, D322.1 |  |
| Il Industrial Ethernet (II)<br>Named Connections<br>Il Soft PLC | Broyeur Fini 2.CMD Manu<br>10            | Variable binaire          | $\mathbf{1}$   |                           | PLC1    |            | DB2,D328.0  |  |
|                                                                 | 11 Broyeur Fini 2.Defaut                 | Variable binaire          | $\mathbf{1}$   |                           | PLC1    |            | DB2, D328.2 |  |
|                                                                 | Broyeur_Fini_2.Defaut_Disc<br>12         | Variable binaire          | $\mathbf{1}$   |                           | PLC1    |            | DB2, D328.3 |  |
|                                                                 | Broyeur Fini 2.RDM<br>13                 | Variable binaire          | $\mathbf{1}$   |                           | PLC1    |            | DB2, D328.1 |  |
| Variables de structure                                          | Broyeur Primaire.CMD Manu<br>14          | Variable binaire          | $\mathbf{1}$   |                           | PLC1    |            | DB2,D270.0  |  |
| <b>E-43</b> Moteur                                              | Broveur Primaire.Defaut<br>15            | Variable binaire          | 1              |                           | PLC1    |            | DB2, D270.2 |  |
| 由 Y Moteur V<br>由 % Silo                                        | Broyeur_Primaire.Defaut_Disc<br>16       | Variable binaire          | $\mathbf{1}$   |                           | PLC1    |            | DB2, D270.3 |  |
|                                                                 | Broyeur Primaire.RDM<br>17               | Variable binaire          | $\mathbf{1}$   |                           | PLC1    |            | DB2, D270.1 |  |
|                                                                 | bruleur marche<br>18                     | Variable binaire          | $\mathbf{1}$   |                           | PLC1    |            | DB2, D400.0 |  |
|                                                                 | burner_cmd_manu<br>19                    | Variable binaire          | $\mathbf{1}$   |                           | PLC1    |            | DB2,D390.0  |  |
|                                                                 | burner mode auto manu<br>20              | Variable binaire          | $\mathbf{1}$   |                           | PLC1    |            | DB2, D390.1 |  |
|                                                                 | 21 bypass_vis_sous_cylo                  | Variable binaire          | $\mathbf{1}$   |                           | PLC1    |            | DB2,D389.6  |  |
|                                                                 | 22 bypass_viss_recyclage7                | Variable binaire          | $\mathbf{1}$   |                           | PLC1    |            | DB2, D389.7 |  |
|                                                                 | 23 ch1                                   | Variable binaire          | $\mathbf{1}$   |                           | PLC1    |            | DB2,D388.6  |  |
|                                                                 | 24<br>ch2                                | Variable binaire          | $\mathbf{1}$   |                           | PLC1    |            | DB2, D388.7 |  |
| 11111                                                           | 25<br>ch <sub>3</sub>                    | Variable binaire          | $\mathbf{1}$   |                           | PLC1    |            | DB2.D389.0  |  |
| 珊<br><b>Stock de variables</b>                                  | 26<br>ch <sub>4</sub>                    | Variable binaire          | $\mathbf{1}$   |                           | PLC1    |            | DB2,D389.1  |  |
|                                                                 | 27<br>ch <sub>5</sub>                    | Variable binaire          | $\mathbf{1}$   |                           | PLC1    |            | DB2, D389.2 |  |
| <b>Alarm Logging</b>                                            | 28<br>ch <sub>6</sub>                    | Variable binaire          | $\mathbf{1}$   |                           | PLC1    |            | DB2, D389.3 |  |
|                                                                 | 29<br>ch7                                | Variable binaire          | $\mathbf{1}$   |                           | PLC1    |            | DB2, D389.4 |  |
| <b>Tag Logging</b>                                              | 30 ch8                                   | Variable binaire          | $\mathbf{1}$   |                           | PLC1    |            | DB2, D389.5 |  |
| 卿<br>$\blacksquare$                                             | 31 cmd bruleur<br>$\blacksquare$         | Variable binaire          |                |                           | PLC1    |            | DB2.D390.0  |  |

Figure 4- 5Configuration des paramètres

L'étape qui suit est la plus importante car elle consiste à créer des vues et de les dynamiser dans l'éditeur (Graphic designer) qui nous permet d'insérer les différents types d'objet dont on a besoin grâce à la palette d'objet et à la bibliothèque interne de WinCC. Pour la plate-forme de supervision que nous avons développé pour l'usine nous avons créé 5 vues :

1. Une vue pour toute l'usine

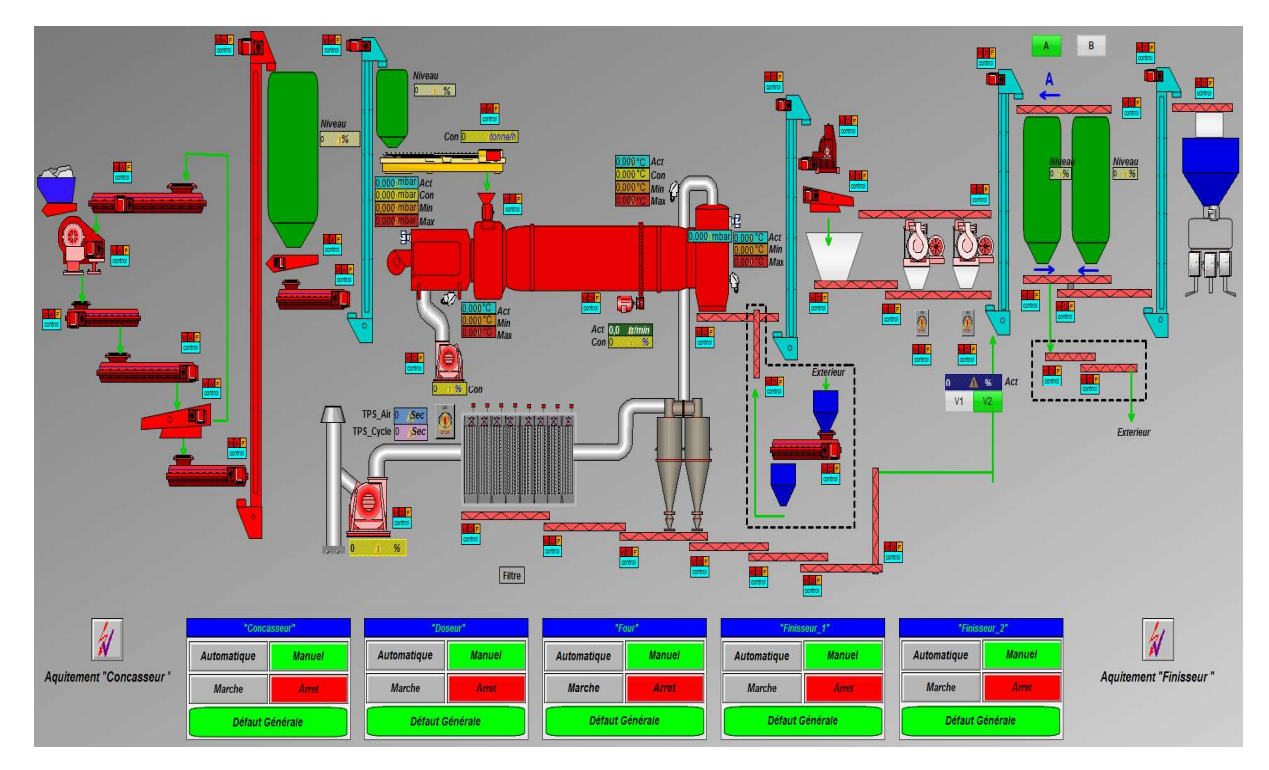

Figure 4- 6 Vue de la supervision générale

2. Une vue pour la partie concasseur partie concasseur

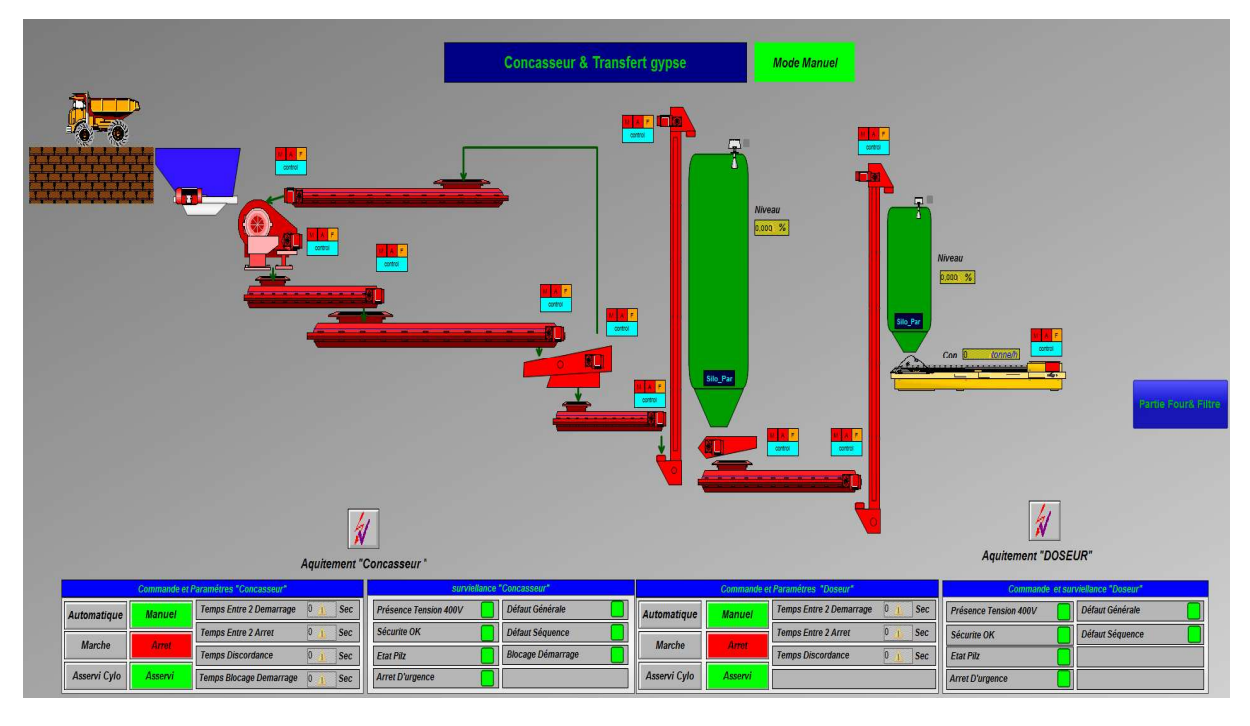

Figure 4-7 Vue de la supervision de la partie concasseur

3. Une vue pour la partie four et filtre

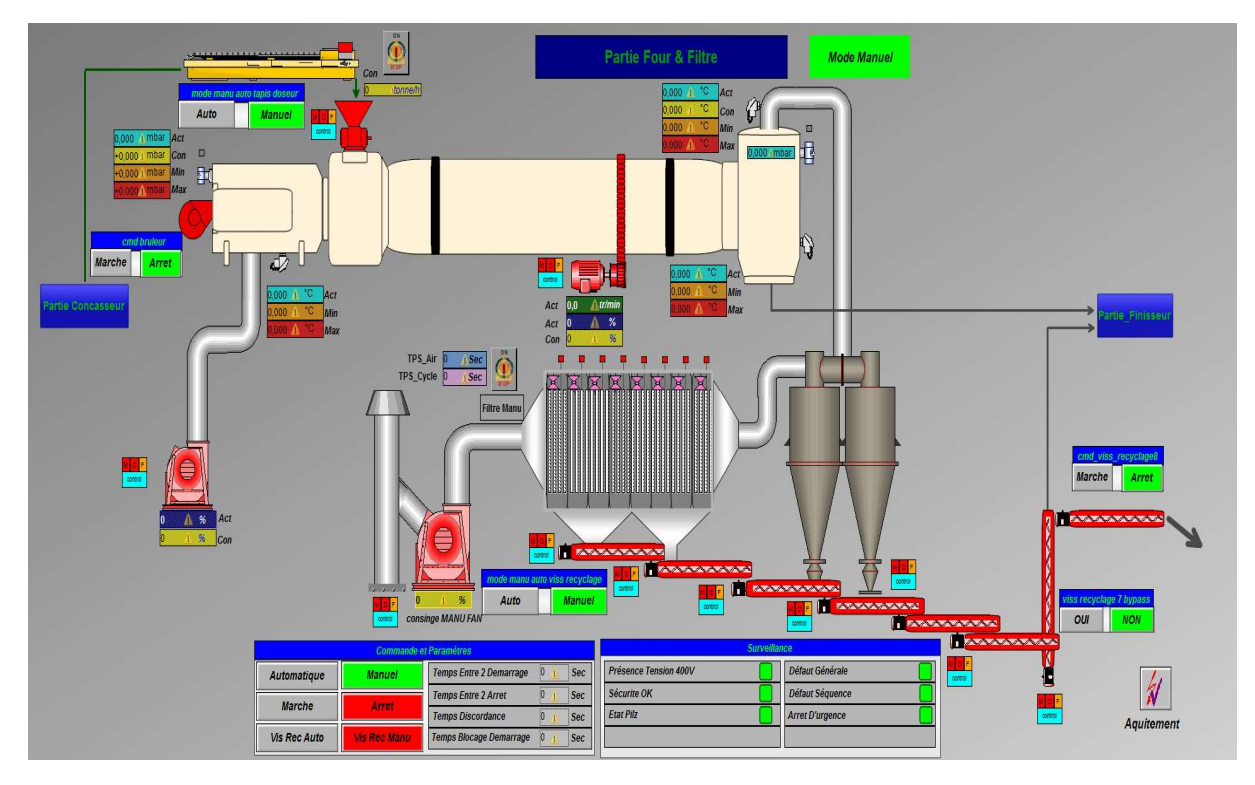

Figure 4 4- 8 Vue de la supervision de la partie four

4. Une vue pour la partie finisseur partie finisseur

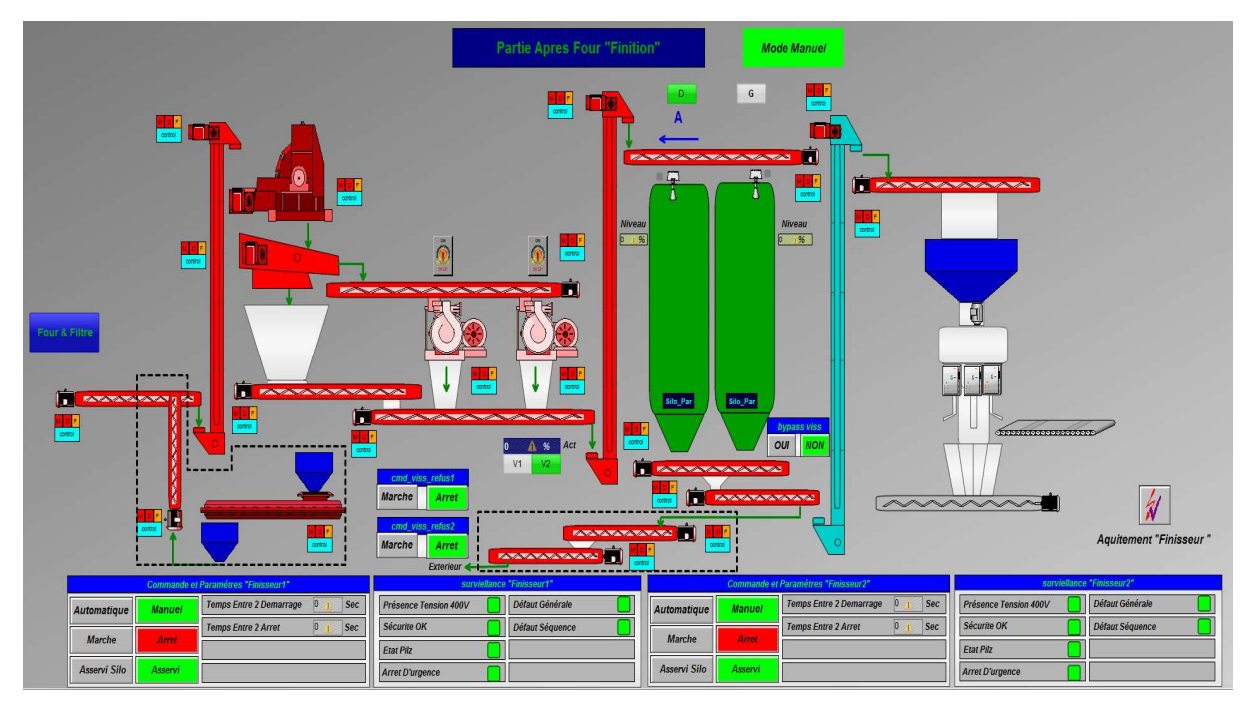

Figure 4 4- 9 Vue de la supervision de la partie finisseur

5. Une vue pour les courbe de pression

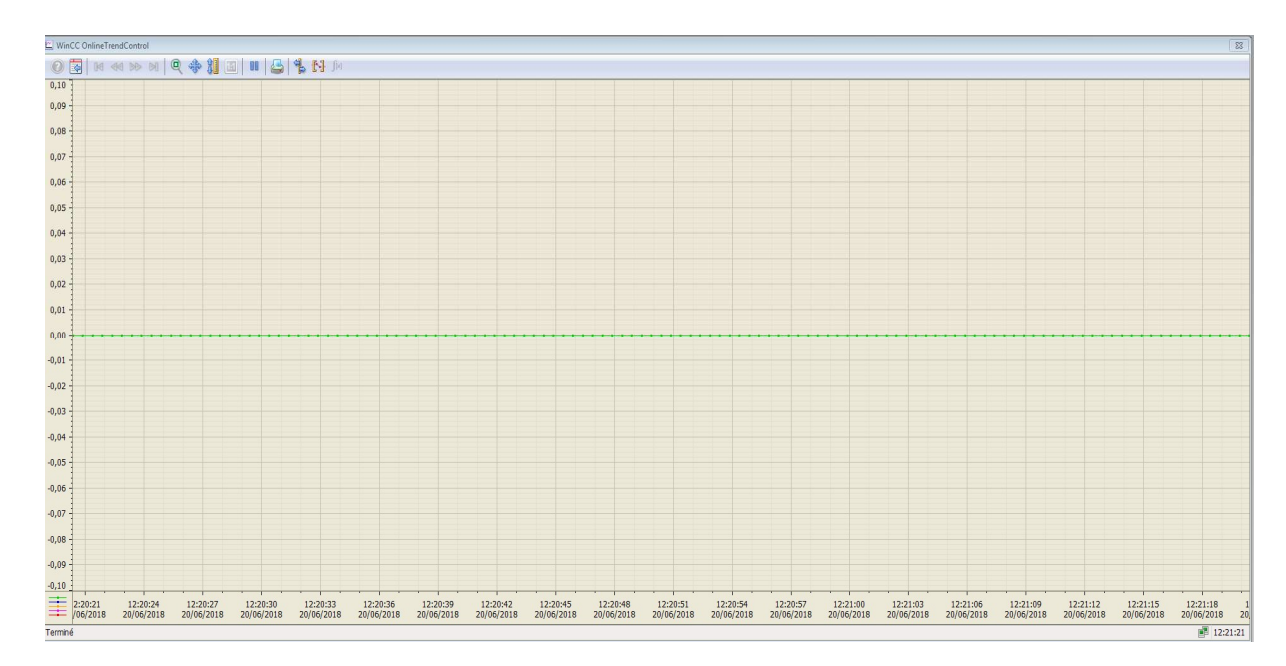

Figure 4-10 Vue sur la supervision de la courbe de pression du four

Apres avoir créé ses vues nous devons configurer les boutons de navigations qui serviront à naviguer sur toutes les vues et dynamiser les vues en effectuant a chaque objet la variable à laquelle elle correspond.

## 4.3.2 Les alarmes

Les alarmes sont des symptômes de comportements anormaux souvent utilisées pour faciliter la surveillance et la supervision elles informent l'opérateur des états de critiques et permettent d'éviter des immobilisations.

Lors de la configuration, on définit les événements de notre processus qui doivent déclencher des alarmes .par exemple la mise à 1 d'un bit défini dans l'automate programmable ou le dépassement d'un seuil défini par une valeur de processus. Farmes avoir créé ses vues nous devons configurer les boutons de navigations qui serviront à navigue<br>
sur toutes les vues et dynamiser les vues en effectuant a chaque objet la variable à laquelle ell<br>
correspond.<br> **4.3.2 L** 

## 4.3.3 Composants du système de signalisation

Le système de signalisation comprend des composants de configuration et des composants de Runtime. Le système de signalisation comprend des composants de configuration et des composants de<br>Runtime.<br>Le composant de configuration du système de signalisation s'appelle alarme logging. On utilise, alarm<br>logging pour définir

Le composant de configuration du système de signalisation s'appelle alarme logging. On utilise, alarm logging pour définir les alarmes et leur WinCC alarm control

Le composant runtime du système d'alarme s'appelle alarm logging runtime. Alarm logging Runtime se charge d'exécuter la surveillance définie. Les alarmes sont affichées sous forme de tableau dans WinCC alarm control.

WINCC distingue trois états de base des alarmes :

Une alarme survient tant que l'évènement de déclenchement existe et donc la cause de l'alarme ne disparait pas

Dès que la cause est réglée, l'alarme disparait

On peut configurer une alarme de sorte à obliger l'opérateur à l'acquitter .l'alarme se trouve alors à l'état acquitte

L'état actuel d'une alarme est repéré dans l'affichage des alarmes par différentes couleurs.

# 4.4 Conclusion

Dans ce chapitre, nous avons développé une plateforme de supervision qui permet de suivre l'évolution du procédé en fonction du temps et qui simplifie la tache de contrôle pour l'opérateur de conduite. Cette plateforme est développée sous le logiciel WinCC, elle est composée de vues qui permettent une visualisation dynamique des E/S afin de contrôler le bon déroulement de l'usine et de détecter d'éventuelles anomalies.

# Annexe

### Module entrée TOR:

Caractéristiques techniques

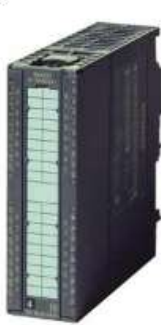

SIMATIC S7-300, entrée TOR SM 321, à séparation galvanique 32DE, 24V CC, 1x<br>40 pôles

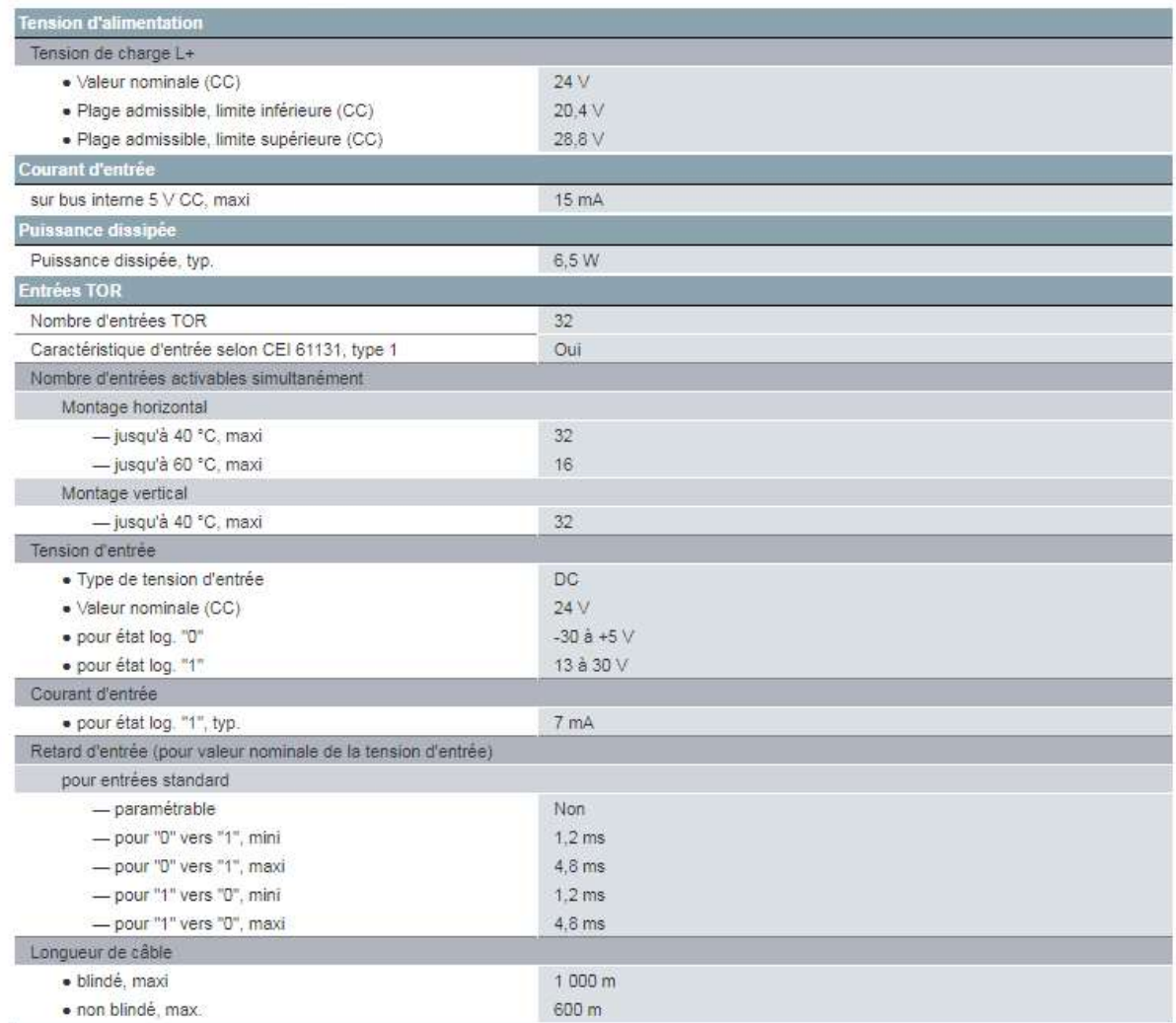

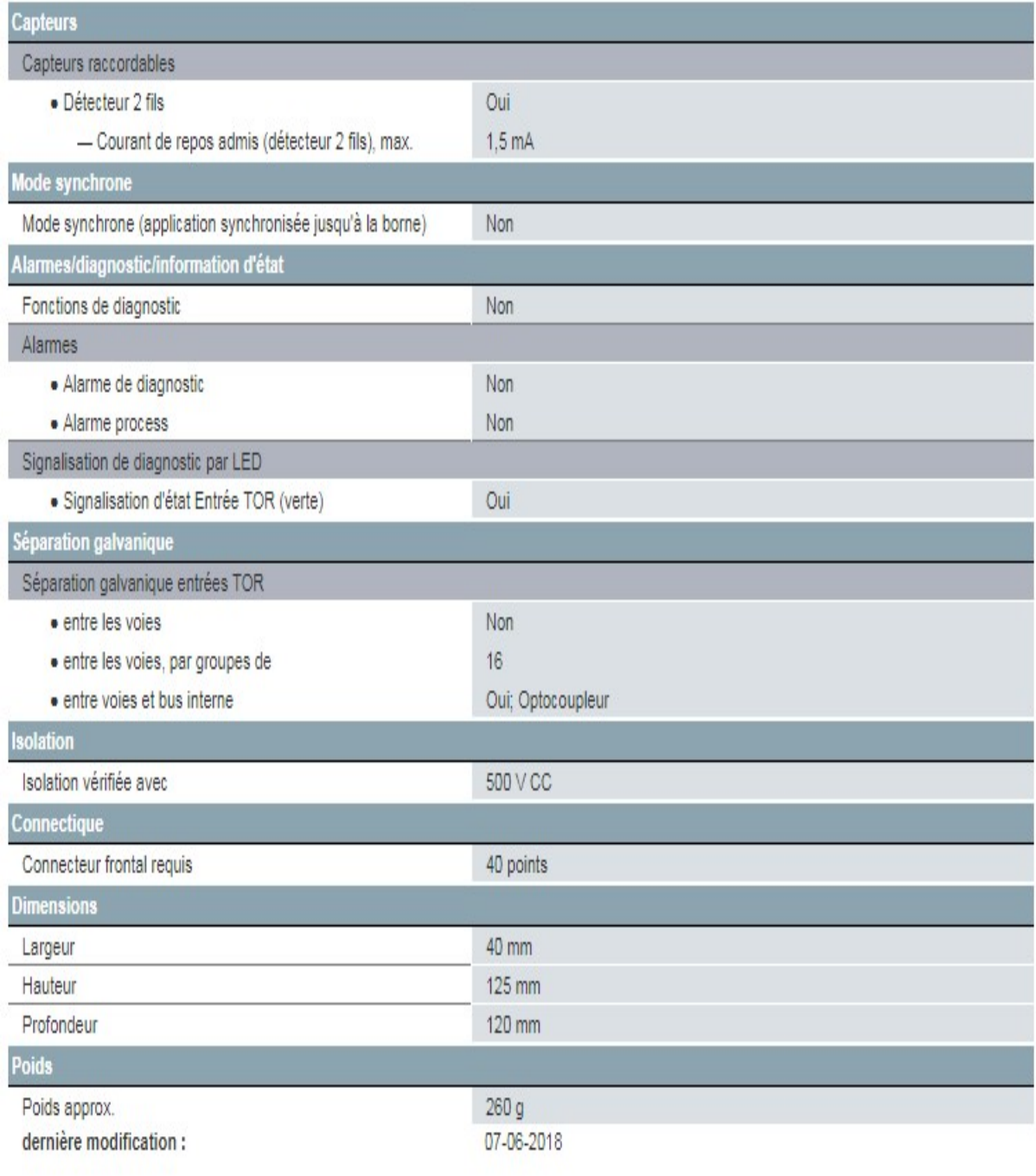

### Module de sortie TOR:

Caractéristiques techniques

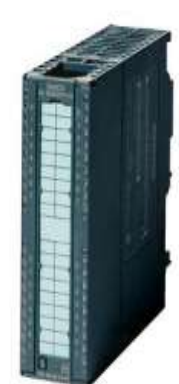

SIMATIC S7-300, sortie TOR SM 322, à séparation galvanique, 32DA, 24V CC, 0,5A, 1x 40 pôles, courant total 4A/groupe (16A/Baugruppe)

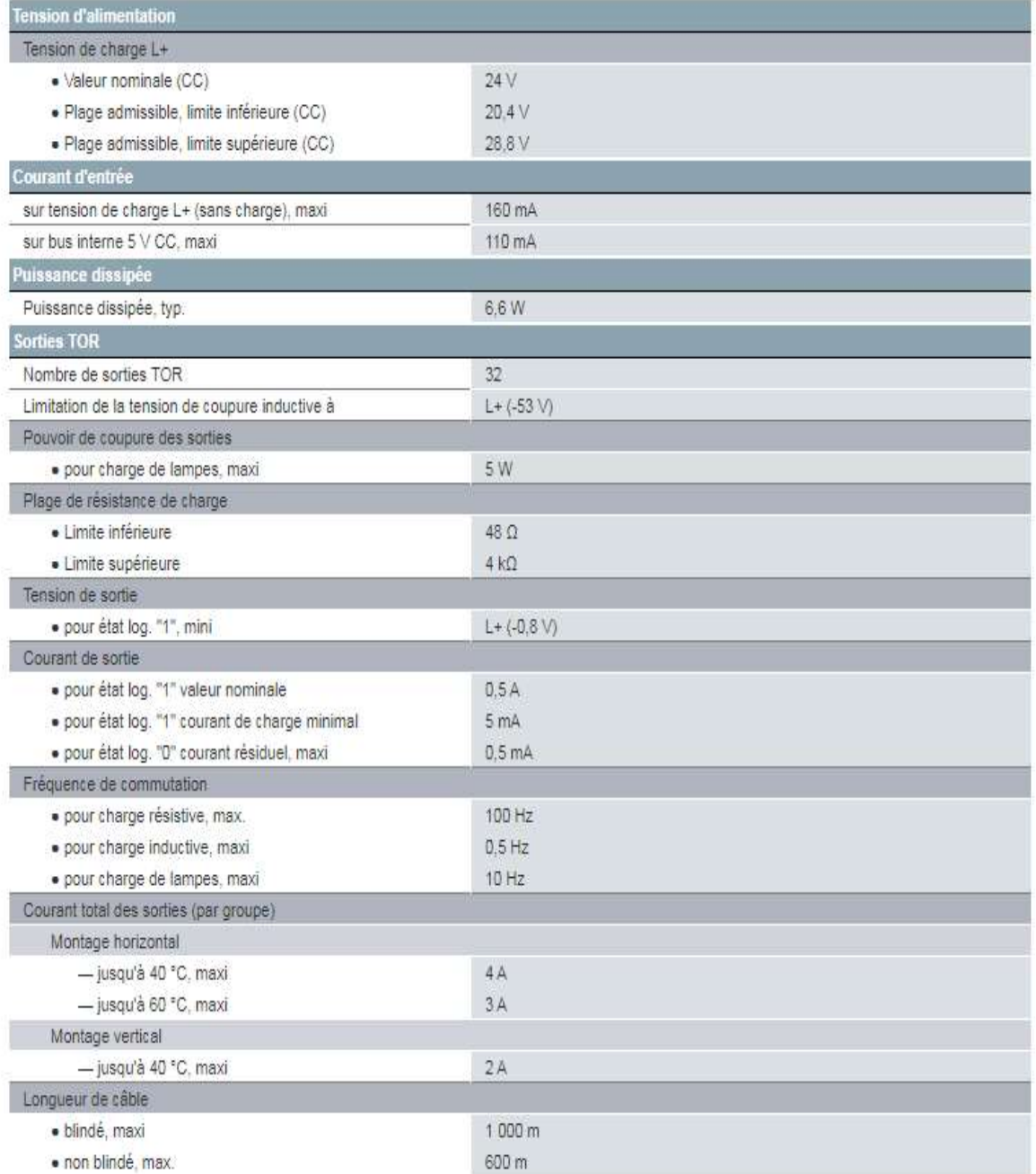

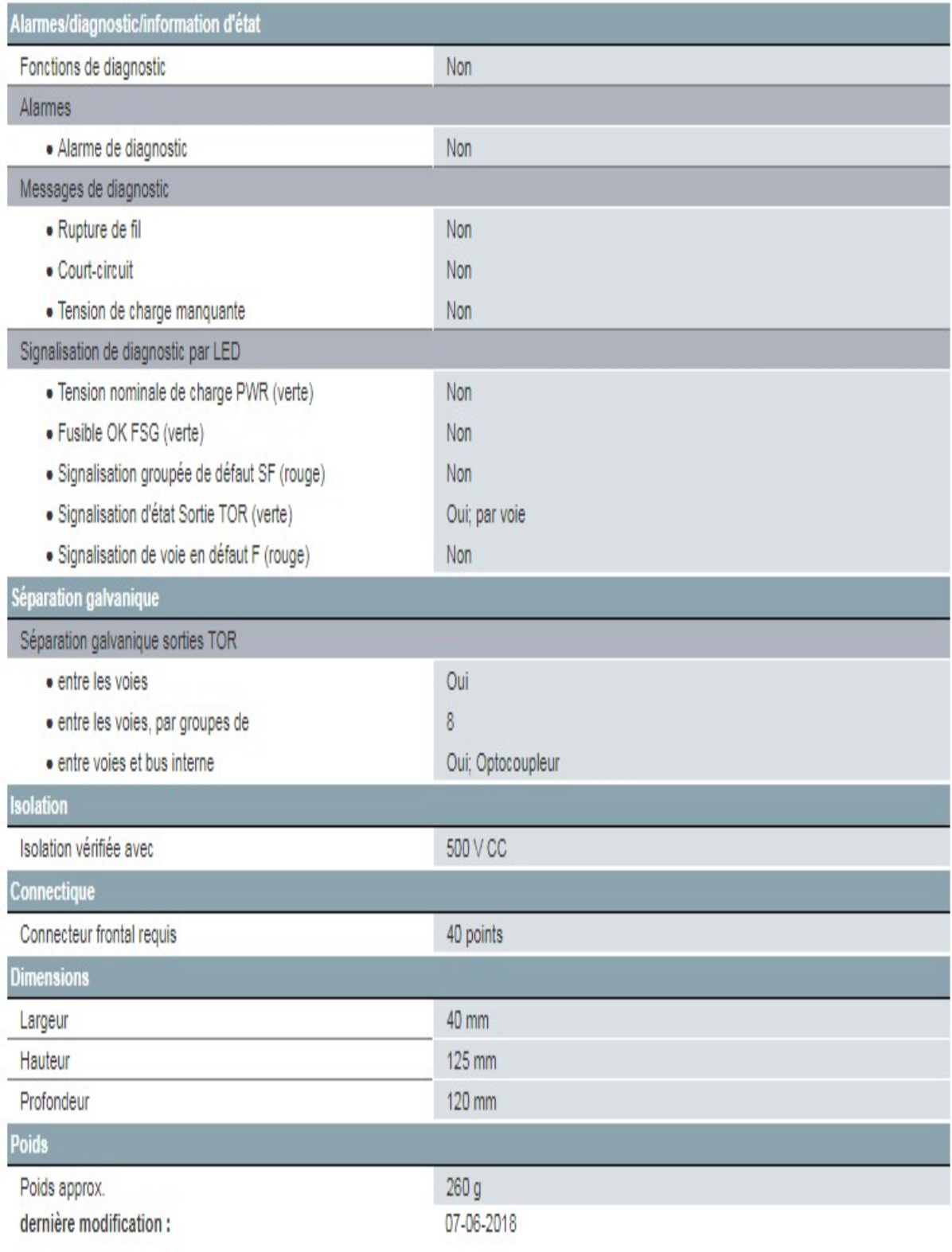

## Module d'entrée analogique:

**Technical data** 

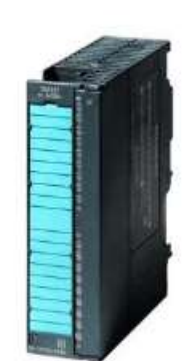

SIMATIC S7-300, entrée analogique SM 331, à séparation galvanique, 8 entrées<br>analogiques, résol. 9/12/14 bits, U/I/thermocouple/résistance, alarme, diagnostic,<br>1x 20 pôles débrochage/enfichage avec bus interne actif

Figure à titre d'exiemple

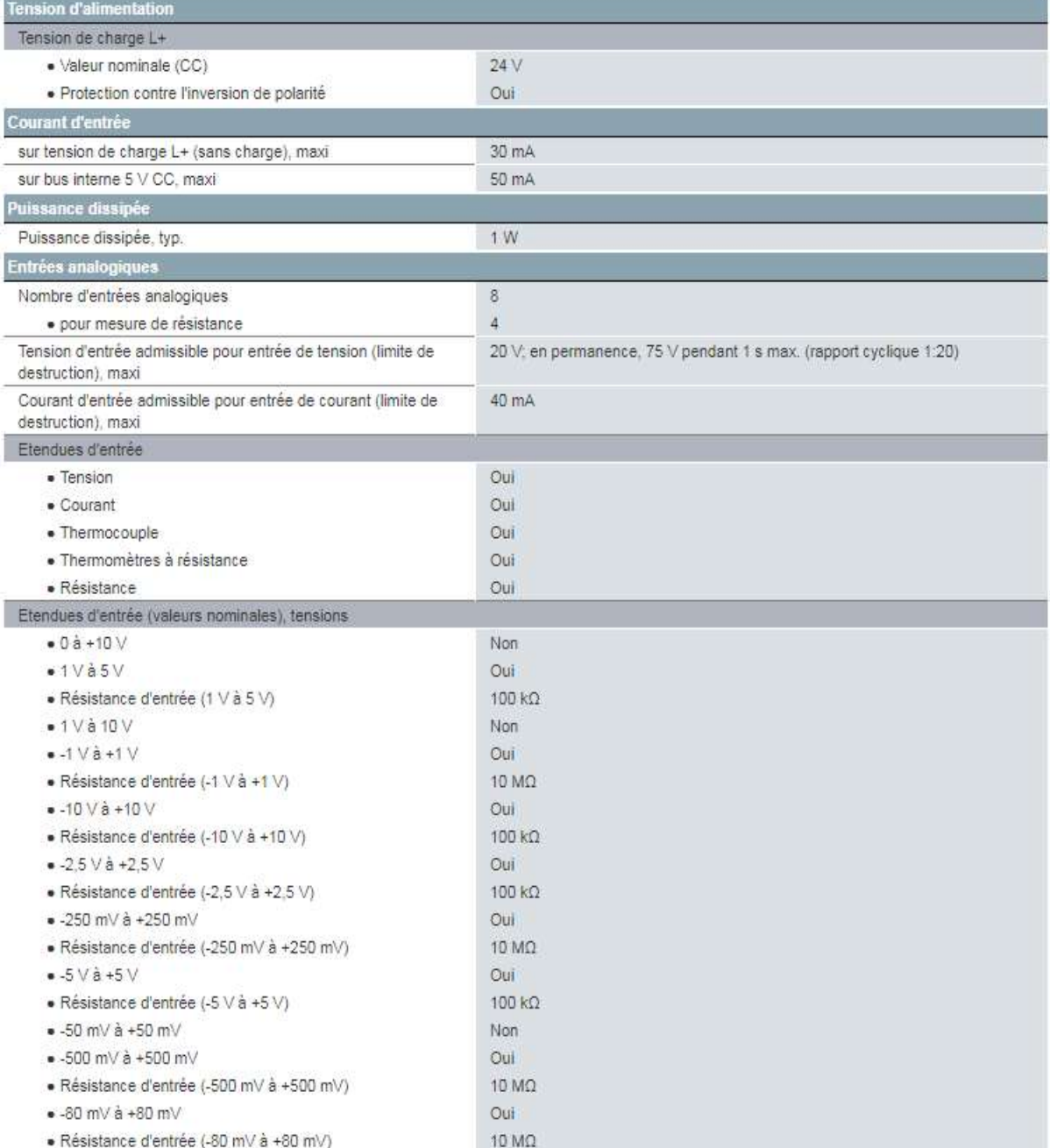

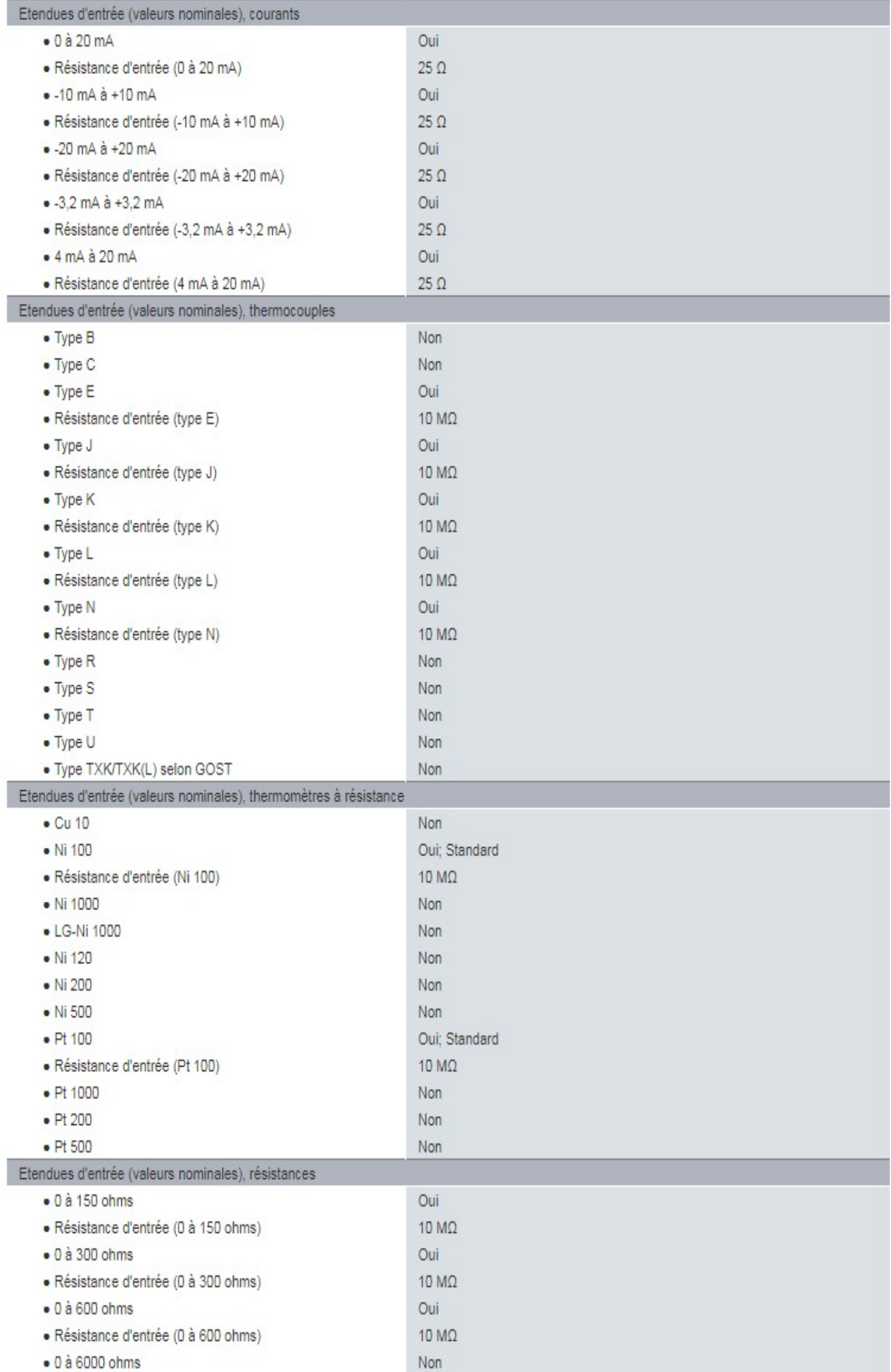

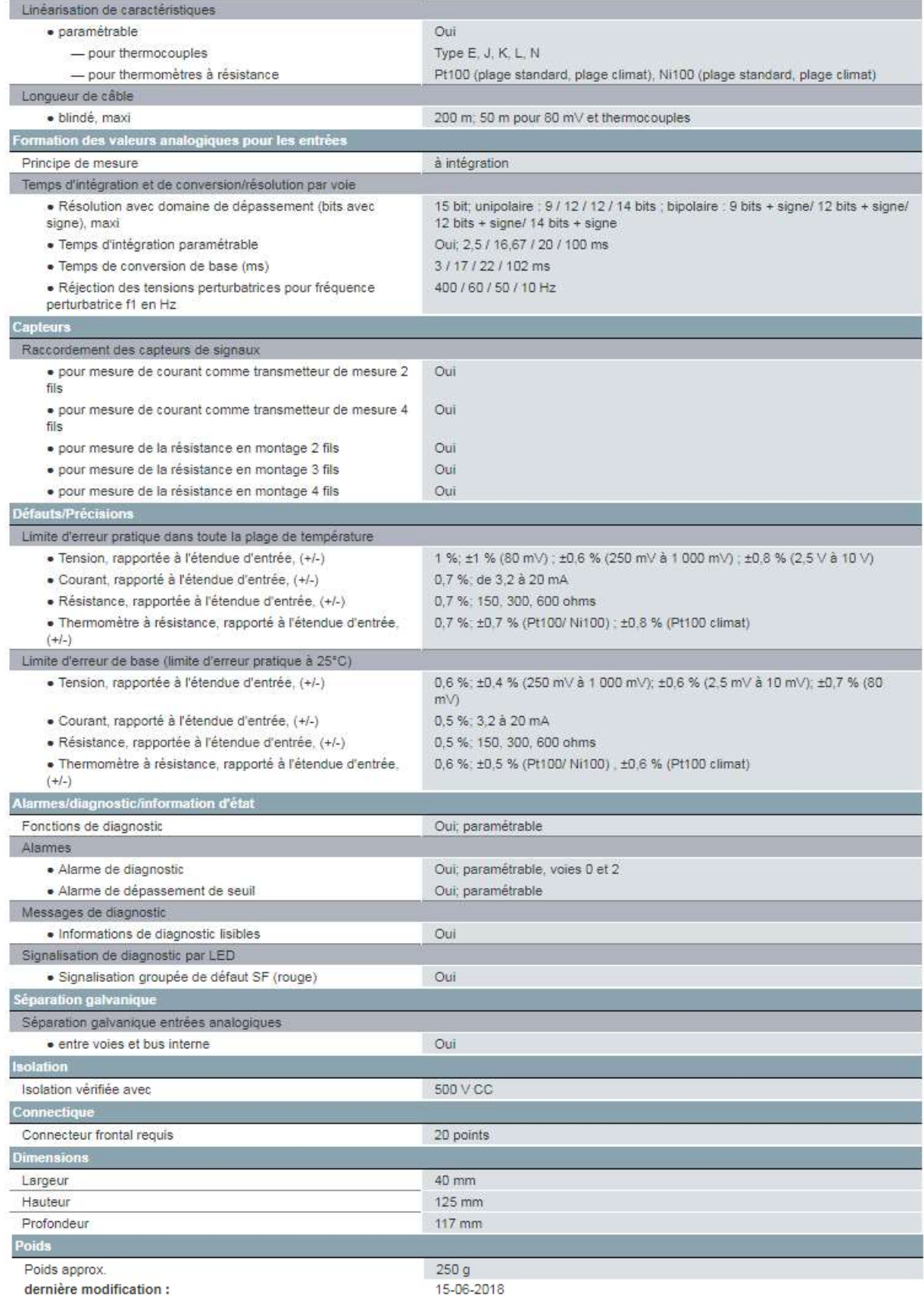

### CPU:

**Technical data** 

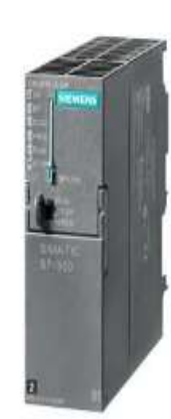

SIMATIC S7-300, CPU 315-2DP Module unité centrale avec MPI alimentation intégr. 24V CC 256 Ko de mémoire de travail 2. interface maître/esclave DP<br>microcarte mémoire requise

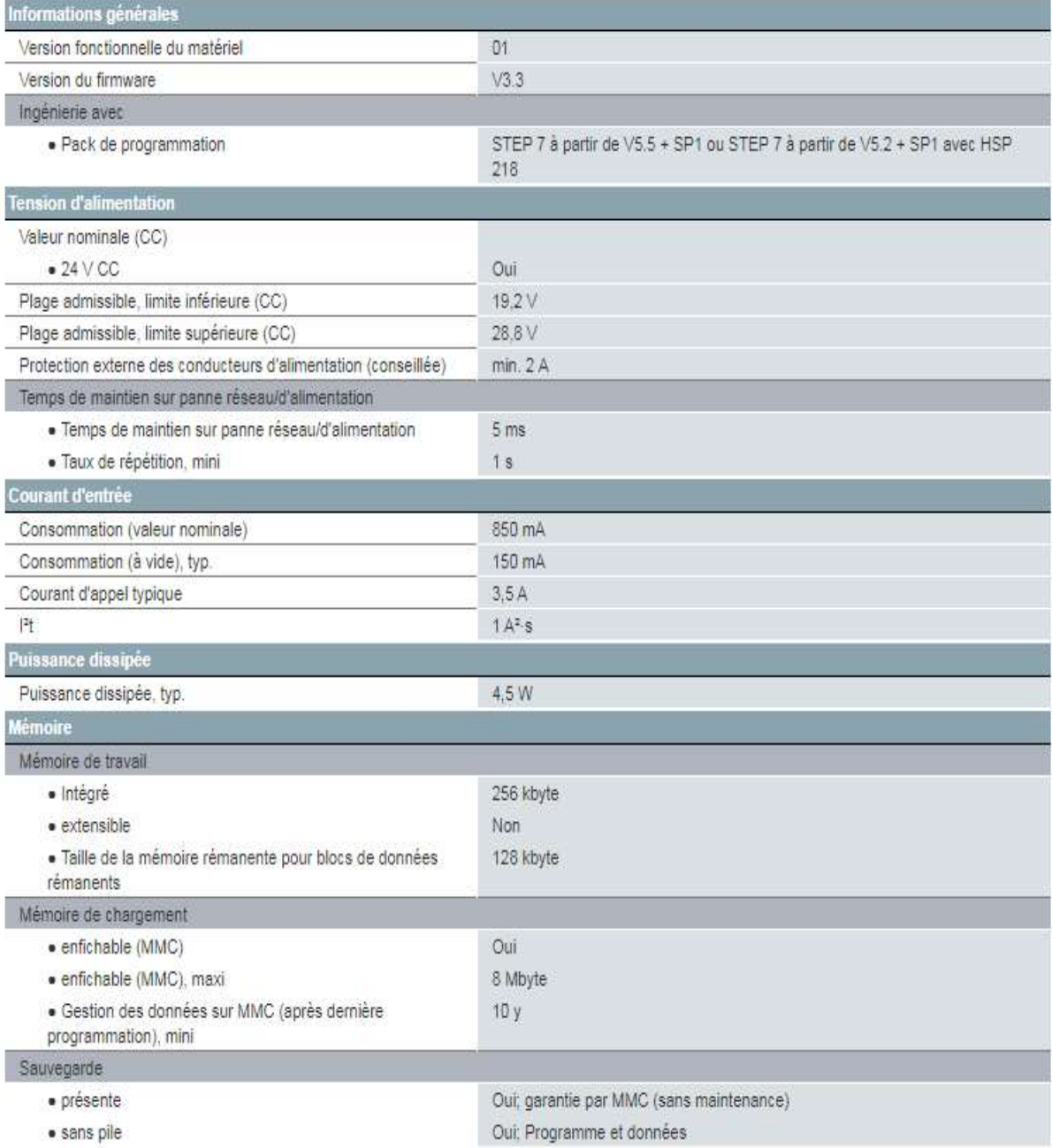

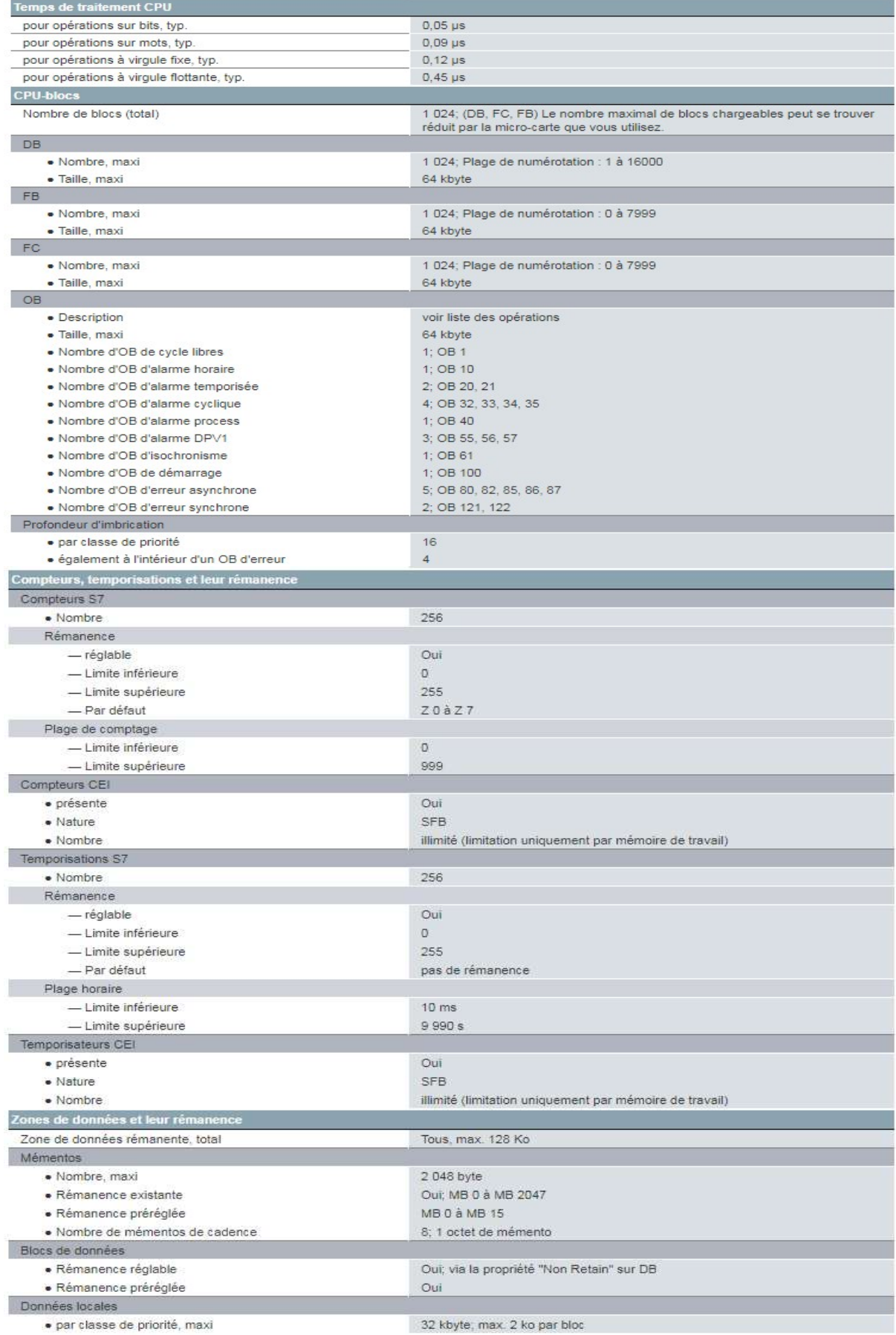

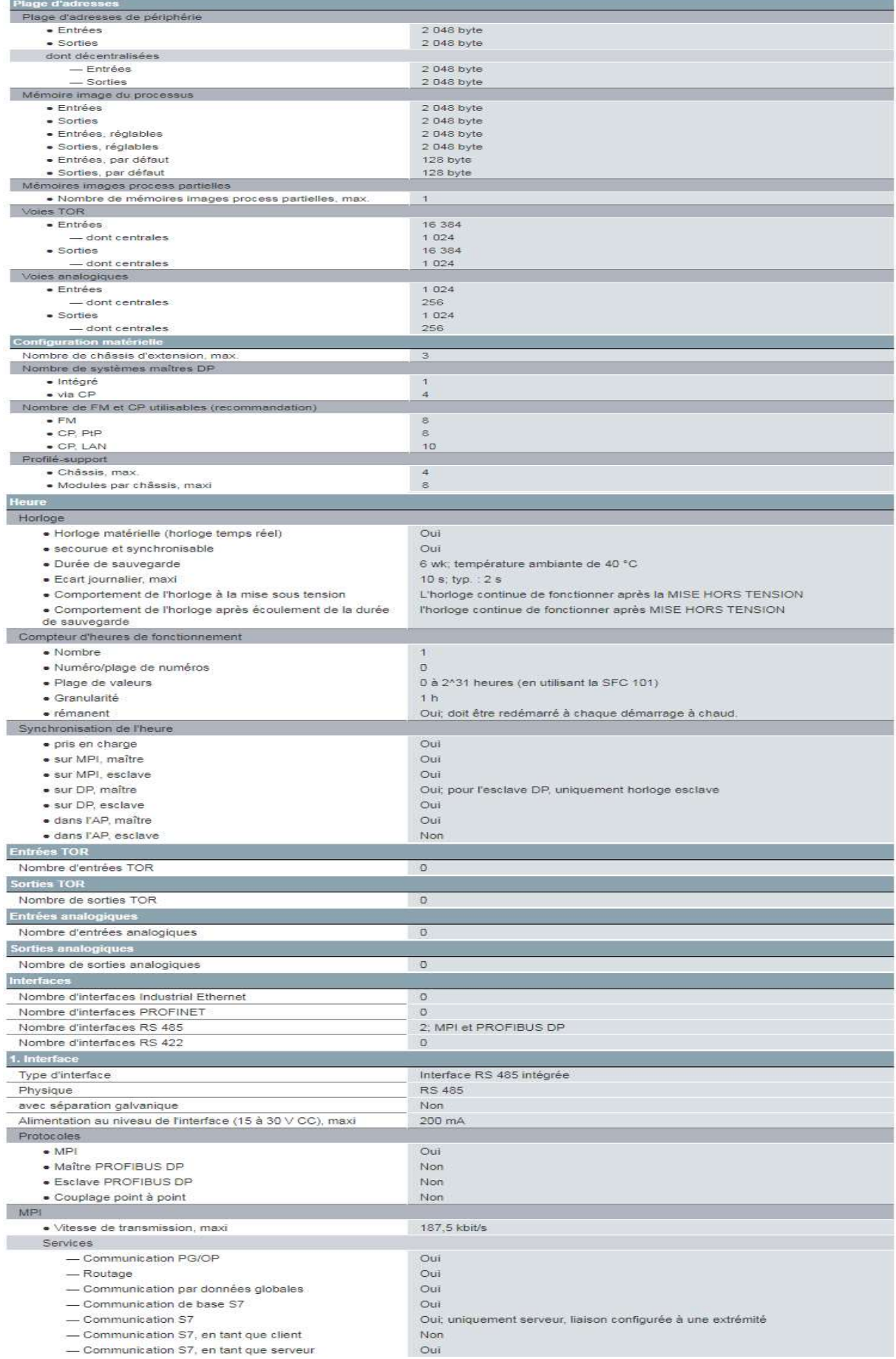

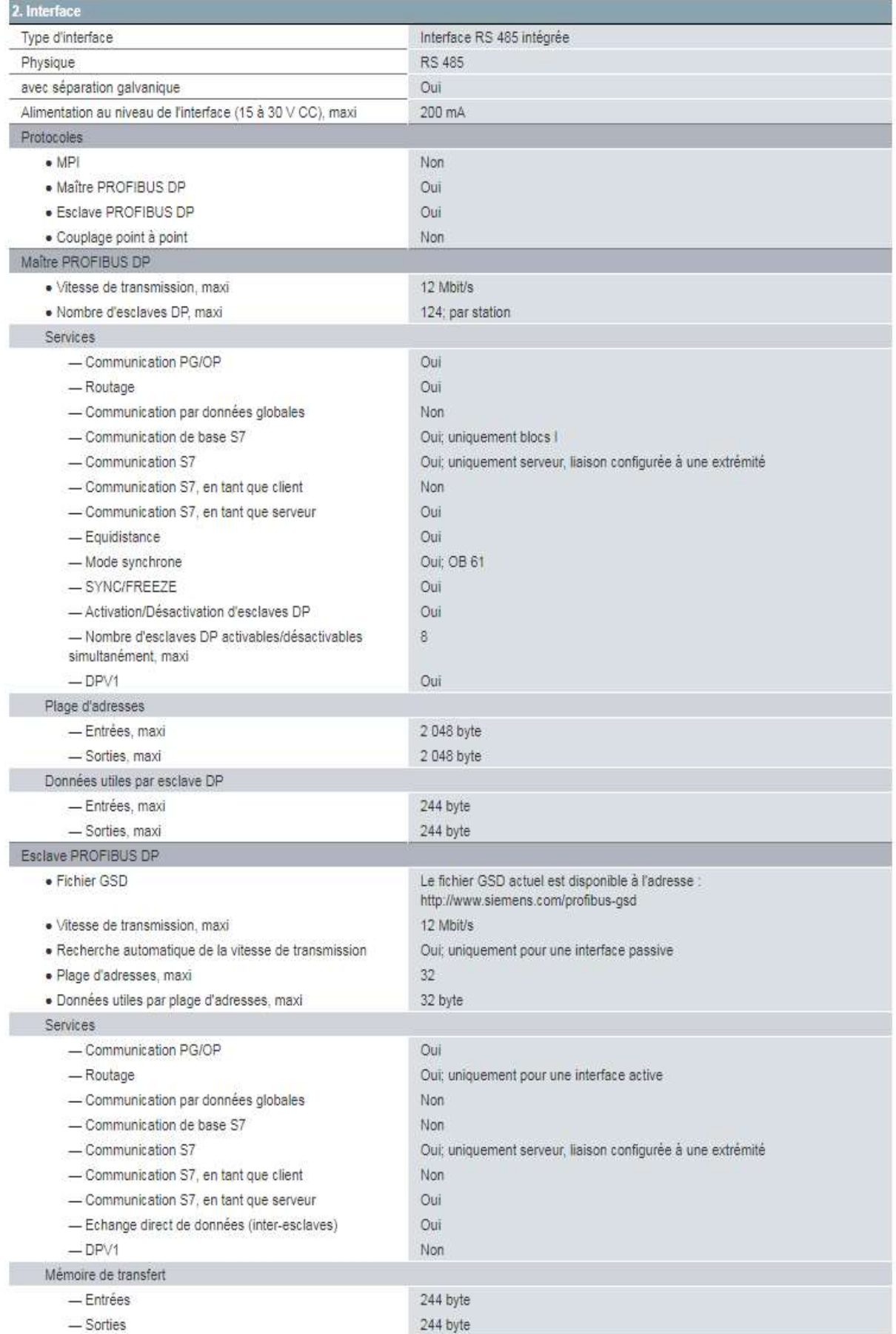

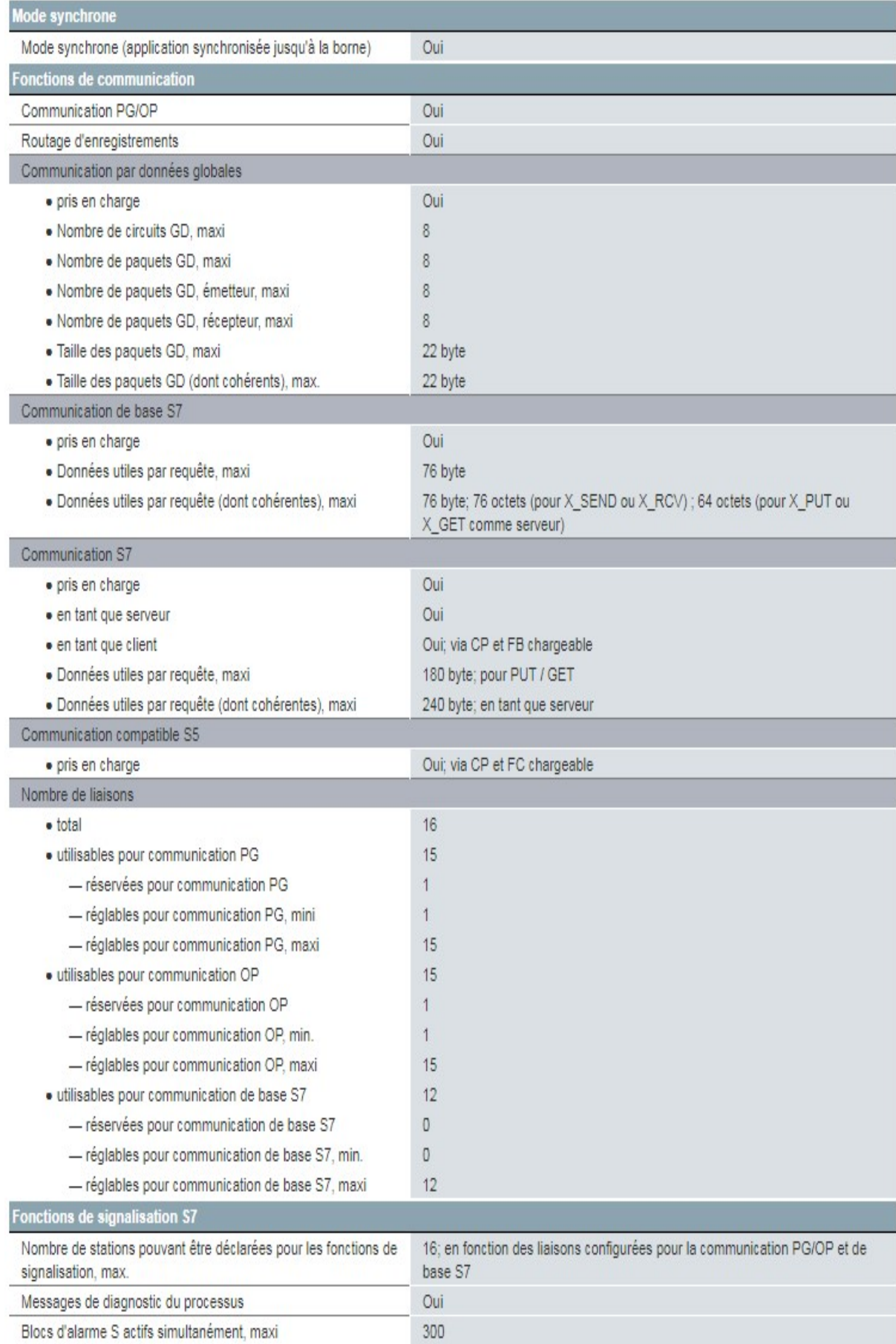

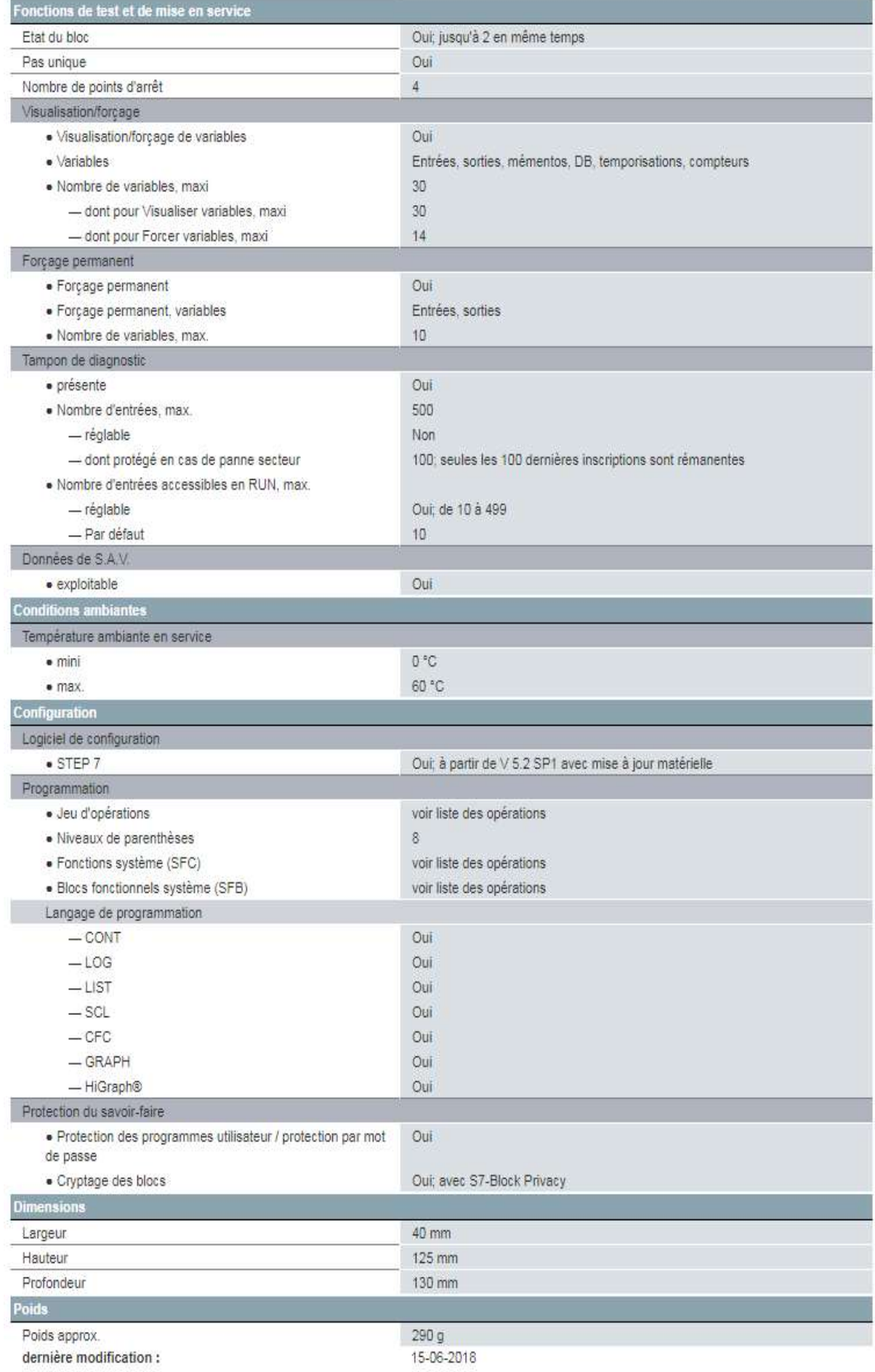

### Les moteurs :

### 1-Partie concasseur :

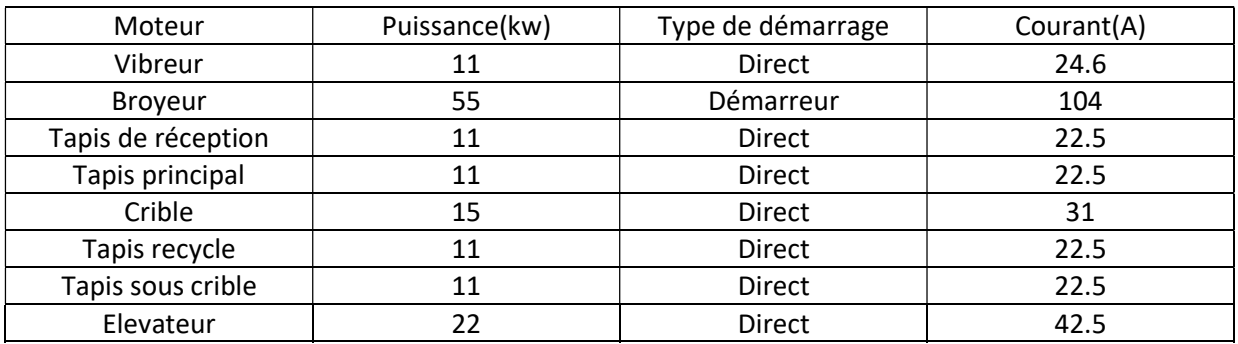

## 2-Partie four:

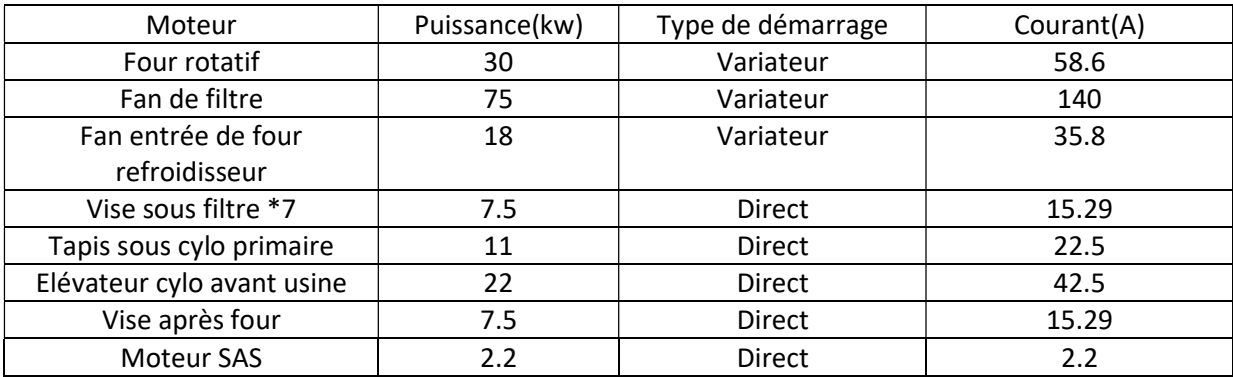

## 3-Partie finisseur:

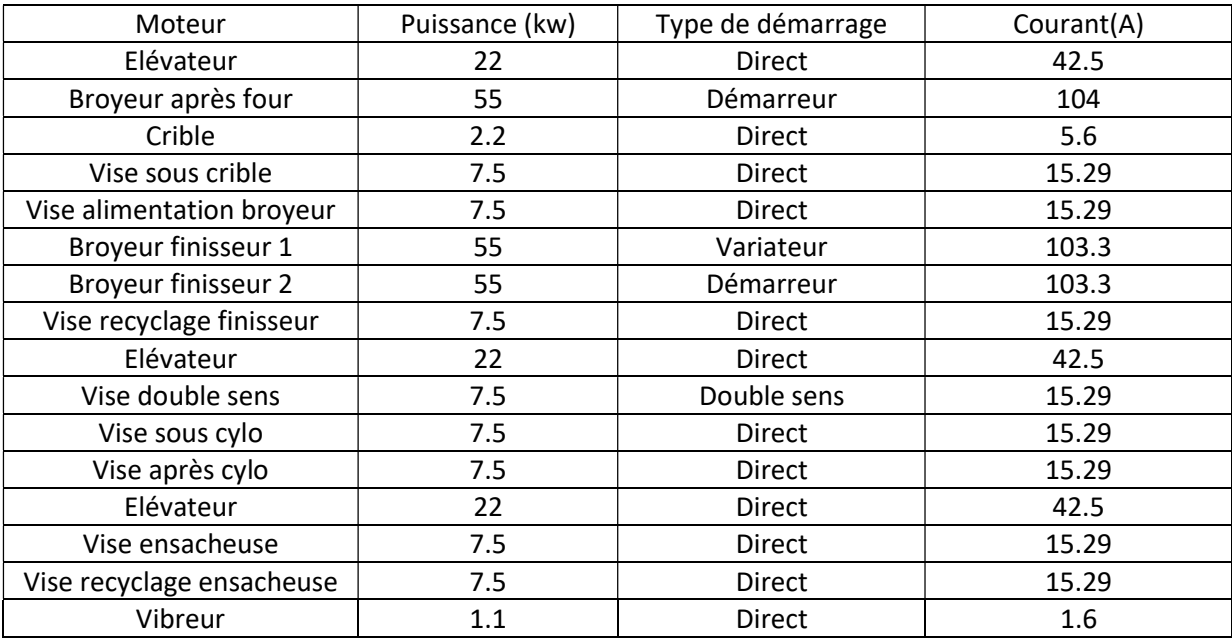

#### Fonction SCALE (FC105) :

#### Description :

La fonction Mise à l'échelle (SCALE) prend une valeur entière (IN) et la convertit selon l'équation ci-après en une valeur réelle exprimée en unités physiques, comprises entre une limite inférieure (LO\_LIM) et une limite supérieure (HI\_LIM) :

OUT = [ ((FLOAT (IN) – K1)/(K2–K1)) \* (HI\_LIM–LO\_LIM)] + LO\_LIM

Le résultat est écrit dans OUT.

Les constantes K1 et K2 sont définies selon que la valeur d'entrée est bipolaire ou unipolaire.

Bipolaire : La valeur entière d'entrée est supposée être comprise entre

-27648 et 27648, donc :

$$
K1 = -27648.0 \text{ et } K2 = +27648.0
$$

Unipolaire : La valeur entière d'entrée est supposée être comprise entre

0 et 27648, donc :

$$
K1 = 0.0 \text{ et } K2 = +27648.0
$$

Si la valeur entière d'entrée est supérieure à K2, la sortie (OUT) est saturée à la valeur la plus proche de la limite supérieure (HI\_LIM) et une erreur est signalée. Si la valeur entière d'entrée est inférieure à K1, la sortie est saturée à la valeur la plus proche de la limite inférieure (LO\_LIM) et une erreur est signalée.

Une mise à l'échelle inversée peut être obtenue en programmant une limite inférieure supérieure à la limite supérieure (LO LIM>HI LIM). Dans ce cas, la valeur de la sortie diminue quand la valeur de l'entrée augmente.

### Paramètres de la FC105

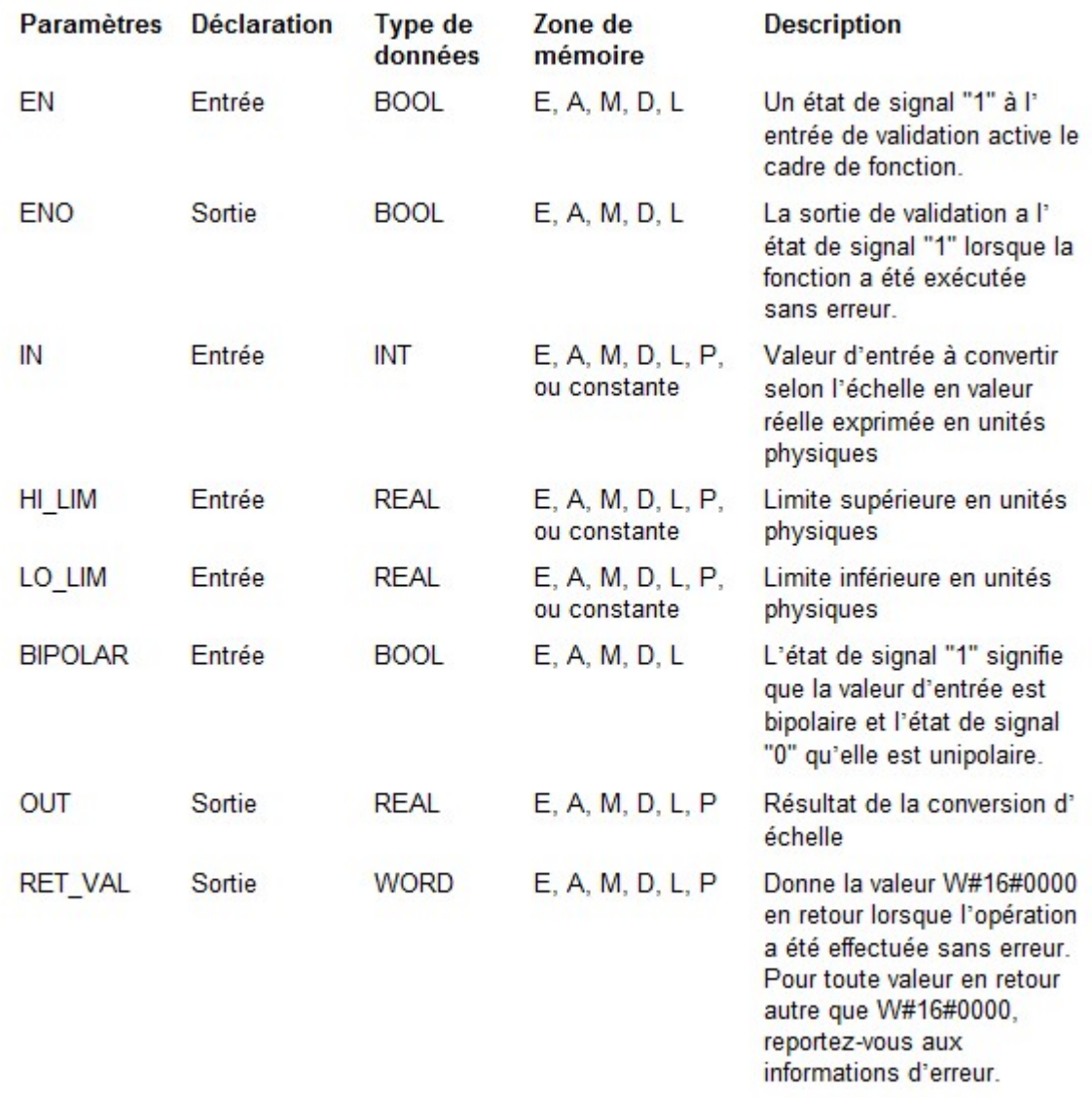

#### Fonction UNSCALE (FC106) :

### Description

La fonction Annuler la mise à l'échelle (UNSCALE) prend une valeur d'entrée réelle (IN) exprimée en unités physiques comprises entre une limite inférieure (LO\_LIM) et une limite supérieure (HI\_LIM) et la convertit selon l'équation ci-après en une valeur entière :

OUT = [ ((IN–LO\_LIM)/(HI\_LIM–LO\_LIM)) \* (K2–K1) ] + K1

Le résultat est écrit dans OUT.

Les constantes K1 et K2 sont définies selon que la valeur d'entrée est bipolaire ou unipolaire.

Bipolaire : La valeur entière de sortie est supposée être comprise entre -27648 et 27648, donc :

K1 =  $-27648.0$  et K2 =  $+27648.0$ 

· Unipolaire : La valeur entière de sortie est supposée être comprise entre 0 et 27648, donc :

K1 =  $0.0$  et K2 =  $+27648.0$ 

Si la valeur entière d'entrée se situe en dehors de la plage définie par les limites inférieure (LI\_LIM) et supérieure (HI\_LIM), la sortie (OUT) est saturée à la valeur la plus proche de la limite inférieure ou supérieure de la plage indiquée pour son type (bipolaire ou unipolaire) et une erreur est signalée.

### Paramètres de la FC106

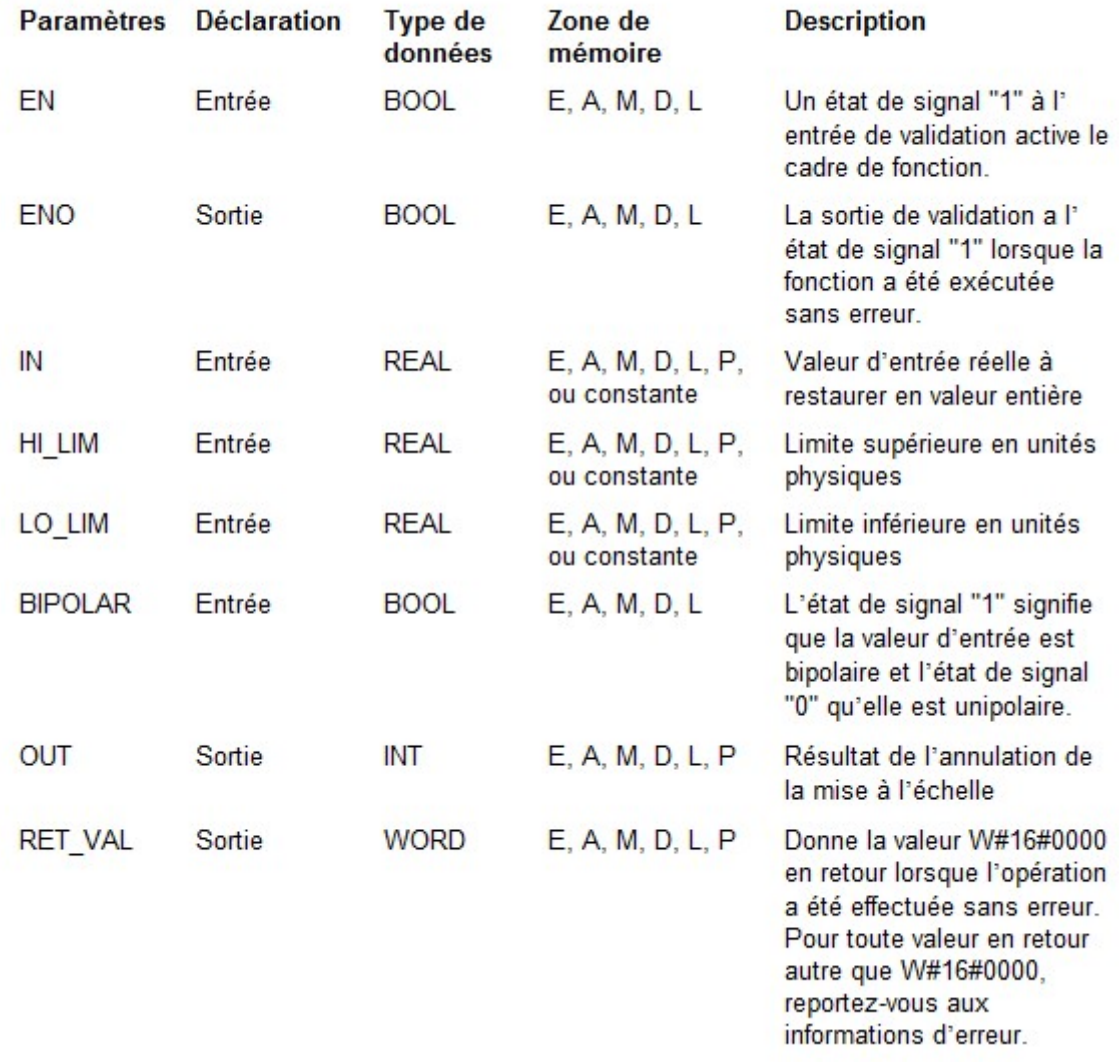

#### Régulation continue avec SFB41/FB41 :

#### Introduction

Le bloc SFB41/FB41 "CONT C" (continuous controller) sert à régler des processus industriels à grandeurs d'entrée et de sortie continues sur les automates programmables SIMATIC S7. Le paramétrage vous permet d'activer ou de désactiver des fonctions partielles du régulateur PID et donc d'adapter ce dernier au système réglé. Vous pouvez aisément réaliser ceci à l'aide de l'outil de paramétrage (appel : Démarrer > Simatic > STEP 7 > Paramétrage de la régulation PID). Le manuel électronique se trouve sous Démarrer > Simatic > Manuels S7 > Régulateurs PID.

#### Utilisation

Vous pouvez utiliser le régulateur comme régulateur PID de maintien individuel, mais aussi comme régulateur en cascade, proportionnel ou de rapport dans des régulations à plusieurs boucles. Sa méthode de travail se base sur l'algorithme PID du régulateur d'échantillonnage à sortie analogique, complété le cas échéant par un niveau de formateur d'impulsions assurant la formation de sorties à impulsions modulées en durée pour régulations à deux ou trois échelons avec actionneurs proportionnels.

NotaLe calcul des valeurs dans les blocs de régulation n'est effectué correctement que si le bloc est appelé à intervalles réguliers. C'est pourquoi il convient d'appeler les blocs de régulation dans un OB d'alarme cyclique (OB30 à OB38). Précisez la période dans le paramètre CYCLE.

#### **Description**

En plus des fonctions traitant la consigne et la mesure, le SFB/FB réalise un régulateur PID prêt à l'emploi avec sortie continue de grandeur réglante et possibilité d'influencer la valeur de réglage à la main.

Il propose les fonctions partielles suivantes.

#### Branche de consigne

La consigne est entrée en format de virgule flottante à l'entrée SP INT.

#### Branche de mesure

La mesure peut être lue en format de périphérie ou de virgule flottante. La fonction CRP\_IN<br>convertit la valeur de périphérie PV\_PER en un nombre à virgule flottante compris entre convertit la valeur de périphérie PV PER en un nombre à virgule flottante compris entre -100 et +100 % selon la règle suivante :

0 et +100 % selon la règle suivante :<br>
Sortie de CPR\_IN = PV\_PER \*  $\frac{100}{27648}$ <br>
fonction PV\_NORM normalise la sortie de CRP\_IN selon la règle<br>
ortie de PV\_NORM = (sortie de CPR\_IN) \* PV\_FAC + PV\_OFF<br>
valeur par défaut

La fonction PV\_NORM normalise la sortie de CRP\_IN selon la règle suivante :

La valeur par défaut de PV FAC est 1 et celle de PV OFF est 0.

#### Formation du signal d'erreur :

La différence entre consigne et mesure donne le signal d'erreur. Il est conduit par une zone morte (DEADBAND) pour atténuer une petite oscillation entretenue causée par la quantification de grandeur réglante (par exemple en cas de modulation de durée d'impulsion avec PULSEGEN). Quand DEADB\_W égale 0, la zone morte est désactivée. it la valeur de périphérie PV\_PER en un nombre à virgule flottante compris entre -<br>100 % selon la règle suivante :<br>de CPR\_IN = PV\_PER  $*\frac{100}{27648}$ <br>ion PV\_NORM normalise la sortie de CRP\_IN selon la règle suivante :<br>PV N

[1]: Alain Gonzaga <<les automates programables industriels>>

[2]: Slim Ben Saoud << les automates programmables industriels (API)>>

[3]: Laurence Bergougnoux << API automates programmables indusitriels >>

[4}: <<Documentation officielle Siemens>>

<<https://www.siemens.com/global/en/home.html>>

<<https://support.industry.siemens.com/cs/start?lc=fr-FR>>

[5]: A. ANISSIA et B. Salah-Eddine : " Réalisation et gestion d'un prototype de station de pompage a` base d'automates programmables industriels SIEMENS ". PFE,

Département du Génie Electrique ,Option AUTOMATIQUE, ECOLE NATIONALE POLYTECHNIQUE, Alger 2006/2007.

[6]:<<http://www.dclevelss.com/Content/File\_Img/dclevels.com/pdf/DCRD1000A%20OPERATING%2 0MANUAL.pdf>>

[7]: << https://www.omega.fr/prodinfo/pt100.html >>

[8]: << https://www.dz.endress.com/fr/instrumentation-terrain-sur-mesure/Temperature-mesure-Thermometres-Transmetteurs/transmetteur-temperature-Pt100-TMT180 >>

[9]: << https://www.abcclim.net/contacteur-puissance.html >>

[10]: << http://lycees.ac-

rouen.fr/maupassant/Melec/co/Techno/Syst\_indust/co/grain\_Disjonc\_mgnth.html >>

[11]: << http://www.audin.fr/pdf/documentations/pilz/relais-desecurite/PNOZx/PNOZx.cat06.fr.pdf>>

[12]: << http://lycees.acrouen.fr/maupassant/site2/BEPME/sujet03\_04/com\_tech/moteur\_asynchrone.pdf>>

[13]: Programmation STEP 7

<< https://cache.industry.siemens.com/dl/files/056/18652056/att\_70830/v1/S7prv54\_f.pdf >>

[14]: Supervision WinCC SCADA

<< https://cache.industry.siemens.com/dl/files/596/73505596/att\_77660/v1/GettingStarted\_en-US.pdf >>

# Table des matières

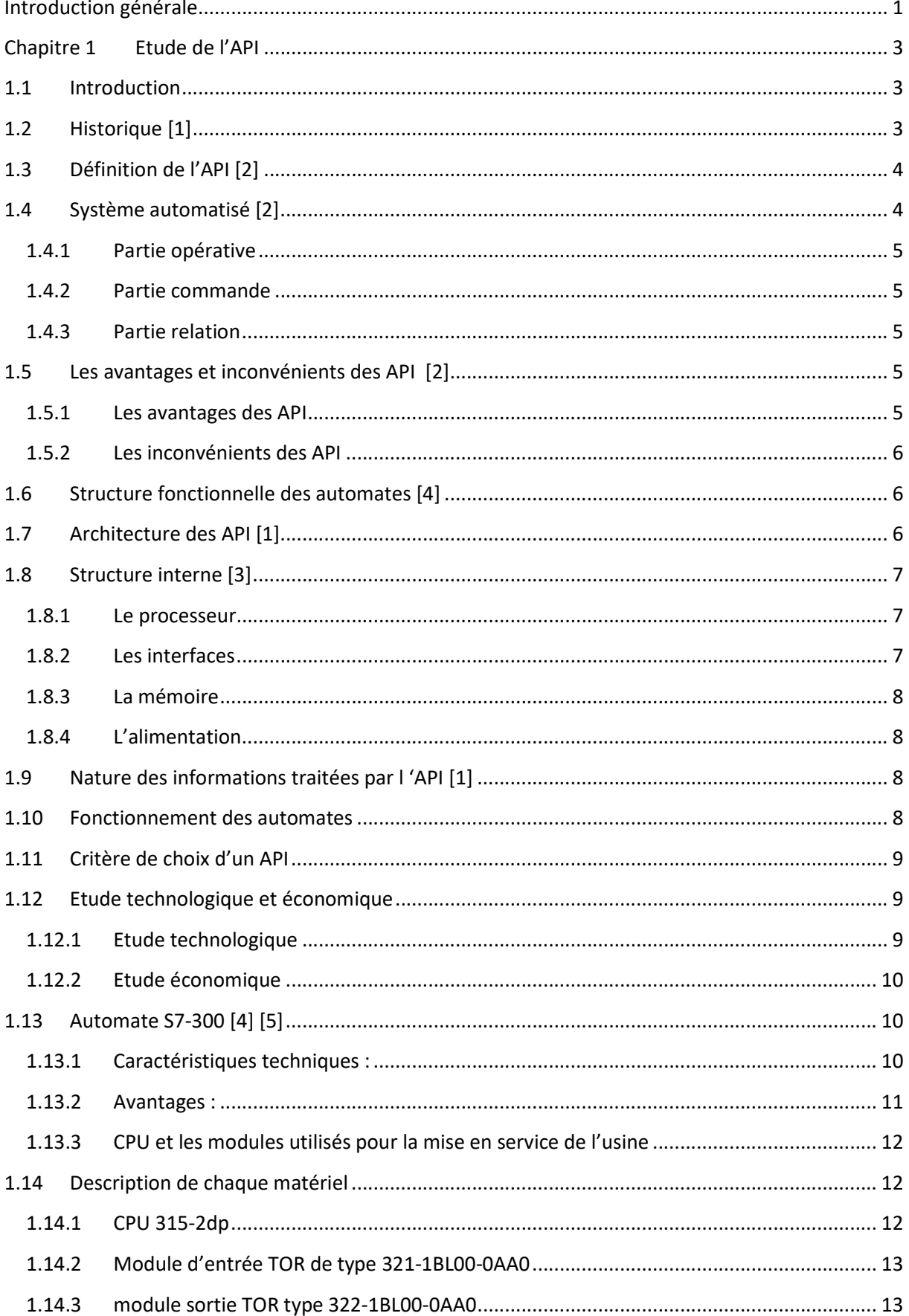

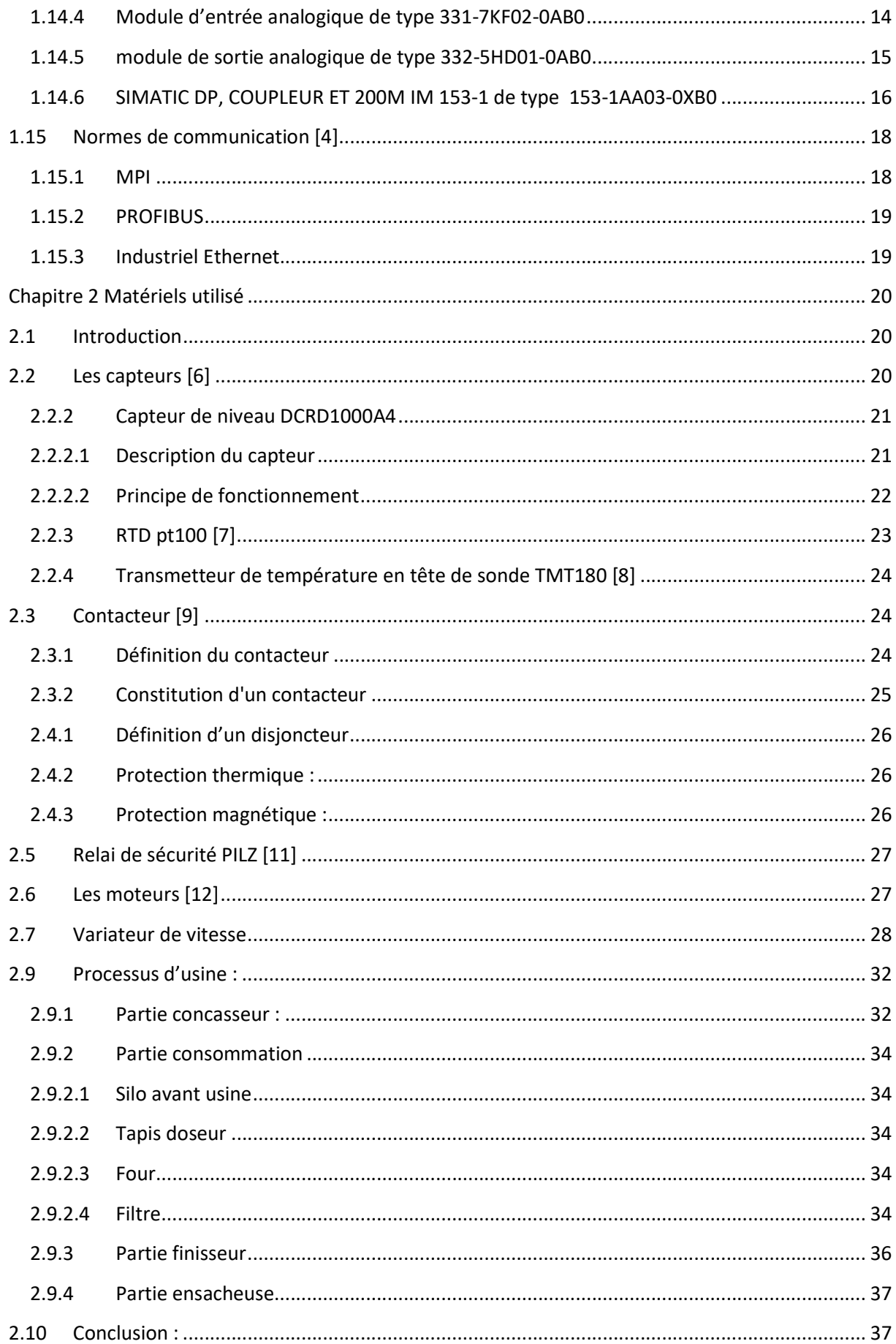

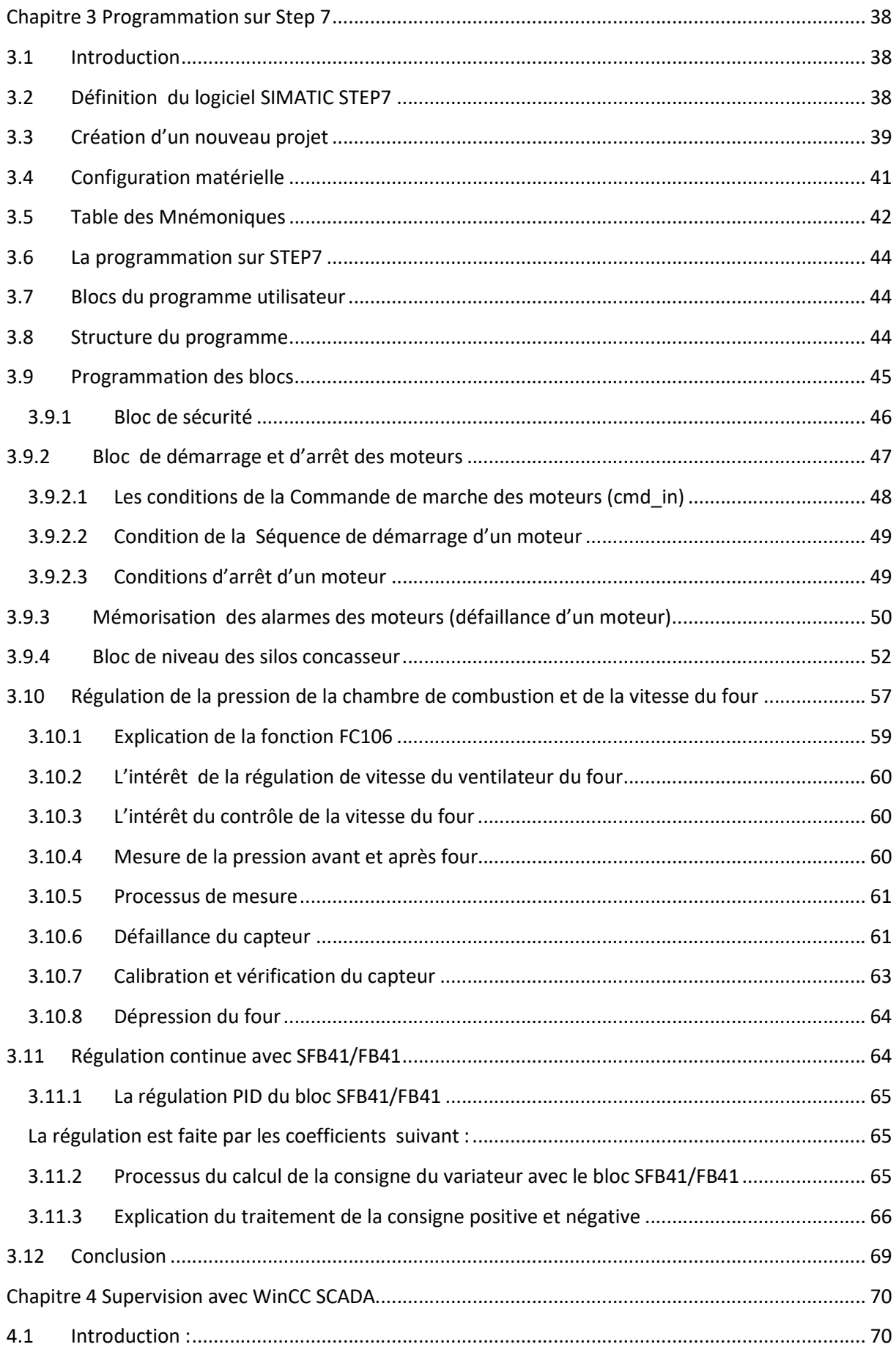

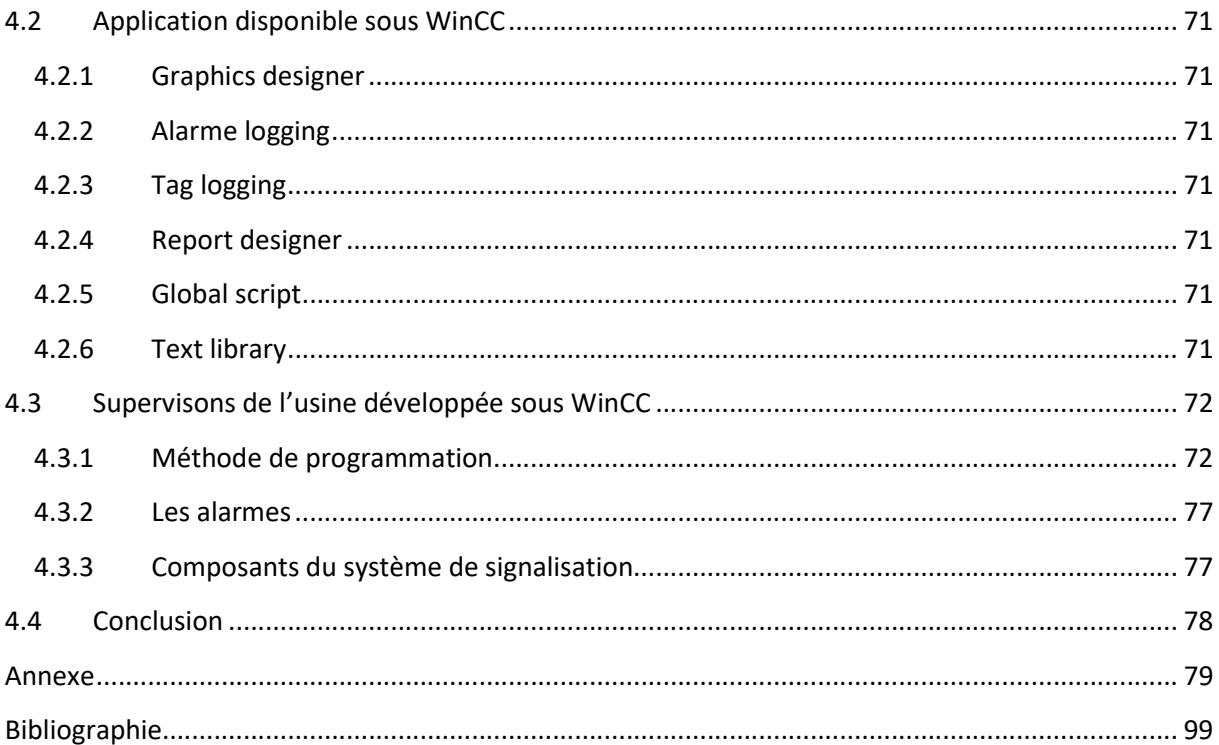
## Liste des figures

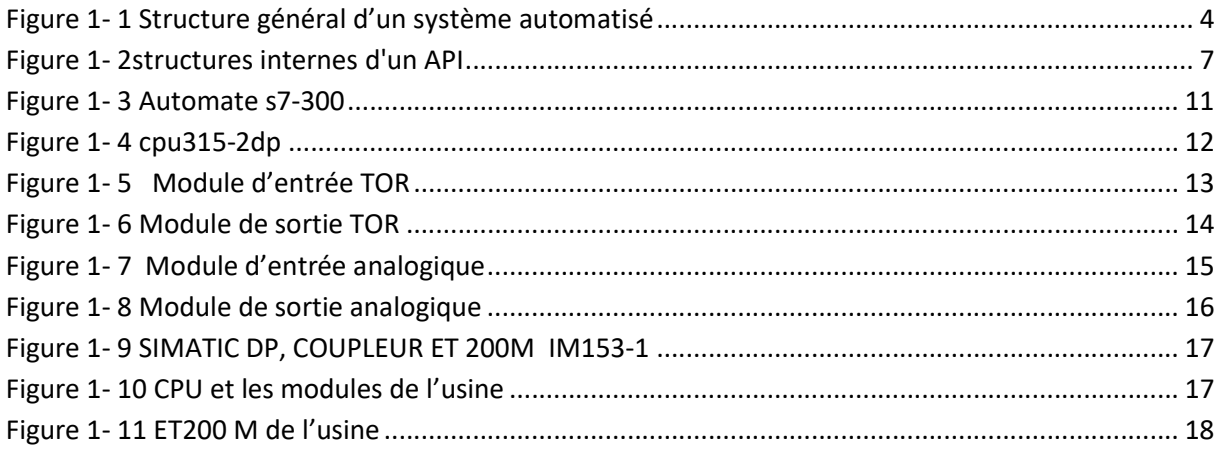

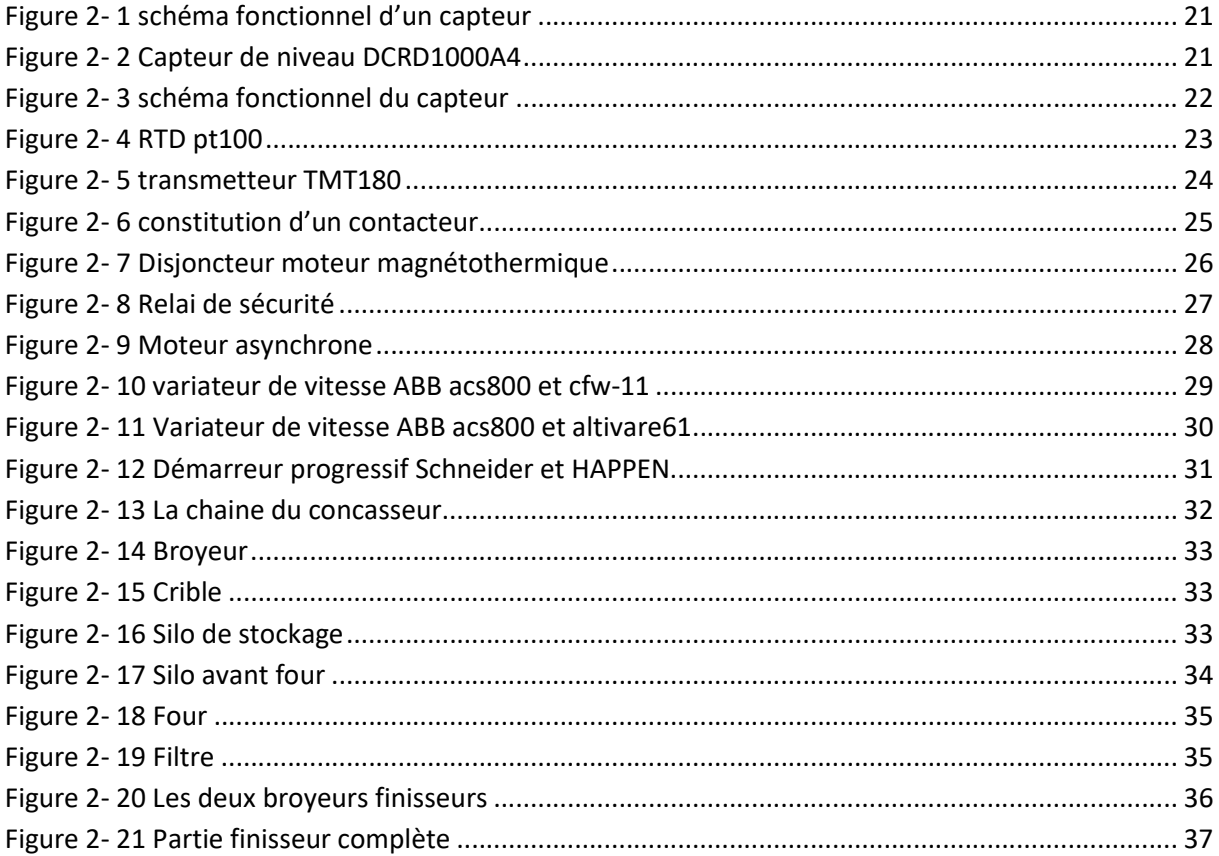

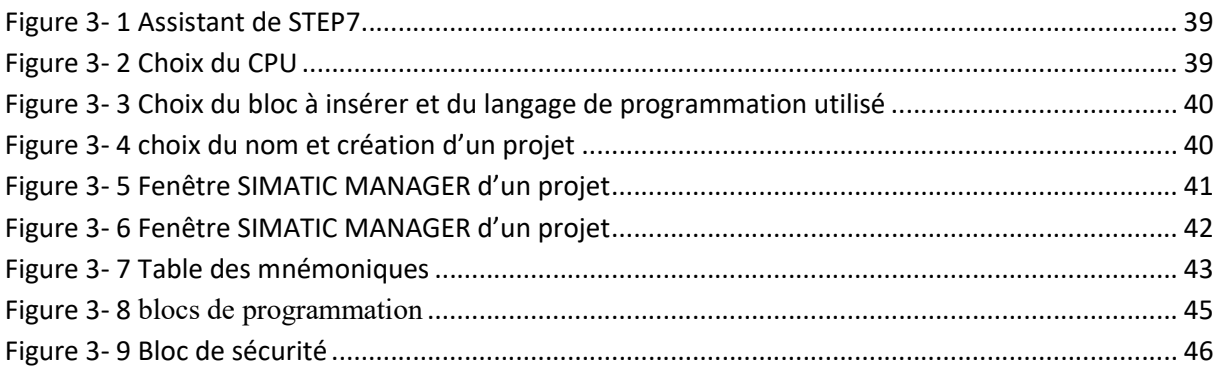

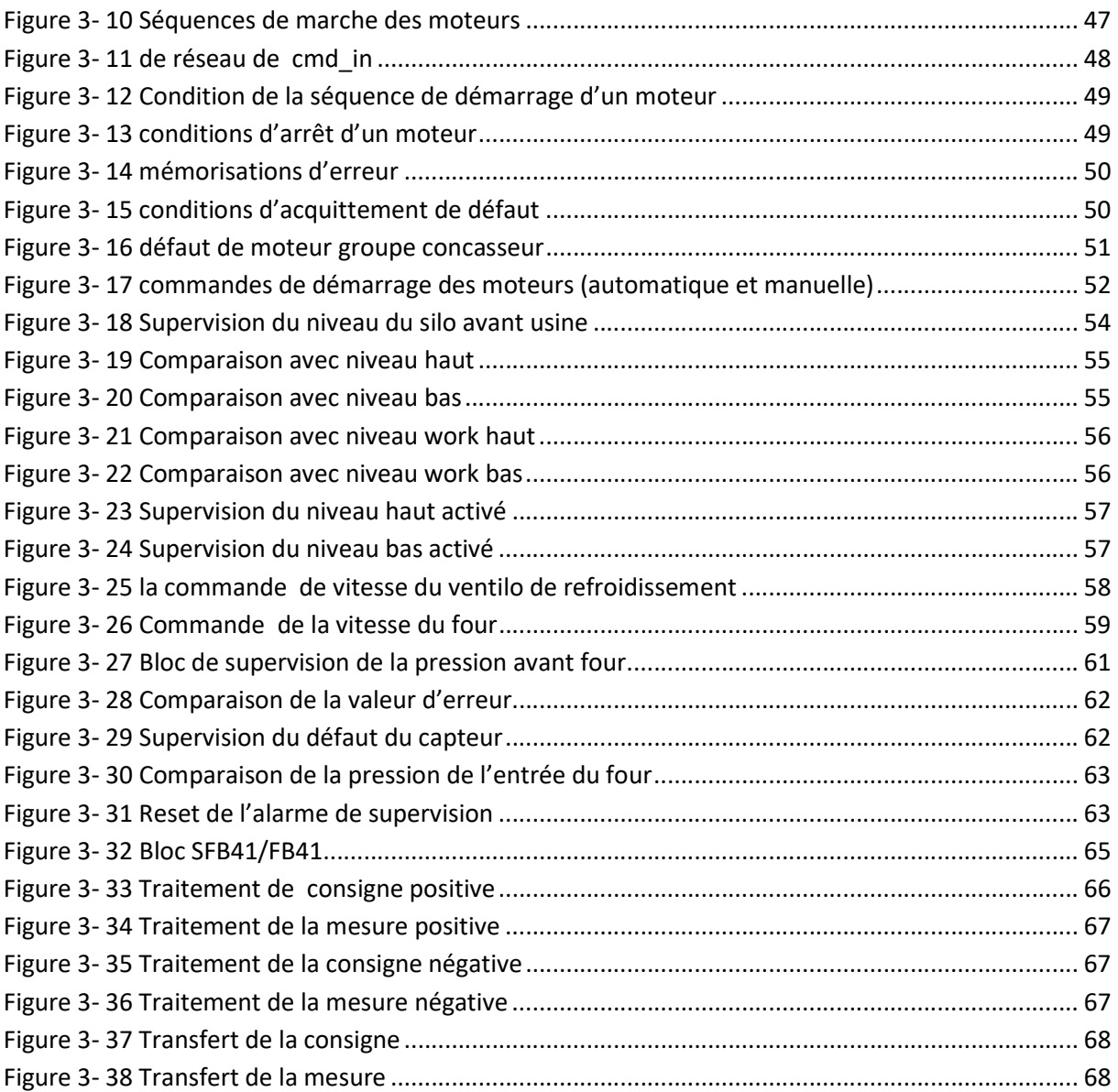

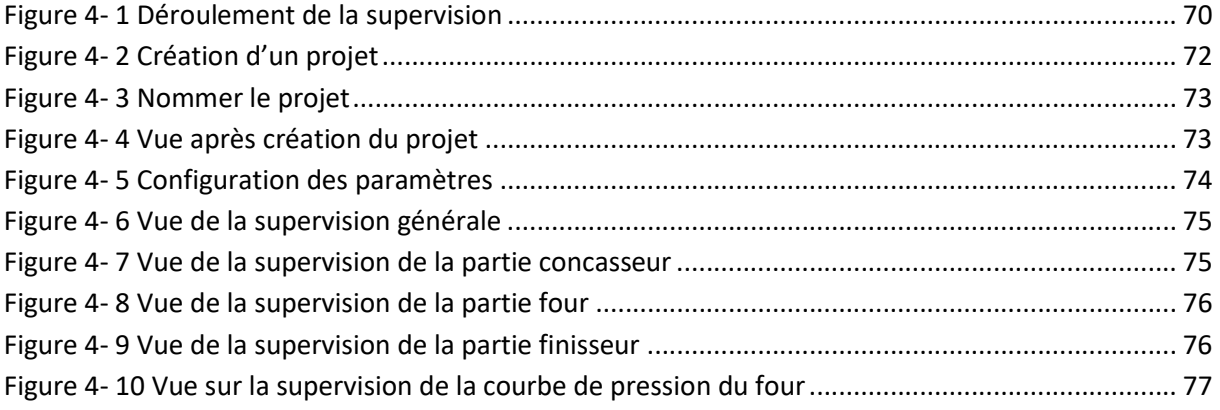